# **Virtualizace operačních systémů na platformě Windows**

Virtualization of operation systems based on Windows platform

Bc. Vlastimil Palouš

Diplomová práce 2009

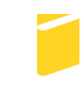

Univerzita Tomáše Bati ve Zlíně Fakulta aplikované informatiky

# Univerzita Tomáše Bati ve Zlíně

Fakulta aplikované informatiky Ústav aplikované informatiky akademický rok: 2008/2009

# ZADÁNÍ DIPLOMOVÉ PRÁCE

(PROJEKTU, UMĚLECKÉHO DÍLA, UMĚLECKÉHO VÝKONU)

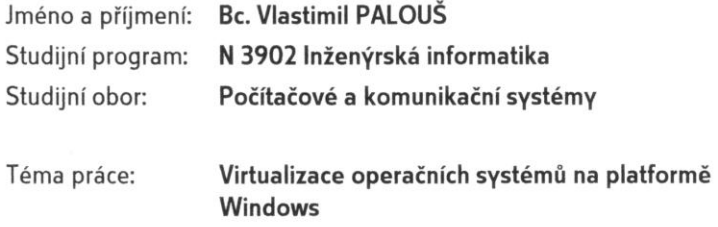

#### Zásady pro vypracování:

- 1. Vytvořte literární rešerši na zadané téma.
- 2. Zaměřte se na produkty firmy Microsoft (Windows 2008 server a virtualizační nástroj Hyper-V).
- 3. Popište jeho možnosti, definujte výhody a nevýhody tohoto řešení.
- 4. Otestujte praktické nasazení virtualizace.

Rozsah práce: Rozsah příloh: Forma zpracování diplomové práce: tištěná/elektronická

Seznam odborné literatury:

- 1. Microsoft Windows XP Professional Resource Kit: kompletní dokumentace pro instalaci, správu a podporu Windows XP v organizaci. Kateřina Bečková, Petr Šetka, Rostislav Cibulka. 2. vyd. Brno : Computer Press, 2004. 1151 s. ISBN 80-7226-608-X.
- 2. Virtualization with Hyper-V [online]. 2007 [cit. 2009-02-26]. Dostupný z WWW: Ihttp://www.microsoft.com/windowsserver2008/en/us/hyperv.aspxl.
- 3. Microsoft Windows Vista Resource Kit : údržba systému, sítě, řešení problémů. 1.vyd. [s.l.] : [s.n.], 2008. 900 s.
- 4. STANEK, William R. Microsoft Windows Server 2008. [s.l.] : [s.n.], 2008. 958 s.

Vedoucí diplomové práce:

Datum zadání diplomové práce: Termín odevzdání diplomové práce:

doc. Ing. Martin Sysel, Ph.D. Ústav aplikované informatiky 20. února 2009 27. května 2009

Ve Zlíně dne 13. února 2009

prof. Ing. Vladimír Vašek, CSc. děkan

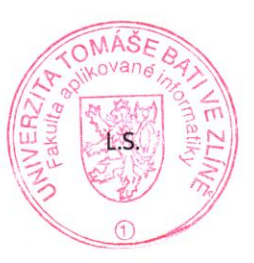

doc. Ing/Ivan Zelinka, Ph.D. *<u>reditel</u>* ústavu

## **ABSTRAKT**

Tato diplomová práce je zaměřena na popis softwarové virtualizační technologie Microsoft Hyper-V, jazyková verze EN. Jedná se o nejnovější virtualizační nástroj společnosti Microsoft určený pro nasazení na serverových operačních systémech Microsoft Server 2008. V Teoretické části jsou popsány obecné principy virtualizace, všechny dosud pouţívané virtualizační nástroje společnosti Microsoft a teoretický základ k technologiím Hyper-V a System Center Virtual Machine Manager. V Praktické části jsou popsány konkrétní postupy pro správu a ovládání technologií Hyper-V a System Center Virtual Machine Manager. V závěru práce jsou shrnuty základní licenční podmínky produktů společnosti Microsoft. V příloze jsou zveřejněny obecné Roadmapy virtualizace od roku 2005 do roku 2009 a schéma Microsoft Server 2008 CAL / External connector licencí.

Klíčová slova:

Microsoft, Server 2008, Hyper-V, Hypervisor.

### **ABSTRACT**

This dissertation is focused on the description of the software virtualization technology Microsoft Hyper-V, English language version. This is the latest Microsoft virtualization tool, which is designed for use on the server's operating systems Microsoft Server 2008. The general principles of virtualization, all Microsoft's virtualization tools which has been used so far, theoretical principles of the Hyper-V and System Center Virtual Machine Manager technology, all that you will find in the theoretical part of this dissertation. The specific procedures for management and user control of Hyper-V technology and System Center Virtual Machine Manager are described in the practical section. The basic licensing terms of Microsoft products is summarized in the conclusion of the work. The general public Roadmaps of virtualization from 2005 to 2009 and the Microsoft Server 2008 CAL / External connector licence schema are published in the annex.

#### Keywords:

Microsoft, Server 2008, Hyper-V, Hypervisor.

#### **Chtěl bych touto cestou velmi poděkovat:**

Ing. Martin Sysel, Ph.D., Fakulta aplikované informatiky Univerzity Tomáše Bati ve Zlíně, za pomoc při výběru témat, sestavování obsahu, poskytnutí materiálů a při samotné tvorbě této diplomové práce formou konzultací a poskytováním cenných a inspirativních rad.

Lukáš Kučera, System Administrator, LUKOIL CEEB, za poskytnutí materiálů a konzultací při nasazování technologie Hyper-V v praxi.

Pavel Palouš, System Administrator, za poskytnutí materiálů a konzultací při nasazování technologie Hyper-V v praxi.

Eiite s.r.o., Libor Pol, za poskytnutí zvýhodněných podmínek pro absolvování kurzu, poskytnutí materiálů a teoretických i praktických informací týkajících se problematiky technologií Hyper-V a System Center.

Windows User Group, WUG, za poskytnutí materiálů a teoretických i praktických informací týkajících se problematiky technologií Hyper-V a System Center.

Prohlašuji, že

- beru na vědomí, že odevzdáním diplomové/bakalářské práce souhlasím se zveřejněním své práce podle zákona č. 111/1998 Sb. o vysokých školách a o změně a doplnění dalších zákonů (zákon o vysokých školách), ve znění pozdějších právních předpisů, bez ohledu na výsledek obhajoby;
- beru na vědomí, že diplomová/bakalářská práce bude uložena v elektronické podobě v univerzitním informačním systému dostupná k prezenčnímu nahlédnutí, že jeden výtisk diplomové/bakalářské práce bude uložen v příruční knihovně Fakulty aplikované informatiky Univerzity Tomáše Bati ve Zlíně a jeden výtisk bude uložen u vedoucího práce;
- byl/a jsem seznámen/a s tím, že na moji diplomovou/bakalářskou práci se plně  $\bullet$ vztahuje zákon č. 121/2000 Sb. o právu autorském, o právech souvisejících s právem autorským a o změně některých zákonů (autorský zákon) ve znění pozdějších právních předpisů, zejm. § 35 odst. 3;
- beru na vědomí, že podle § 60 odst. 1 autorského zákona má UTB ve Zlíně právo na uzavření licenční smlouvy o užití školního díla v rozsahu § 12 odst. 4 autorského zákona;
- beru na vědomí, že podle § 60 odst. 2 a 3 autorského zákona mohu užít své dílo  $\bullet$ diplomovou/bakalářskou práci nebo poskytnout licenci k jejímu využití jen s předchozím písemným souhlasem Univerzity Tomáše Bati ve Zlíně, která je oprávněna v takovém případě ode mne požadovat přiměřený příspěvek na úhradu nákladů, které byly Univerzitou Tomáše Bati ve Zlíně na vytvoření díla vynaloženy (až do jejich skutečné výše);
- beru na vědomí, že pokud bylo k vypracování diplomové/bakalářské práce využito softwaru poskytnutého Univerzitou Tomáše Bati ve Zlíně nebo jinými subjekty pouze ke studijním a výzkumným účelům (tedy pouze k nekomerčnímu využití), nelze výsledky diplomové/bakalářské práce využít ke komerčním účelům:
- beru na vědomí, že pokud je výstupem diplomové/bakalářské práce jakýkoliv  $\bullet$ softwarový produkt, považují se za součást práce rovněž i zdrojové kódy, popř. soubory, ze kterých se projekt skládá. Neodevzdání této součásti může být důvodem k neobhájení práce.

# Prohlašuji,

že jsem na diplomové práci pracoval samostatně a použitou literaturu jsem citoval. V případě publikace výsledků budu uveden jako spoluautor.

Ve Zlíně …………………….

Podpis diplomanta

# **OBSAH**

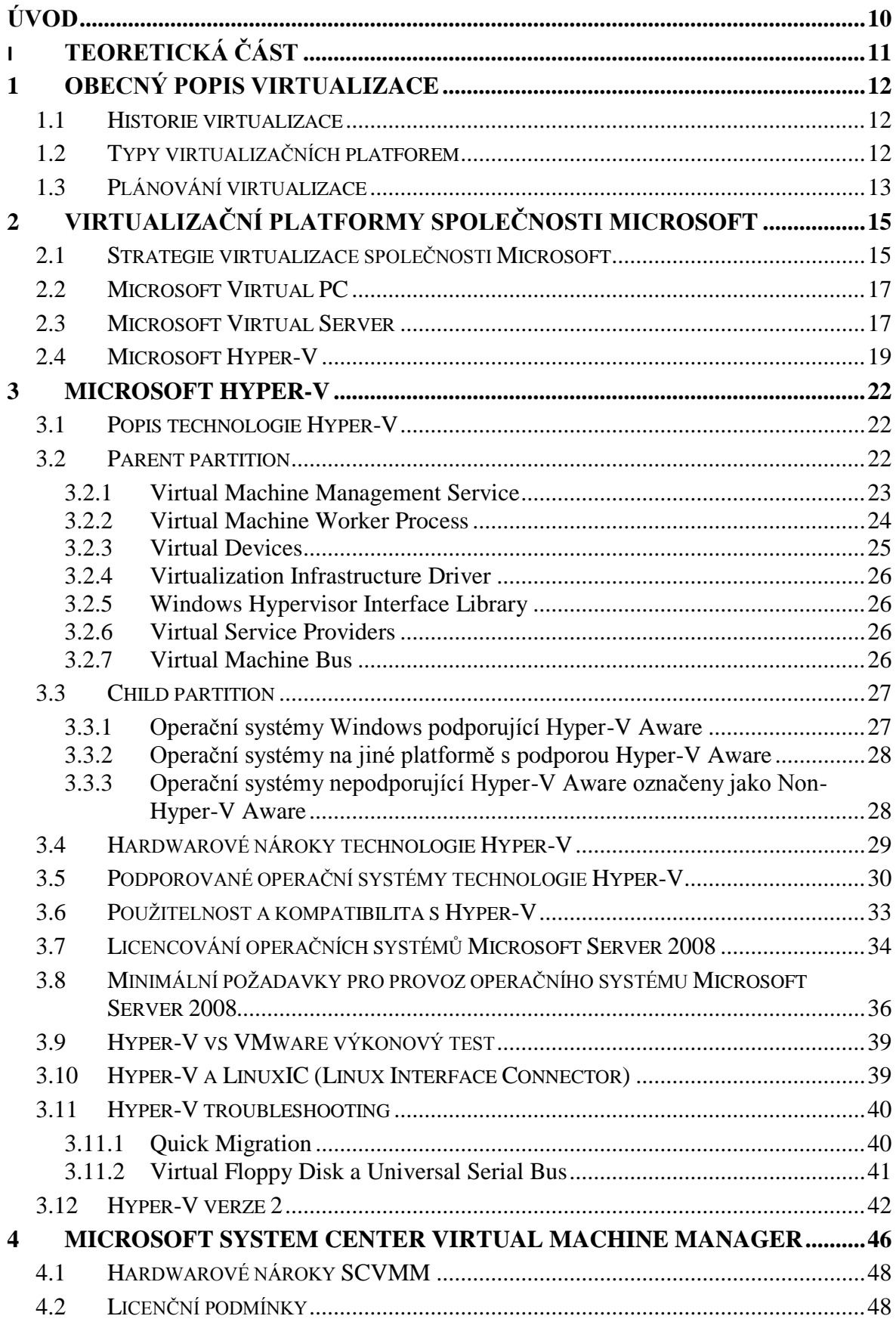

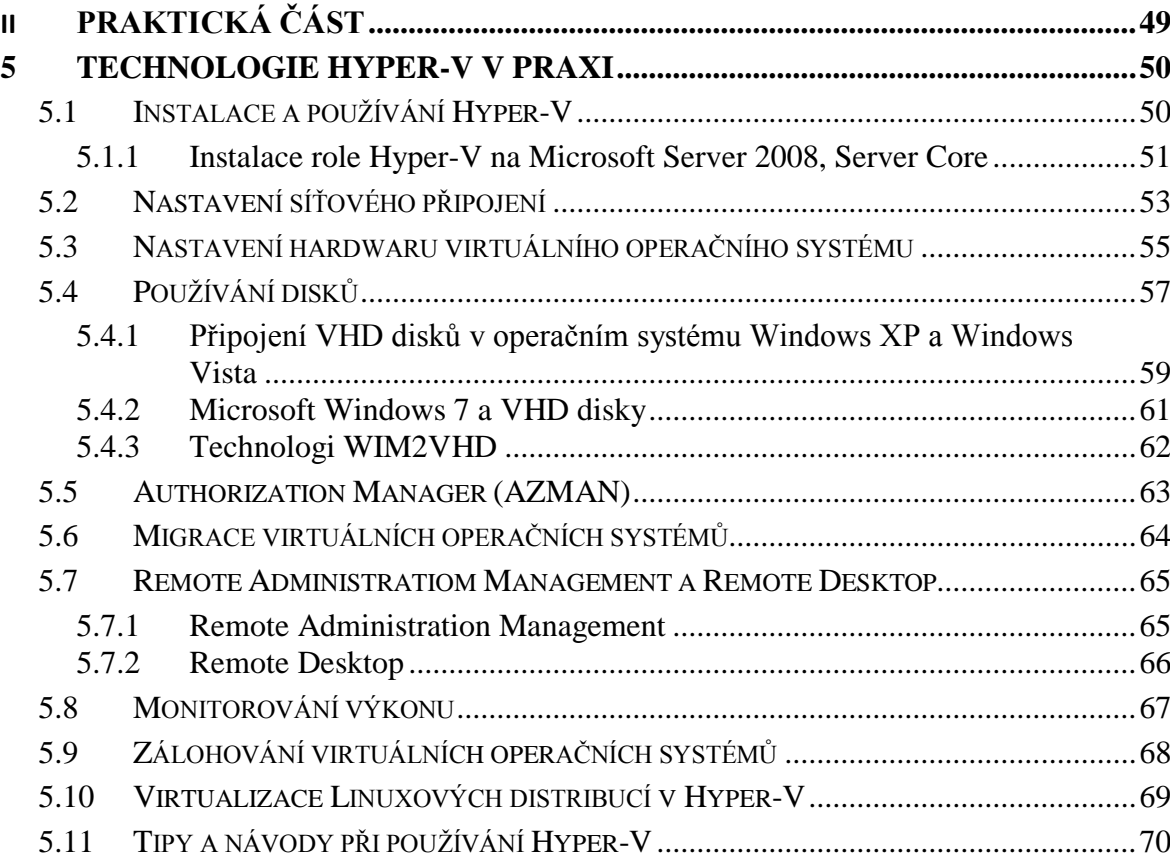

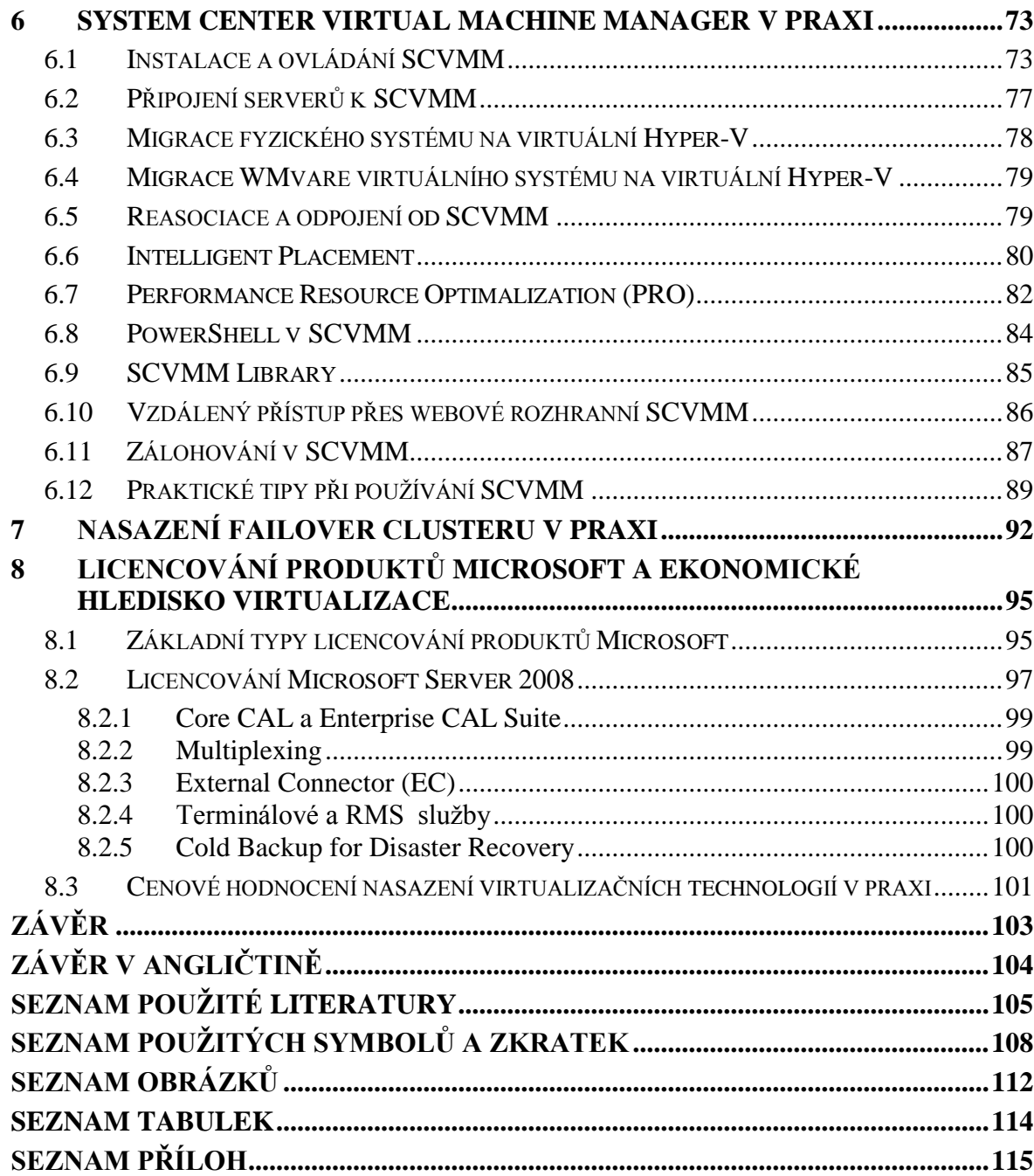

# <span id="page-9-0"></span>**ÚVOD**

Virtualizace se ve světě výpočetní techniky obecně stává poslední dobou velmi oblíbeným tématem. I když samotná myšlenka virtualizace je již velmi stará, až vzrůstající výpočetní výkon a klesající pořizovací náklady přesunuly tuto technologii do komerční sféry, která rozeznala klady jejího nasazení, zajistila její velmi rychlý technologický vzrůst a poslední dobou ji hojně využívá.

Dalším důvodem pro velký rozmach virtualizační technologie hlavně v poslední době je možno spatřit v jakési ekologizaci IT odvětví, tedy snižování nákladů na provoz a správu IT zařízení. Virtualizace nabízí efektivnější využívání fyzického hardwaru, tedy konsolidaci zařízení a úplné využití poskytovaných prostředků. Navíc poskytuje jednodušší a efektivnější správu nasazených technologií včetně kvalitních a bezpečných řešení záloh v reálném čase.

V neposlední řadě je také nutno zmínit výhody virtualizace při testování nasazování nových prostředků do státní, vědecké, komerční i soukromé oblasti. Tato technologie umožňuje velmi jednoduše simulovat rozmanitá prostředí nasazení a aplikovat různé druhy zásahů do systémů bez dodatečných nákladů na fyzické prostředky jinak nutné k realizaci testování. Toto se netýká pouze nákladnějších projektů, ale i domácích uživatelů, kteří mají možnost zdarma používat virtualizační technologie nejrůznějších výrobců a platforem.

Jak je patrné, technologie virtualizace je v jakékoliv podobě mocný nástroj, který si získal a bude získávat oblibu ve využití. V současné době je již nabídka virtualizačních produktů a jejich funkcí velmi rozmanitá, proto není velkým problémem vybrat si nejvhodnější a specializované řešení pro každou konkrétní situaci použití. Tato práce se zabývá teoretickým popisem i praktickým nasazením virtualizačních technologií vyvinutých společností Microsoft a provozovaných na softwarových platformách společnosti Microsoft, hlavně pak technologii Hyper-V a okrajově i System Center. Mojí snahou by mělo být vytvořit komplexní obraz pozitiv a negativ tohoto řešení, vytvoření návodů a postupů pro úspěšnou implementaci a upozornit na úskalí a nejzávažnější chyby při aplikaci. Čtenář této práce by po přečtení měl porozumět základním principům virtualizace, porozumět teorii při nasazení virtualizační technologie Hyper-V a měl by být schopen alespoň základního nasazení technologií Hyper-V a System Center Virtual Machine Manager v praxi.

# <span id="page-10-0"></span>**I. TEORETICKÁ ČÁST**

# <span id="page-11-0"></span>**1 OBECNÝ POPIS VIRTUALIZACE**

#### <span id="page-11-1"></span>**1.1 Historie virtualizace**

Virtualizace je pojem, který se začal používat v 60. letech 20. století jako označení kombinovaného využití hardwaru a softwaru, tzv. virtuálních strojů, na platformě IBM. Prvním modelem byl virtuální stroj IBM M44/44X, který umožňoval vytvoření vícenásobného jednoduchého jednouživatelského operačního systému, který se choval jako autonomní a nezávislý pro každého uživatele. Ovšem úplně první se jako virtuální stroj označuje superpočítač Atlas, postavený ve 40. letech 20. století na Univerzitě v Manchesteru. Jako první totiž využíval virtuální paměť o velikosti 576 KB s technologií stránkování.

V 80. a 90. letech byla virtualizace doménou Hi-End technologií, tedy velmi výkonných a velmi nákladných sálových počítačů se specializovanými operačními systémy. Změna přišla v 90. letech 20. století, kdy se myšlenka a technologie virtualizace spolu s vyvíjejícím se hardwarem a vzrůstajícím výpočetním výkonem počítačových technologií začala prosazovat i pro běžné použití na standardních serverových technologiích v komerční sféře. Právě komerční sféra může být označována jako jeden z hnacích impulsů vývoje virtualizačních technologií (viz. kapitola Úvod).

#### <span id="page-11-2"></span>**1.2 Typy virtualizačních platforem**

Stejně jako skoro všechny technologie, které se vyvíjejí, i virtualizace se během svého vývoje rozdělila do více různých platforem podle samotného principu technologie a použití.

**Emulace a simulace** jsou platformy, které softwarově pomocí programu simulují funkčnost celého hardwaru hostovaného operačního systému. Tato technologie umožňuje spuštění jakéhokoliv systému nezávisle na hardwarové platformě. Mezi takovéto patří např. PearPC, Microsoft Virtual PC pro PowerPC a Bochs.

**Úplná virtualizace** je platforma, která umožňuje simulaci hardwaru pro neupravený hostující operační systém na stejné procesorové platformě jako je fyzický hardware tak, aby dané instance byly odděleny a mohly fungovat souběžně. Mezi takovéto patří např. VirtualBox, VMware Workstation a VMware Server, Microsoft Virtual PC.

**Částečná virtualizace** je platforma, která používá principy úplné virtualizace s omezením na vybraný fyzický hardware, např. adresní prostor. Dokáže sdílet hardwarové zdroje, ale neumí oddělit instance hostovaných operačních systémů.

**Paravirtualizace** je platforma, kdy virtuální stroj nesdílí fyzický hardware, ale vytváří speciální prostředí pro běh hostovaných operačních systémů. Hostující systém bývá nazýván Hypervizor. Mezi tyto technologie patří např. Xen, Paralel Workstations, Win4lin 9X a Některé technologie Sun Technologies.

**Virtualizace operačního systému** je platforma, kdy je virtualizován samotný fyzický server na úrovni operačního systému. Prostředí hostovaného operačního systému sdílejí jeden operační systém s hostitelským systémem, tj. stejné jádro operačního systému je použito pro implementaci hostovaného operačního systému [28]. Mezi tyto technologie patří např. Linux VServer, Virtuozzo, OpenVZ, Solaris a FreeBSD.

Aplikační virtualizace je platforma, kdy serverové nebo desktopové aplikace běží v operačním systému a využívají jeho zdroje, ale zároveň běží ve svém speciálním virtuálním prostředí, které jim poskytuje vlastní služby a prostředky nutné pro jejich funkčnost. Mezi takovéto technologie patří např. Java Virtual Machine od Sun Technologies, Portable Apps, Softricity a Altiris.

**Hardwarově asistovaná virtualizace** je poměrně nová platforma, kdy samotný hardware obsahuje architektonickou podporu virtualizace. Implementace se začala provádět po roce 2005. Tato technologie je obsažena např. v procesorech x86 Intel VT (Vanderpool), x86AMD V (Pacifica), Power od IBM a UltraSPARC T1 & T2 od Sun Technologies a novějších.

### <span id="page-12-0"></span>**1.3 Plánování virtualizace**

Správné plánování nasazení virtuálních systémů je zásadní činnost před nasazením virtualizace v praxi. Jednou z hlavních činností je označení budoucích nasazených virtuálních systémů podle žebříčku důležitosti Business Critical na 3 úrovně, low, middle a critical. Critical systémy nebo také realtime systémy se nedoporučuje nasazovat jako virtuální. Mezi tyto systémy patří například Active Directory Domain Controller. Když už se takovýto systém nasadí jako virtuální, doporučuje se mít zálohu systému na dalším, jiném, fyzickém hardwaru. Obvykle se tyto systémy provozují samostatně, odděleně na

nezávislém fyzickém hardwaru právě například kvůli jejich důležitosti v hierarchii a řízení sítě.

Další významný faktor jsou hardwarové nároky kladené virtualizovaným systémem, hlavně v případě datových a databázových center. Je nutné obzvláště pečlivě naplánovat, jakým způsobem jsou tyto systémy virtualizovány včetně umístění, počtu a obsahu virtuálních a fyzických disků, velikostí RAM paměti, výkonu nebo počtu procesorů a fyzických i virtuálních síťových rozhranní.

U kritických systémů se také velmi často určuje tzv. Definition of High Availability (HA). Jedná se vlastně o procentuální vyjádření plánovaných a neplánovaných výpadků za období jednoho roku, z čehož vyplývá i určení procentuální spolehlivosti.

Určuje se následovně:

- Spolehlivost 99%, maximální možná doba výpadku během 1 kalendářního roku je 87 hodin, 36 minut.
- Spolehlivost 99,9%, maximální možná doba výpadku během 1 kalendářního roku je 8 hodin a 46 minut.
- Spolehlivost 99,99 %, maximální možná doba výpadku během 1 kalendářního roku je 52 minut a 34 sekund.
- Spolehlivost 99,999%, maximální možná doba výpadku během 1 kalendářního roku je 5 minut a 15 sekund.

Jelikož jsou do tohoto času zahrnuty i plánované odstávky způsobené aktualizacemi a instalacemi, je dosahování velké spolehlivosti velmi finančně a technicky náročné.

# <span id="page-14-0"></span>**2 VIRTUALIZAČNÍ PLATFORMY SPOLEČNOSTI MICROSOFT**

# <span id="page-14-1"></span>**2.1 Strategie virtualizace společnosti Microsoft**

Společnost Microsoft v dnešní době nabízí ucelenou sadu virtualizačních platforem, které zabírají většinu běžného trhu a tvoří tak komplexní portfólio produktů.

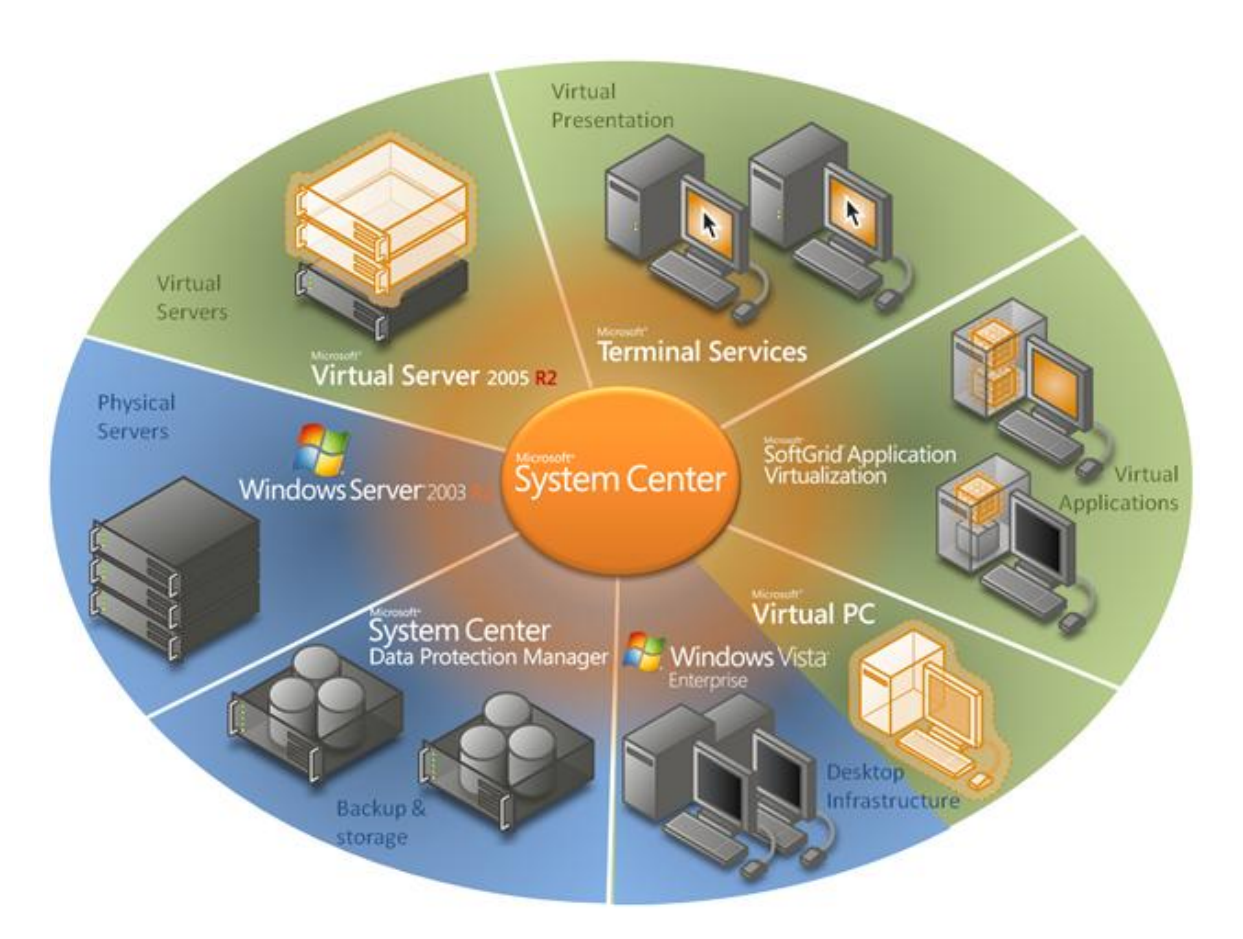

*Obrázek 1, Strategie virtualizace společnosti Microsoft [5]*

Microsoft Terminal services je nástroj umožňující centrální hostování klientských aplikací pomocí aplikační virtualizace se systémem Terminálové služby. Tento nástroj je zahrnut v serverových operačních systémech Server 2000, Server 2003 a Server 2008.

**SoftGrid Aplication Virtualization, dnes Microsoft APP-V**, aktuální verze (stav k 7. 3. 2009) 4.5, je nástroj umožňující vytvořit izolované prostředí na klientském počítači, tedy spouštět aplikace na straně klienta bez dodatečných zásahů do operačního systému klienta jako zápis do registru nebo na pevný disk počítače. Toto může být prováděno metodou instalace, tedy kompletní přenesení aplikace do cache paměti klientského

systému, nebo metodou streamingu, tedy přenesení potřebných dat na žádost klientského systému.

Windows Vista Enterprise Centralized Desktops (VECD) je nástroj umožňující centrální hostování klientských operačních systémů pomocí virtualizace. Je zaměřeno spíše na firemní zákazníky. Licenční ujednání umožňuje instalaci operačního systému Windows Vista Enterprise jako virtuální operační systém pro každého uživatele nebo jen pro část uživatelů. Tyto virtuální operační systémy jsou hostovány na Microsoft Virtual Serveru 2005.

**Microsoft Enterprise Desktop Virtualization (MED-V)** je nástroj služící pro desktop virtualizaci, tedy lze jej označit za nástupce produktu Microsoft Virtual PC. V současné době (stav k 7. 3. 2009) je vydána 1. Beta verze.

**System Center** je sada nástrojů sloužících k centrální správě serverových a virtualizačních platforem nejen společnosti Microsoft. Tato správa se provádí metodou instalace agentů na spravované operační systémy. V současné době (stav k 7. 3. 2009) obsahuje tyto nástroje:

System Center Configuration Manager

System Center Data Protection manager

System Center Operations Manager

System Center Virtual Machine Manager

System Center Essentials

V této Diplomové práci se budu zabývat hlavně nástroji Hyper-V (viz. kapitoly dále), System Center Virtual Machine Manager (SCVMM), který slouží pro centrální správu hostujících i hostovaných operačních systémů nejen od společnosti Microsoft, ale i VMware ESX serverů. Okrajově se též zmíním o System Center Data Protection Manager, který je důležitou součástí při zálohování serverových a virtualizovaných operačních systémů společnosti Microsoft.

#### <span id="page-16-0"></span>**2.2 Microsoft Virtual PC**

Microsoft Virtual PC je virtualizační nástroj, který poskytuje platformy úplnou virtualizaci pro operační systémy Microsoft Windows a emulaci pro operační systémy MAC OS. Původně byl tento nástroj vytvořen v roce 1997 společností Connectix pro MAC OS. Následně byl zakoupen, licencován a distribuován společností Microsoft jako virtualizační nástroj pro desktop. První verze byla vydána v roce 2001. Od roku 2006, verze 2004, je tento produkt distribuován ve verzi pro operační systémy společnosti Microsoft jako poprietální systém zdarma k užívání i pro komerční účely. Poslední známá verze 2007 SP1 byla vydána v květnu roku 2008 (stav k 9. 2. 2009). Verze pro MAC OS není dále podporována pro MAC PC s procesory Intel.

Microsoft Virtual PC oficiálně podporuje virtualizaci pouze operačních systémů založených na platformě Microsoft. Neoficiálně lze provozovat i Linuxové distribuce a Unixové distribuce. Od verze 2007 tento software podporuje hardwarovou virtualizaci a v současné době poskytuje podporu pro virtualizaci Windows Vista bez používání Aero. Podporuje pouze 32 bitové hostované operační systémy. V hostujícím systému používá 2 typy souborů, soubory s příponou VMC pro uložení konfigurace virtuálního systému a soubory s příponou VHD pro virtuální disk systému.

Důležitým doplňkem jsou tzv. Virtual Machine Aditions, které se dodatečně instalují do hostovaných operačních systémů. Usnadňují výměnu a sdílení souborů, práci s Human Interface Device (HID) zařízeními, optimalizují ovladače grafické karty a rozlišení obrazu, umožňují synchronizaci času mezi systémy a zavádí funkci Drag and Drop. Oficiálně je tento doplněk vytvořený a použitelný jen pro operační systémy společnosti Microsoft. Podobný doplněk je vytvořen i pro Linuxové distribuce, ovšem jeho použití je určeno a doporučováno pouze pro produkt Virtual Server od společnosti **Microsoft** 

#### <span id="page-16-1"></span>**2.3 Microsoft Virtual Server**

Microsoft Virtual Server je virtualizační nástroj, který poskytuje úplnou virtualizaci hostovaným operačním systémům. Původně byl tento nástroj vytvořen společností Connectix a v roce 2003 zakoupen, licencován a distribuován společností Microsoft jako serverové řešení virtualizace pro serverové operační systémy Microsoft. Od verze 2005 je tento produkt šířen jako preprietální systém zdarma k užívání i v komerční sféře. Současná verze 2005 SP1 R2 byla vydána v červnu roku 2007 (stav k 9. 2. 2009).

Tento nástroj je primárně určen pro virtualizaci operačních systémů společnosti Microsoft Windows XP, Windows Vista a Windows Server 2003. Od verze 2005 SP1 obsahuje i oficiální podporu pro Linuxové distribuce Red Hat a Suse. Podporuje pouze 32 bitové hostované operační systémy. Nejnovější verze 2005 R2 SP1 podporuje technologii hardwarové virtualizace Intel VT a AMD V.

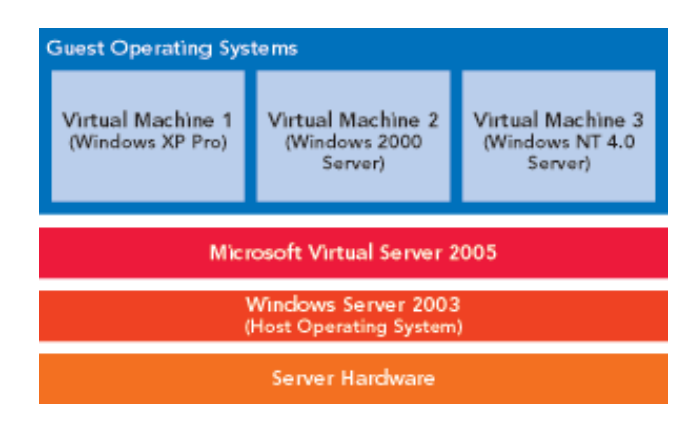

*Obrázek 2, Struktura technologie Virtual Server 2005 [12]*

Microsoft Virtual Server je nástroj určený pro instalaci na Microsoft serverové operační systémy typu Server 2000 a Server 2003. Během instalace se ovládací webové rozhranní implementuje do IIS (Internet Information Services), správa tedy probíhá pouze prostřednictvím webového prohlížeče. V hostujícím systému používá 2 typy souborů, soubory s příponou VMC pro uložení konfigurace virtuálního systému a soubory s příponou VHD pro virtuální disk systému. Je tedy kompatibilní s Microsoft Virtual PC a při dodržení určitých podmínek, vypnutý virtuální systém včetně všech uložených změn, přenosný mezi oběma programy.

I zde lze využívat doplňky Virtual Machine Aditions, které jsou dostupné nejen pro operační systémy společnosti Microsoft, ale i pro operační systémy Linux (viz. kapitola Microsoft Virtual PC).

| € 192.168.2.12 Status - Windows Internet Explorer                                                |                     |                                                            |                      |                                          | □                               |
|--------------------------------------------------------------------------------------------------|---------------------|------------------------------------------------------------|----------------------|------------------------------------------|---------------------------------|
| Ħ                                                                                                |                     | http://192.168.2.12:1024/VirtualServer/VSWebApp.exe?view=1 |                      | $+$<br>Ι×<br>$\checkmark$<br>Live Search | م<br>٠                          |
| Favorites<br>Edit<br>View<br>File                                                                | Tools<br>Help       |                                                            |                      |                                          |                                 |
| ☆<br>₩<br>88 -<br>$192$ X                                                                        | Contos              | <b>N</b> Contos<br>Contos                                  | Contos               | A<br>同                                   | $\gg$<br>■ · ② Page · ③ Tools · |
| Microsoft <sup>-</sup><br><b>Virtual Server</b> 2005 R2                                          |                     |                                                            |                      |                                          | ᄎ                               |
| <b>Navigation</b><br>$\mathbf{E}$                                                                | 192.168.2.12 Status |                                                            |                      |                                          | $\mathbf{B}$                    |
| <b>Master Status</b><br>Virtual Server Manager >                                                 |                     | Remote View Virtual Machine Name ▲ Status Running Time     |                      |                                          | <b>CPU Usage</b>                |
| B<br><b>Virtual Machines</b><br>Create                                                           |                     | ContosoBTS1a                                               |                      | Running 2 hours, 43 minutes              |                                 |
| Add<br>Configure<br>×                                                                            |                     | ContosoBTS1b                                               |                      | Running 4 hours, 59 minutes              |                                 |
| <b>Virtual Disks</b><br>B<br>Create<br>Inspect                                                   |                     | ContosoDC                                                  |                      | Running 4 days, 19 hours, 43 minutes     |                                 |
| 国<br><b>Virtual Networks</b><br>Create                                                           |                     | ContosolSA                                                 |                      | Running 6 days, 17 hours, 53 minutes     |                                 |
| Add<br>Configure<br>×                                                                            |                     | ContosoSQL1a                                               |                      | Running 2 hours, 47 minutes              |                                 |
| $\blacksquare$<br><b>Virtual Server</b><br><b>Server Properties</b><br><b>Website Properties</b> |                     | ContosoSQL1b                                               | $\triangleright$ Off | n/a                                      | n/a                             |
| Resource Allocation<br><b>Event Viewer</b>                                                       |                     | technetbase                                                |                      | Running 5 hours, 43 minutes              |                                 |
| Done                                                                                             |                     |                                                            |                      | <b>O</b> Internet                        | ● 100%                          |

*Obrázek 3, Webové rozhranní technologie Virtual Server 2005 R2*

# <span id="page-18-0"></span>**2.4 Microsoft Hyper-V**

Microsoft Hyper-V, někdy označovaný jako Windows Server Virtualization, je nejnovější virtualizační nástroj společnosti Microsoft určený pro nasazení do serverových operačních systémů společnosti Microsoft typu Server 2008. Tento nástroj pracuje na principu paravirtualizace, tedy existence Hypervizora (viz. kapitola Typy virtualizačních platforem), a je určen pouze pro 64 bitové hostující operační systémy. Oficiálně byl do komerční sféry uveden v červnu roku 2008 ve třech variantách.

**Windows Server 2008 s Hyper-V** je operační systém, kde je technologie Hyper-V nedílnou součástí operačního systému. V případě implementace této technologie se cena licence zvýší zhruba o 28 USD (stav k 14. 2. 2009).

**Microsoft Hyper-V Server 2008** je operační systém, který obsahuje pouze jádro Serveru, technologii Hyper-V a případně technologii BitLocker. Instaluje se jako Microsoft Server 2008, Server Core, navíc neobsahuje skoro žádné jiné služby, tedy i včetně GUI (Graphics User Interface). Je oproti Windows Serveru 2008 s Hyper-V zdarma ke stažení. Tato verze je méně náročná na údržbu, aktualizace a restarty, je ovšem složitější na správu pomocí příkazové konzole a textového menu. Neobsahuje technologii PowerShell, tu lze spouštět pouze vzdáleně, jelikož k jejímu fungování je potřeba instalace Microsoft. NET framework, nepodporuje technologii Clusterování, nepodporuje technologii Quick migration a v současné době (stav k 9. 3. 2009) je distribuován pouze ve 12 jazykových mutacích bez české mutace. Předpoklad pro použití tohoto systému je masové nasazení ve virtualizačních centrech, jelikož umožňuje připojení k System Center Virtual Machine Manager (SCVMM, viz kapitoly dále). Vzhledem k tomu, že všechny ostatní role a featury kromě role Hyper-V byly z tohoto operačního systému vyjmuty, dochází k redukci aktualizací až o 60 % oproti standardní verzi.

**Microsoft Server 2008, Server Core** je operační systém vytvořený na stejném principu jako Microsoft Hyper-V Server 2008, ovšem není zdarma přístupný, ale standardně licencovaný produkt. Kromě role Hyper-V lze na tomto typu serveru navíc provozovat Active Directory, Domain Controller, DNS, WINS, File server, Print server, Remote Desktop a Streaming Services, a služby BitLocker a Failover Cluster Core, ovšem všechny tyto služby je nutno nastavovat pouze pomocí příkazové řádky.

Verze technologie Hyper-V (stav k 31. 3. 2009):

- Beta 6.0.6001.17101
- RC-0 6.0.6001.18004
- RC-1 6.0.6001.18010
- RTM 6.0.6001.18016

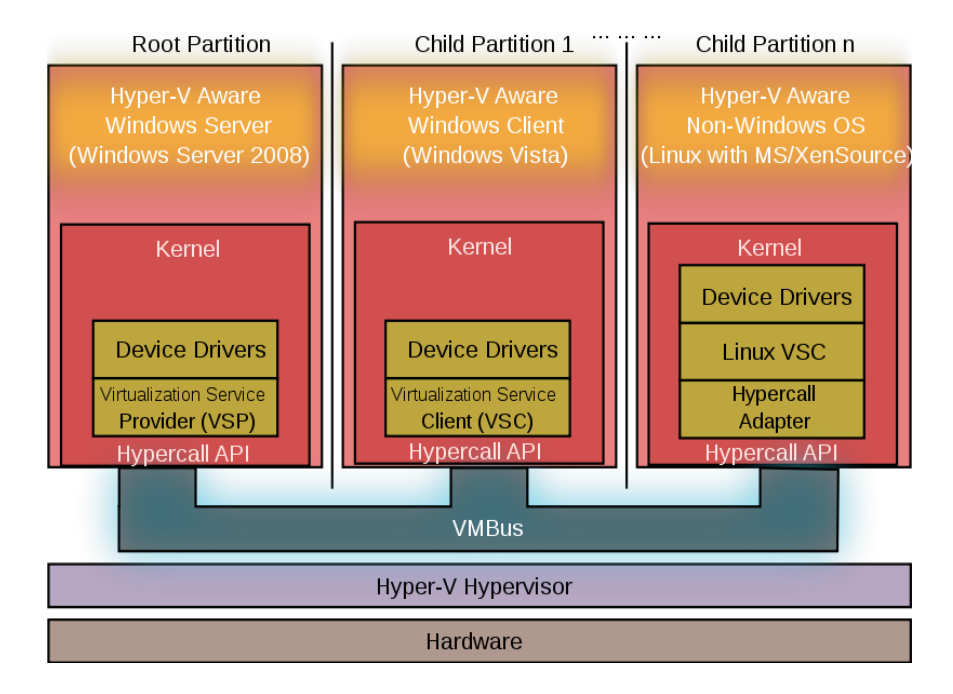

*Obrázek 4, Teoretické schéma technologie Hyper-V [5]*

|                                                     | Virtual Server 2005 R2 SP1 | Hyper-V               |  |
|-----------------------------------------------------|----------------------------|-----------------------|--|
| 32-bit Virtual Machines                             | Yes                        | Yes                   |  |
| 64-bit Virtual Machines                             | No                         | Yes                   |  |
| Multi Processor Virtual Machines                    | No                         | Yes, up to 4 core VMs |  |
| Virtual Machine Memory Support                      | 3.6GB per VM               | 32GB per VM           |  |
| <b>Physical Memory Support</b>                      | 256 GB                     | 1 TB                  |  |
| Managed by System Center Virtual<br>Machine Manager | Yes                        | Yes                   |  |
| Support for Microsoft Clustering<br>Services        | Yes                        | Yes                   |  |
| Host side backup support (VSS)                      | Yes                        | Yes                   |  |
| Scriptable / Extensible                             | <b>COM</b>                 | WMI + HyperCall API   |  |
| User Interface                                      | <b>Web Interface</b>       | MMC 3.0 Interface     |  |

*Tabulka 1, Hardwarové nároky technologií Virtual Server 2005 a Hyper-V [6]*

#### <span id="page-21-0"></span>**3 MICROSOFT HYPER-V**

#### <span id="page-21-1"></span>**3.1 Popis technologie Hyper-V**

Jak je již jednou uvedeno výše (viz. kapitola Virtualizační platformy společnosti Microsoft), technologie Hyper-V se zásadně liší od předchozích technologií virtualizace společnosti Microsoft. Je to první virtualizační technologie společnosti Microsoft, která je postavena na technologii použití Hypervisora, jedná se tedy o paravirtualizaci. Hypervisor je v tomto případě označení softwarového systému, který funguje ve vrstvě nad hardwarovou vrstvou. Na horní vrstvě Hypervisora pak fungují Parent a Child partitions (oddíly), ve kterých běží příslušné virtualizované systémy.

**Parent partition** je hlavní kontrolní oddíl, který řídí a přiděluje hardwarové zdroje pro Child partitions, spravuje hardwarové zařízení kromě fyzického procesoru a fyzické RAM paměti, které spravuje Hypervisor, a obsluhuje veškerou virtualizační strukturu včetně logů a chyb. U technologie Hyper-V je v Parent partition nainstalovaný operační systém Microsoft Server 2008 daných typů.

**Child partition** je virtuální oddíl, který byl vytvořen Parent partition a slouží pro provoz hostovaných systémů.

Jednotlivé oddíly komunikují s Hypervisorem pomocí tzv. Hypercalls, což jsou aplikace programového rozhraní (API). Tyto aplikace lze podle tvrzení společnosti Microsoft upravovat pro nasazení různých virtuálních systémů.

### <span id="page-21-2"></span>**3.2 Parent partition**

Parent partition je první oddíl, který se vytvoří po instalaci technologie Hyper-V. Je určen pro provoz hostujícího operačního systému Microsoft Server 2008 daných typů. Virtualizační struktura fungující v Parent partition se souhrně nazývá Virtualization stack. Virtualization stack má přímý přístup k systémům běžícím v Child partition, a jak bylo napsáno výše, slouží pro centrální správu nasazených virtuálních systémů a správu určitého daného virtuálního hardwaru.

Virtualization stack obsahuje následující komponenty:

- $\bullet$ Virtual Machine Management Service
- Virtual Machine Wolker Process
- Virtual Machine Device
- Virtualization Infrastructure Driver
- Windows Hypervisor Interface Library
- Další komponenty v parent partition mimo Virtualization stack:
- Virtualization Server Providers
- Virtual Machine Bus

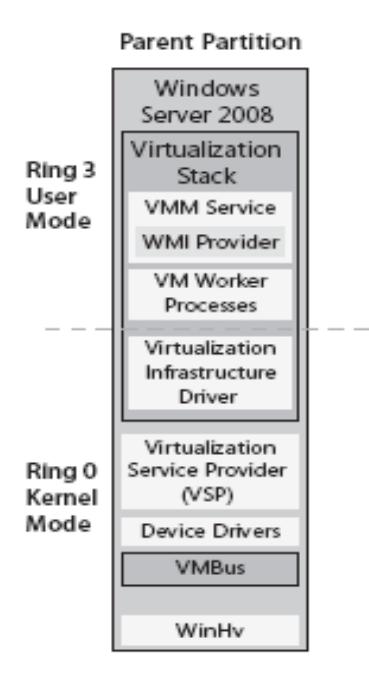

*Obrázek 5, Struktura Parent partition [5]*

#### <span id="page-22-0"></span>**3.2.1 Virtual Machine Management Service**

Virtual Machine Management Service (VMM nebo VMMS) je služba zodpovědná za řízení stavů všech virtuálních systémů v Child partitions, za správu a odebírání zařízení a za fungování služby Snapshoots (tvorba kopie virtuálního systému v režimu online). VMMS je v Parent partition implementována jako systémová služba (*vmms.exe*), která pracuje ve vrstvě jádra i v uživatelské vrstvě a je závislá na dalších systémových službách

Remote Procedure Call (RPC) a Windows Management Instrumentation (WMI). Při spuštění virtuálního systému v Child partition, WMMS vytvoří Virtual Machine Wolker Process (VMWP), tedy proces pro jeho obsluhu. Každá Child partition tedy má vlastní obslužný proces.

Virtuální systém může nabývat následujících stavů:

- Starting, spuštění virtuálního systému
- Active, online virtuální systém, virtuální systém v provozu
- Non active, offline virtuální systém, virtuální systém ve vypnutém stavu
- Taking Snapshoot, vytvoření kopie virtuálního systému
- Applying Snapshoot, použití kopie virtuálního systému
- Deleting Snapshoot, vymazání kopie virtuálního systému  $\bullet$
- Merging disk, sloučení kopií virtuálního disku a originálu

Další operace virtuálního systému jako Pause a Power Off nejsou řízeny VMMS, ale VMWP.

VMI obsahuje i službu VMI Provider (někdy označovaná jako Hyper-V VMI API), což je služba umožňující spouštění programů v API rozhraní a je určená pro ovládání a správu virtuálních systémů pomocí PowerShell nebo VBScript a pro technologii Microsoft System Center. Lze tak z příkazové řádky, pomocí skriptů nebo i centrálně spravovat většinu funkcí Hyper-V.

#### <span id="page-23-0"></span>**3.2.2 Virtual Machine Worker Process**

Virtual Machine Worker Process (VMWP) je proces pracující v uživatelské vrstvě Parent partition jako vmwp.exe. Poskytuje řídící služby z operačního systému Server 2008 v Parent partition jednotlivým Child partitions a odděluje jednotlivé Child partitions. Ke každému virtuálnímu systému v Child partition je vytvořen jeden VMWP proces, který běží pod identitou defaultní služby Network Services, což má za následek, že v případě selhání virtuálního systému bude ukončen pouze jeho proces bez ovlivnění zbývajících virtuálních systémů.

VMWP zajišťuje fungování následujících služeb:

- Vytvoření, konfiguraci a provoz virtuálního systému
- Pozastavení a obnovení virtuálního systému
- Uložení a obnovení virtuálního systému
- Používání Snapshoots virtuálního systému

Kromě jiného VMWP zajišťuje funkci Virtual Motherboard (VMB), tedy virtuální základové desky pro virtuální operační systémy včetně virtuální operační paměti, fungování IRQ přerušení a I / O operace pracujících s pamětí a s komunikačními porty a zajišťuje funkci dalších služeb popsaných níže.

#### <span id="page-24-0"></span>**3.2.3 Virtual Devices**

Virtual Devices (VDevs) jsou softwarové komponenty, které poskytují možnost konfigurace zařízení v Child partition. VMB obsahuje základní sadu VDevs založenou na čipové sadě Intel 440 BX. VDevs se dělí na 2 typy:

**Core VDevs** jsou komponenty simulující existující hardwarová zařízení. Tyto softwarové komponenty jsou dostupné pro každý virtuální systém a jsou důležité pro zpětnou kompatibilitu jako práce s BIOSem nebo správnou funkčnost ovladačů zařízení. Core VDevs fungují jako:

- **Emulace** specifického hardwarového zařízení jako jsou například Power Management, Serial Controller, Speaker device, fungování myši a klávesnice, síťové karty a video karty.
- **Synthetic VDevs (syntetické ovladače),** jsou druhým typem komponent, které nejsou specifikovány pro určité hardwarové zařízení, což jsou například HID řadiče, synthetic video controller a síťové karty.

Poslední skupinou jsou tzv. Plug-in VDevs, které nesplňují model hardwarových zařízení a jsou používány ke konfiguraci a správu Virtual Service Providers (VSPs) (viz. kapitola Virtual Service Providers).

#### <span id="page-25-0"></span>**3.2.4 Virtualization Infrastructure Driver**

Virtualization Infrastructure Driver (VID) je komponenta běžící ve vrstvě jádra (*Vid.sys*) a poskytuje služby pro správu virtuálního procesoru a virtuální paměti virtuálním systémům. V uživatelské vrstvě umožňuje komunikaci s Hypervisorem.

#### <span id="page-25-1"></span>**3.2.5 Windows Hypervisor Interface Library**

Windows Hypervisor Interface Library (WinHv) je komponenta běžící ve vrstvě jádra (*WinHv.sys*) jako dynamická knihovna DLL, která zajišťuje komunikaci virtuálního hardwaru s Hypervisorem pomocí standardních volacích funkcí systému Windows. WinHv se spouští v Parent partition i ve všech Child partitions.

#### <span id="page-25-2"></span>**3.2.6 Virtual Service Providers**

Virtual Service Providers (VSPs) je komponenta běžící v Parent partition, která poskytuje sluţby ke správě virtuálního hardwaru a I / O operací pro Virtual Service Clients (VSCs), což jsou služby běžící v každé Child partition. VSPs umožňuje přímou komunikaci mezi Parent partition a Child partitions přes VMBus.

### <span id="page-25-3"></span>**3.2.7 Virtual Machine Bus**

Virtual Machine Bus (VMBus) je logická komponenta umožňující vysokorychlostní komunikaci různým službám mezi Parent partition a Child partitions bez nadbytečných režií.

Všechny virtuální operační systémy označeny jako Hyper-V Avare OS musí podporovat výše uvedené komponenty pro správnou funkci virtualizace. Ty, které to neumožňují, označeny jako Non-Hyper-V Avare OS, potřebují pro správné fungování vrstvu emulace, která funguje ve VMWP, a která toto zajišťuje. Emulace ovšem způsobuje dodatečné vysoké režijní systémové náklady, které jsou projevovány při komunikaci virtuálního systému s Hypervisorem a při komunikaci Parent partition s Child partitions.

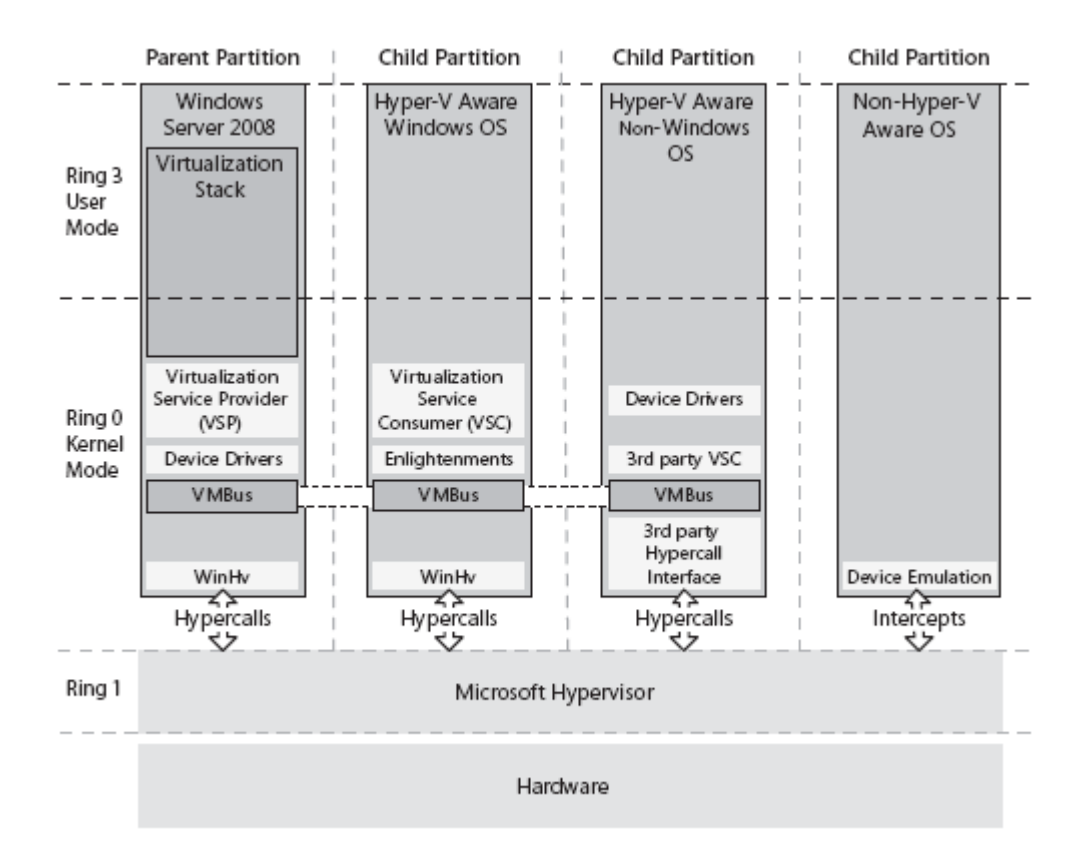

*Obrázek 6, Struktura technologie Hyper-V [5]*

## <span id="page-26-0"></span>**3.3 Child partition**

Child partition označuje tu část technologie Hyper-V, kde se nachází hostované virtualizované systémy. Tyto se dělí na:

- Operační systémy Windows podporující Hyper-V Aware
- Operační systémy na jiné platformě s podporou Hyper-V Aware
- Operační systémy nepodporující Hyper-V Aware označeny jako Non-Hyper-V Aware.

#### <span id="page-26-1"></span>**3.3.1 Operační systémy Windows podporující Hyper-V Aware**

Operační systémy Windows podporující Hyper-V Aware jsou všechny operační systémy společnosti Microsoft od roku 2000 včetně Microsoft Windows 2000 a Microsoft Server 2000 bez Microsoft Windows ME. Ve všech těchto operačních systémech fungují na virtuální vrstvě jádra služby Virtual Service Clients (VSCs) (viz. kapitola Virtual Service Providers) a tzv. Enlightenments. Tímto termínem jsou označovány takové změny

zdrojového kódu hostovaného operačního systému, aby mohl být označovaný jako Hyper-V Aware. Toto způsobuje, že hostovaný operační systém je schopen detekovat, že je používán jako virtuální na platformě Hyper-V a přizpůsobit tomu své fungování, což vede ke zvýšení výkonnosti a efektivnosti nasazení. Tuto službu podporují operační systémy Microsoft Server 2008 všech typů a Microsoft Windows Vista všech typů po instalaci služby Integration Services.

#### <span id="page-27-0"></span>**3.3.2 Operační systémy na jiné platformě s podporou Hyper-V Aware**

Operační systémy na jiné platformě s podporou Hyper-V Aware jsou operační systémy postaveny na jiné platformě, než Microsoft, a obsahují podporu virtualizační technologie Hyper-V, tedy službu Virtual Service Clients (VSCs) a další služby třetí strany nutné ke komunikaci s Hypervisorem. Mimo jiné zajišťují i tyto služby:

HeartBeat je služba, která zjišťuje, zda Child partition reaguje na požadavky Parent partition.

Key / Value Pair Exchange je služba, která zajišťuje registrační klíče pro komunikaci mezi Parent partition a Child partition pro management tools.

**Time synchronization** je služba zajišťující synchronizaci času mezi Parent partition a Child partition.

Shutdown je služba, která umožňuje vypnutí virtuálního systému v Child partition na základě požadavku od Parent partition.

Volume Shadow Copy Service je služba, která ve spolupráci s Parent partition umožňuje provádět shadow zálohování.

# <span id="page-27-1"></span>**3.3.3 Operační systémy nepodporující Hyper-V Aware označeny jako Non-Hyper-V Aware**

Operační systémy nepodporující Hyper-V Aware označeny jako Non-Hyper-V Aware jsou operační systémy, které pro své správné fungování na virtualizační platformě Hyper-V potřebují speciální emulační vrstvu při komunikaci s Hypervisorem a Parent partition.

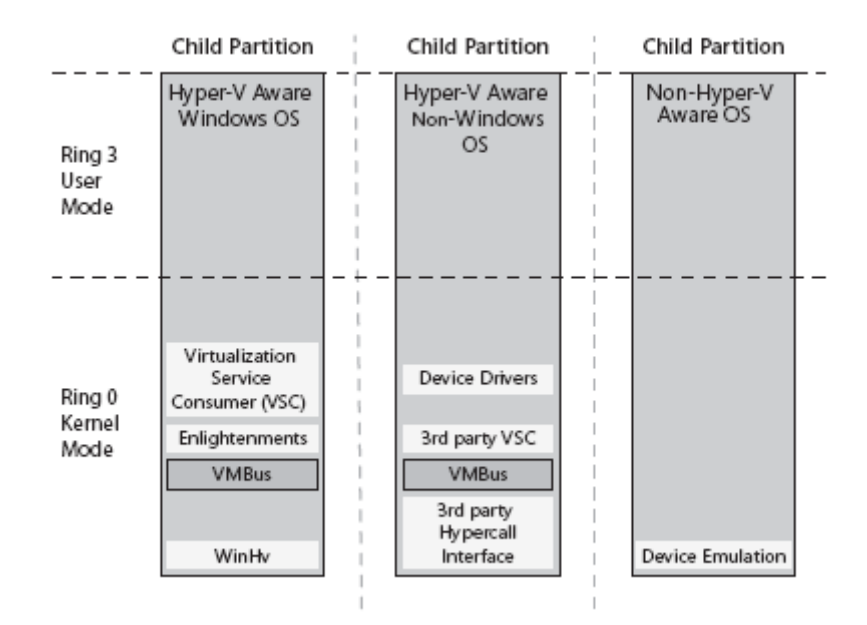

*Obrázek 7, Struktura Child partitions různých typů [5]*

#### <span id="page-28-0"></span>**3.4 Hardwarové nároky technologie Hyper-V**

Při nasazování virtualizační platformy je nutné vědět jaké hardwarové nároky jednotlivé hostované systémy i hostující systém mají. Technologie Hyper-V je možno nasadit na operačních systémech Microsoft Server 2008 x64 Full nebo Core instalace Standard, Enterprise a Datacenter. Pro správné fungování technologie Hyper-V je nutné nebo doporučené:

Podpora hardwarově asistované virtualizace umožňuje pokročilou podporu fungování Hypervisora mezi hardwarem počítače a Parent nebo Child partition. Tuto podporu zahrnují procesory Intel VT, AMD-V a novější.

**Support for hardware-based Data Execution Prevention (DEP)** je bezpečnostní funkce která zabraňuje procesu spuštění kódu z nonexecutable paměti [6]. Tato bezpečnostní funkce bývá řešena i softwarově, ale pro nasazení Hyper-V je vyžadována hardwarová podpora. Tuto podporu zahrnují procesory Intel XD (Executable Disable) a AMD NX (Non-Execute).

**Sufficient physical memory (RAM),** neboli dostatečně velkou operační pamět RAM pro provoz hostovaného i hostujícího operačního systému. Operační systém Microsoft Server 2008 x64 s podporou Hyper-V Standard Edition podporuje využití až 32 GB operační paměti RAM, Enterprise Edition až 1 TB operační paměti RAM s tím, že každý virtuální operační systém může mít přiděleno maximálně 64 GB operační paměti RAM. Ve všech edicích je vždy vyhrazen 1 GB operační paměti RAM pro Parent partition.

**Support x64 plattforms**, neboli podpora pouze 64 bitových architektur. Technologii Hyper-V nelze provozovat na 32 bitové architektuře a 32 bitové operační systémy Microsoft Server 2008 podporu technologie Hyper-V neobsahují. Technologie hyper-V není podporována ani na Itanium verzi Microsoft Server 2008.

Processors support neboli podpora procesorů. Technologie Hyper-V podporuje v závislosti na licenčním typu hostujícího operačního systému celkem maximálně 64 fyzických procesorů pro 64bitovou platformu.

**Quick Migration** je funkce pro rychlou migraci virtuálních systémů. Tato funkce je použita při nasazení nástroje Failover Clustering feature v rámci různých fyzických serverů, členů clusteru, bez použití sdíleného datového úložiště (viz. kapitola Nasazení Failover Clusteru), který je obsažen pouze ve verzích Enterprise a Datacenter, jelikož pro její funkci je potřeba komponenta Windows Cluster Services, která v jiných verzích není obsaţena. Funkce Quick Migration je dostupná pouze při nasazení technologie SCVMM a je označována jako High Avaibility technologie, tedy technologie zajišťující vysokou dostupnost operačního systému.

#### <span id="page-29-0"></span>**3.5 Podporované operační systémy technologie Hyper-V**

Tyto operační systémy (stav k 14. 3. 2009) jsou podporované jako hostované platformy x86 a x64 Microsoft Server 2008 pro 1, 2 nebo 4 logické procesory: Windows Server 2008 Standard and Windows Server 2008 Standard without Hyper-V Windows Server 2008 Enterprise and Windows Server 2008 Enterprise without Hyper-V Windows Server 2008 Datacenter and Windows Server 2008 Datacenter without Hyper-V Windows Web Server 2008

Windows High Performance Computing (HPC) Server 2008 Edition

Tyto operační systémy (stav k 14. 3. 2009) jsou podporované jako hostované platformy x86 a x64 Microsoft Server 2003 pro 1, 2 nebo 4 logické procesory: Windows Server 2003 R2 Standard Edition with Service Pack 2 Windows Server 2003 R2 Enterprise Edition with Service Pack 2 Windows Server 2003 R2 Datacenter Edition with Service Pack 2 Windows Server 2003 Standard Edition with Service Pack 2 Windows Server 2003 Enterprise Edition with Service Pack 2 Windows Server 2003 Datacenter Edition with Service Pack 2 Windows Server 2003 Web Edition with Service Pack 2 Windows Server 2003 R2 Standard x64 Edition with Service Pack 2 Windows Server 2003 R2 Enterprise x64 Edition with Service Pack 2 Windows Server 2003 R2 Datacenter x64 Edition with Service Pack 2 Windows Server 2003 Standard x64 Edition with Service Pack 2 Windows Server 2003 Enterprise x64 Edition with Service Pack 2 Windows Server 2003 Datacenter x64 Edition with Service Pack 2

Tyto operační systémy (stav k 14. 3. 2009) jsou podporované jako hostované platformy x86 Microsoft Server 2000 pro 1 logický procesor:

Windows 2000 Server with Service Pack 4

Windows 2000 Advanced Server with Service Pack 4

Tyto operační systémy (stav k 14. 3. 2009) jsou podporované jako hostované platformy x86 a x64 Microsoft Windows Vista pro 1 nebo 2 logické procesory:

Windows Vista Business with Service Pack 1

Windows Vista Enterprise with Service Pack 1

Windows Vista Ultimate with Service Pack 1

Tyto operační systémy (stav k 14. 3. 2009) jsou podporované jako hostované platformy x86 a x64 Microsoft Windows XP pro specifický počet logických procesorů:

Windows XP Professional with Service Pack 3 (1 nebo 2 logické procesory)

Windows XP Professional with Service Pack 2 (1 logický procesor)

Windows XP Professional x64 Edition with Service Pack 2 (1 nebo 2 logické procesory)

Tyto operační systémy (stav k 14. 3. 2009) jsou podporované jako hostované platformy x86 a x64 Linux distribucí pro 1 logický procesor:

Suse Linux Enterprise Server 10 with Service Pack 2 (x86 edition)

Suse Linux Enterprise Server 10 with Service Pack 2 (x64 edition)

Suse Linux Enterprise Server 10 with Service Pack 1 (x86 edition)

Suse Linux Enterprise Server 10 with Service Pack 1 (x64 edition)

# <span id="page-32-0"></span>**3.6 Použitelnost a kompatibilita s Hyper-V**

Následující tabulka ukazuje použitelnost a kompatibilitu pro hostované operační systémy s Hyper-V Integration Services:

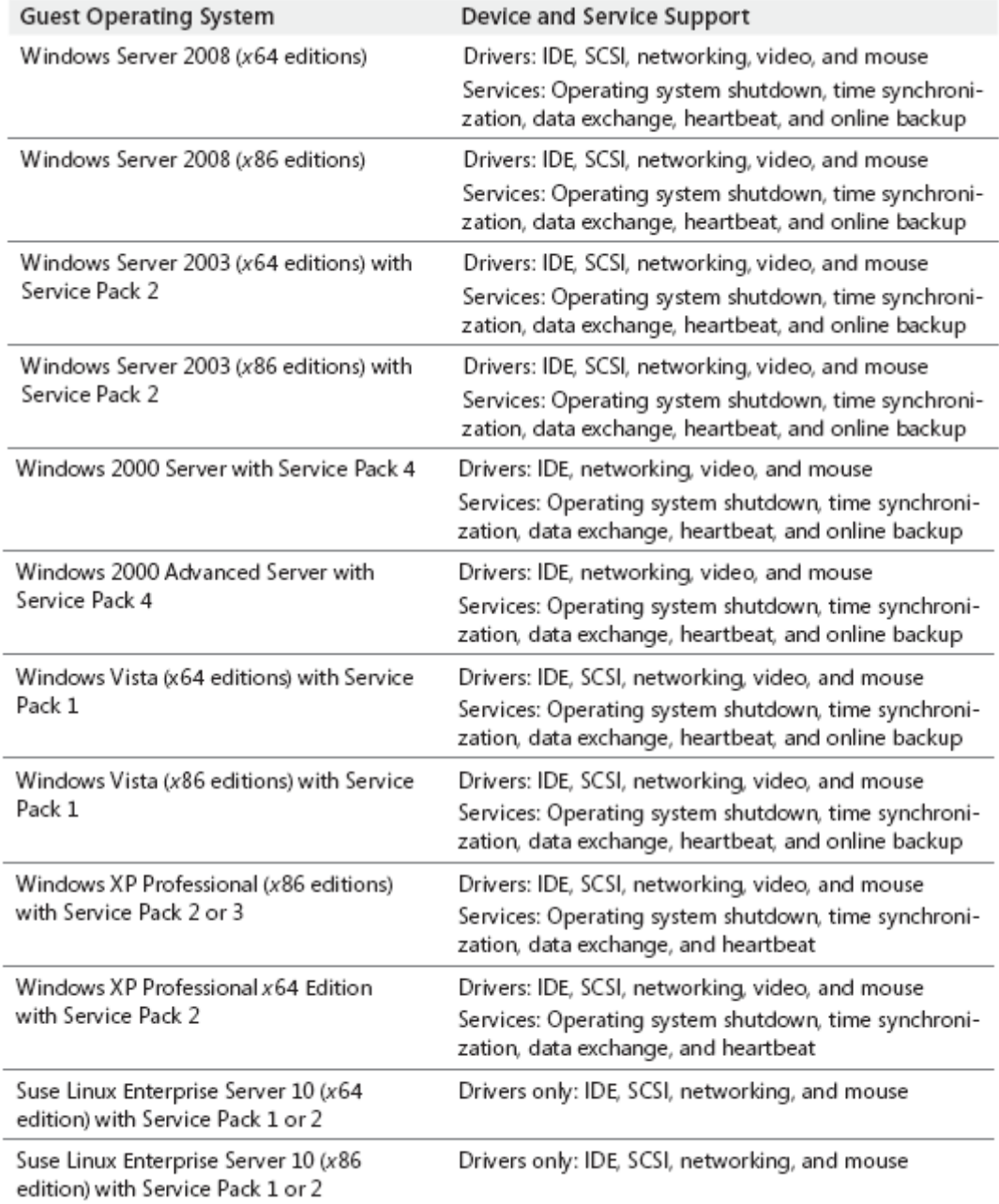

*Tabulka 2, Použitelnost a kompatibilita s Hyper-V [6]*

# <span id="page-33-0"></span>**3.7 Licencování operačních systémů Microsoft Server 2008**

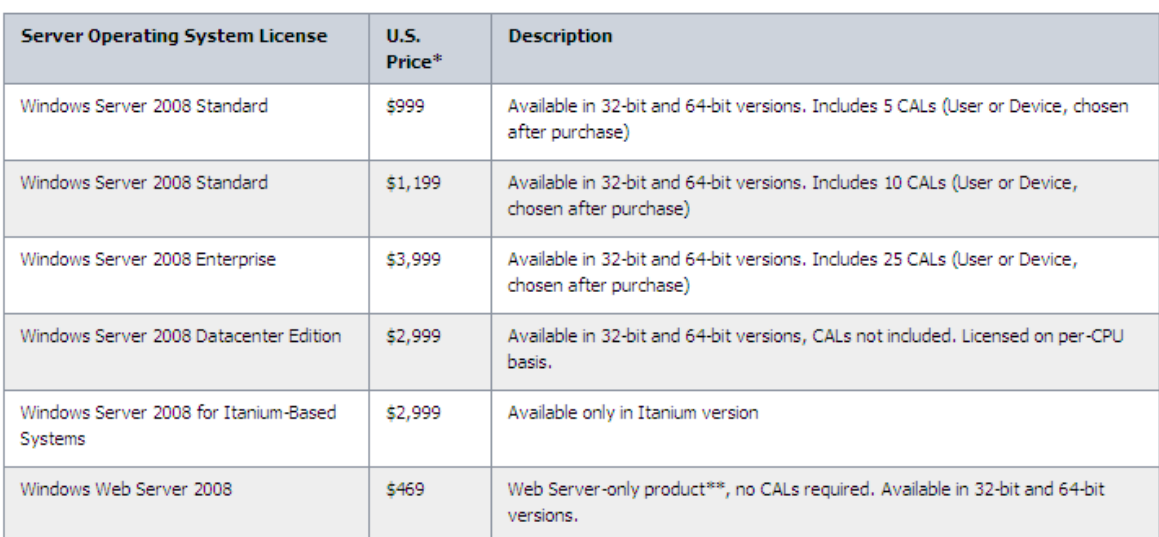

Ceny licencí operačních systémů Microsoft Server 2008 (stav k 3. 3. 2009):

*Tabulka 3, Ceny licencí operačních systémů Microsoft Server 2008 [2]*

| <b>Client Access Licenses</b>                            | U.S.<br>Price* | <b>Description</b>                                                                                            |
|----------------------------------------------------------|----------------|----------------------------------------------------------------------------------------------------|
| Windows Server 2008, Client Access<br>License 5-pack     | \$199          | Five additional Windows Server 2008 CALs (User or Device, chosen at time of<br>purchase)                      |
| Windows Server 2008, Client Access<br>License 20-pack    | \$799          | Twenty additional Windows Server 2008 CALs (User or Device, chosen at time<br>of purchase)                    |
| Windows Server 2008, TS Client Access<br>License 5-pack  | \$749          | Five additional Windows Server 2008 Terminal Server (TS) CALs (User or Device,<br>chosen at time of purchase) |
| Windows Server 2008, TS Client Access<br>License 20-pack | \$2,979        | Twenty additional Windows Server 2008 TS CALs (User or Device, chosen at<br>time of purchase)                 |

*Tabulka 4, Ceny přístupových licencí pro uživatele [2]*

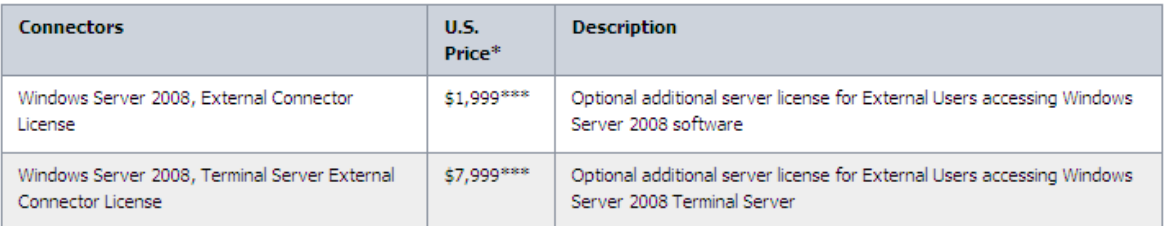

*Tabulka 5, Ceny přístupových licencí pro operačmí systémy [2]*

V rámci zakoupených licencí má uživatel právo provozovat daný počet virtuálních operačních systémů stejné licence. Pro operační systém Microsoft Server 2008 Standard uživatel získává licenci na provoz 1 fyzického systému, tento ovšem lze použít pouze pro hostování virtualizace, a 1 virtuálního systému, pro operační systém Microsoft Server 2008 Enterprise získává licenci na provoz 1 fyzického systému, tento ovšem lze použít pouze pro hostování virtualizace, a 4 virtuálních systémů, pro operační systém Microsoft Server 2008 Datacenter získává licenci na provoz 1 fyzického systému, tento ovšem lze použít pouze pro hostování virtualizace, a neomezený počet virtuálních systémů. Všechny další nasazené operační systémy společnosti Microsoft již musí být licencovány samostatně. Zajímavé taktéž je, že v případě provozu operačního systému Microsoft Server 2008 pouze jako hostujícího serveru, není potřeba kupovat pro síťový přístup k operačnímu systému jakýkoliv typ CAL licencí.

| <b>Virtualization Needs</b>                                    | <b>Microsoft</b><br><b>Hyper-V Server</b><br>2008   | <b>Windows Server</b><br>2008 Standard | <b>Windows Server</b><br>2008 Enterprise | <b>Windows Server</b><br>2008 Datacenter |
|----------------------------------------------------------------|-----------------------------------------------------|----------------------------------------|------------------------------------------|------------------------------------------|
| Server Consolidation                                           | Ø                                                   | ø                                      | Ø                                        | Ø                                        |
| Test and Development                                           | ø                                                   | ø                                      | ø                                        | ø                                        |
| Mixed OS Virtualization (Linux and<br>Windows)                 | Ø                                                   | Ø                                      | Ø                                        | ø                                        |
| Local Graphical User Interface                                 |                                                     | ø                                      | ø                                        | ø                                        |
| High Availability-Clustering                                   |                                                     |                                        | Ø                                        | Ø                                        |
| Quick Migration                                                |                                                     |                                        | Ø                                        | ø                                        |
| Large Memory Support (Host OS) > 32<br><b>GB RAM</b>           |                                                     |                                        | ø                                        | ø                                        |
| Support for > 4 Processors (Host OS)                           |                                                     |                                        | ø                                        | ø                                        |
| Ability to Add Additional Server Roles                         |                                                     | ø                                      |                                          | ø                                        |
| Guest Virtualization Rights Included in<br>Host Server License | None-Each<br>Windows Guest VM<br>Requires a License | 1 Physical + 1 VM*                     | 1 Physical + 4 VMs*                      | 1 Physical +<br>Unlimited VMs (Free)     |

*Tabulka 6, Srovnání funkcí jednotlivých verzí pro nasazení technologie Hyper-V [5]*

# <span id="page-35-0"></span>**3.8 Minimální požadavky pro provoz operačního systému Microsoft Server 2008**

Následující tabulka zobrazuje minimální a doporučenou hardwarovou konfiguraci pro provoz hostujícího operačního systému Microsoft Server 2008:

| Součást               | Požadavek                                                                                                    |
|-----------------------|----------------------------------------------------------------------------------------------------|
| Procesor              | Minimum: 1 GHz (procesor x86) nebo 1,4 GHz (procesor x64)                                                                                             |
|                       | Doporučeno: 2 GHz či rychlejší                                                                                                    |
|                       | Poznámka: Systém Windows Server 2008 pro počítače s procesorem Itanium požaduje procesor Intel Itanium 2.                                             |
| Paměť                 | Minimum: 512 MB RAM                                                                                                    |
|                       | Doporučeno: 2 GB RAM nebo více                                                                                                    |
|                       | Optimálně: 2 GB RAM (úplná instalace) nebo 1 GB RAM (instalace serverového jádra) či více                                                             |
|                       | Maximum (32bitové systémy): 4 GB (Standard) či 64 GB (Enterprise a Datacenter)                                                                        |
|                       | Maximum (64bitové systémy): 32 GB (Standard) či 2 TB (Enterprise, Datacenter a systémy s procesorem Itanium)                                          |
| Volné místo na pevném | Minimum: 10 GB                                                                                                    |
| disku                 | Doporučeno: 40 GB nebo více                                                                                                    |
|                       | Poznámka: Počítače s více než 16 GB paměti RAM budou potřebovat více volného místa na pevném disku pro<br>stránkování, hibernaci a odkládací soubory. |
| Jednotka              | Jednotka DVD-ROM                                                                                                    |
| Zobrazení             | Monitor s rozlišením Super VGA (800 × 600) nebo vyšším                                                                                                |
| Ostatní               | Klávesnice a myš Microsoft Mouse nebo kompatibilní polohovací zařízení                                                                                |

*Tabulka 7, Minimální požadavky na provoz Microsoft Server 2008 [26]*

Pro dostatečné ověření výkonnosti hardwaru, na kterém se bude virtualizační platforma nasazovat, lze použít Microsoft Assessment and Planning Toolkit (MAP), aktuální verze 3.2 (stav k 22. 2. 2009). Tento nástroj původně sloužil pro analýzu sítě při přechodu na operační systém Microsoft Windows Vista, ovšem postupně byl rozšířen o další technologie. Je dostupný ke stažení zdarma na webových stránkách společnosti Microsoft pro 32 bitové i 64 bitové verze. Výhoda tohoto nástroje je v komplexnosti řešení, tedy provede celkovou analýzu a inventarizaci hardwaru i softwaru a je schopen nabídnout teoretická řešení a možnosti pro inovaci systémů. V současné době je možno jej použít pro migraci na produkty Windows Vista, Microsoft Office 2007, Windows Server 2008, Windows Server 2008 Hyper-V, Virtual Server 2005 R2, SQL Server 2008 a Microsoft Application Virtualization 4.5 (SoftGrid), Microsoft SQL Server 2008, Microsoft Online Services, Forefront / NAP.
Pro verzi Microsoft Server 2008 Core edition platí následující hardwarové požadavky:

- $\bullet$ Maximálně 32 GB paměti RAM, z čehož lze maximálně 31 GB vyčlenit pro virtuální operační systémy.
- Maximálně 4 fyzické procesory.

Na následující tabulce je soupis maximálních hardwarových parametrů jednotlivých verzí operačního systému Microsoft Server 2008 nezávisle na nasazení role Hyper-V. Za zmínku stojí, že technologii Hyper-V nelze provozovat na platformě Itanium (IA-64). Také na rozdíl od produktu VMware ESX technologie Hyper-V nedokáže přetěžovat paměť RAM, tudíž maximální fyzická kapacita paměti RAM ponížená o nároky hostujícího operačního systému je i maximální kapacita paměti, která může být rozdělena a přidělena jednotlivým virtuálním operačním systémům, navíc maximální kapacita RAM paměti na jeden virtuální operační systém u systémů s větší kapacitou fyzické paměti RAM, než 1 TB, činí maximálně 64 GB. Pro instalaci technologie Hyper-V je také potřeba počítat s nárůstem spotřeby systémových prostředků procesoru zhruba o 5% až 10% výkonu jen pro samotnou správu role Hyper-V.

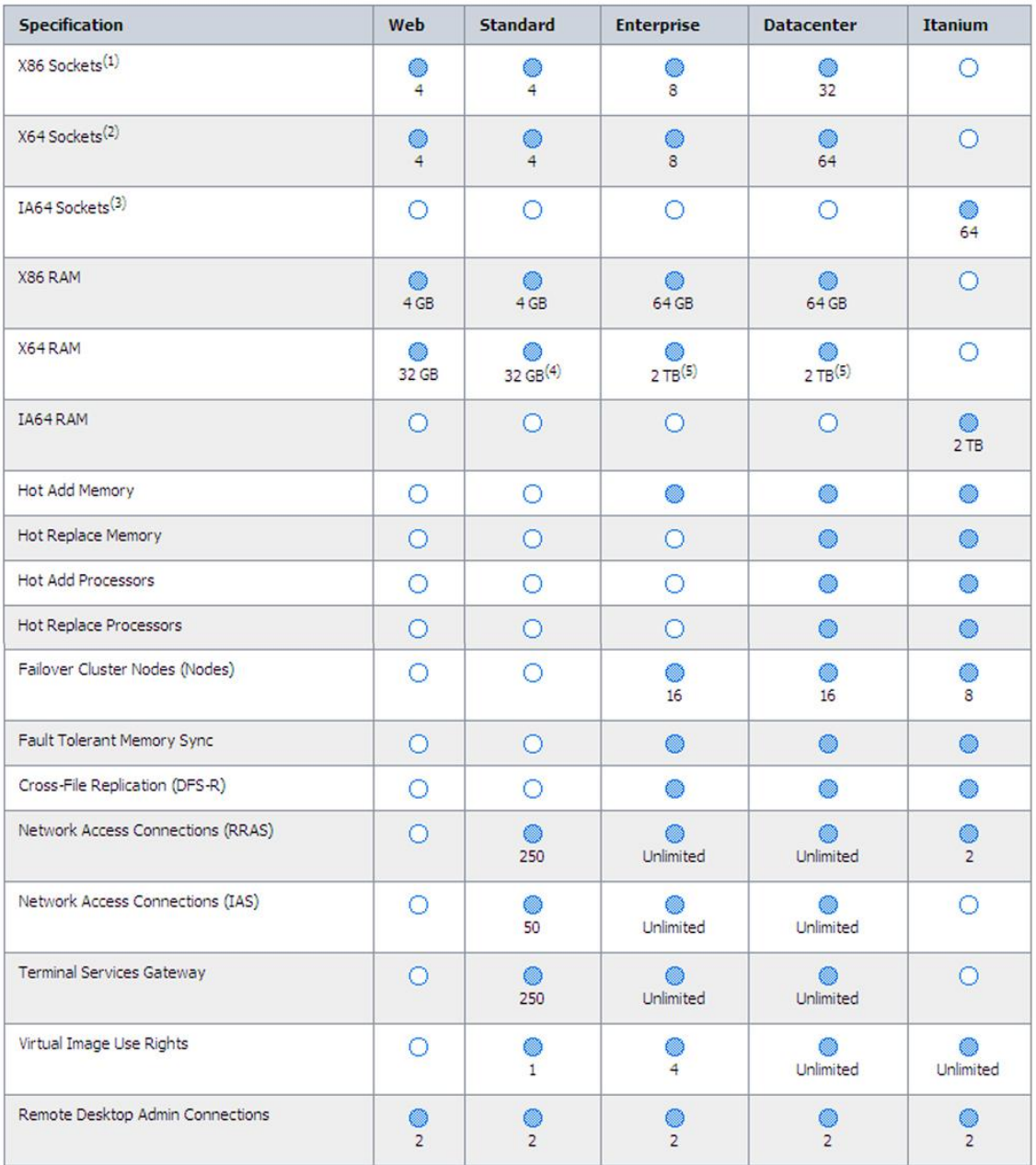

(1) Supports up to 32 cores.<sup>8</sup>

(2) Supports up to 64 cores.<sup>8</sup>

(3) Supports up to 64 cores.<sup>88</sup>

(4) With the Hyper-V Role installed up to 32 GB of RAM is supported by the operating system. The sum of the memory assigned to VMs cannot exceed the system's physical RAM.

(5) With the Hyper-V Role installed up to 1TB of RAM is supported by the operating system. Each virtual machine can address up to 64 GB. The sum of the memory assigned to VMs cannot exceed the system's physical RAM.

\* With the Hyper-V role installed up to 24 logical processors, and 192 Virtual Machines are supported by the operating system on the physical server. A logical processor is a unit that executes computing tasks. As an example, a server with 2 dual-core processors that feature hyper-threading technology will appear to the operating system as having 8 logical processors. Deactivating HT in the system BIOS, if supported, would result in the operating system using 4 logical processors-both cores on both physical processors.

\*\* Hyper-V is not available for Windows Server 2008 for Itanium-Based Systems.

*Tabulka 8, Přehled hardwarových požadavků pro jednotlivé typy licencí Microsoft Server 2008 [6]*

# **3.9 Hyper-V vs VMware výkonový test**

Dne 2. září 2008 byl na serveru Cio [19] uveřejněn výkonnostní test virtualizačních platforem Hyper-V od společnosti Microsoft a ESX serveru od společnosti VMware. Z výsledků testu vyplynulo, že ve většině oblastí jako multi-CPU hosting a I/O operace, co do výkonu, zvítězil ESX server, nicméně v některých oblastech se výsledky vyrovnávají.

VMware's initial lead in the marketplace has given it a performance lead in most of the areas that we tested, although Microsoft's prowess is beginning to show in a core area consolidation of single-CPU focused VM performance. Both vendors are likely to improve their performance numbers rapidly, as it's a source of strong competition between them. Biting at their heels are offerings from [Citrix,](http://www.networkworld.com/news/financial/citrix.html) [Sun](http://www.networkworld.com/news/financial/sun.html) and [Red Hat,](http://www.networkworld.com/news/financial/redhat.html) as well as open source developments that are reaching commercial potential. VM performance is certainly an area to keep an eye on. [19]

# **3.10 Hyper-V a LinuxIC (Linux Interface Connector)**

Podle oficiálních stránek společnosti Microsoft (stav k 14. 2. 2009) virtualizační nástroj Hyper-V podporuje používání virtualizovaných Linuxových distribucí, ovšem pouze jednoprocesorové a pouze distribuci SUSE Linux Enterprise Server 10 SP1 x86 a x64. Oficiální vyjádření společnosti Microsoft zní, ţe je moţné provozovat i další Linuxové distribuce, ovšem pouze na vlastní riziko a bez záruky funkčnosti, jelikož není možné reagovat na všechny nekompatibility pokaždé při změně jádra Linux kernel u ostatních distribucí.

Instalace SUSE distribuce do virtuálního systému Hyper-V využívá tvz. LinuxIC (Linux Interface Connector), který obsahuje následující integrující komponenty:

**Driver support for synthetic device:** Linuxová integrující komponenta, která zahrnuje podporu pro synthetic network controller a synthetic storage controller, které byly speciálně navrženy pro Hyper-V. Tyto komponenty využívají vysokorychlostní sběrnici VMBus, také speciálně navrženou pro Hyper-V.

**Hypercall adapter:** Hypercall adaptér je softwarová vrstva obsažená v Linuxovém jádře a převádí specifické virtualizační funkce XEN platformy na platformu Microsoft. Toto umožňuje rychlejší provoz nasazených virtuálních systémů.

**Mouse support (beta verze)**: Mouse support znamená podpora ovladačů HID (Human Interface Device) zařízení myši a podporu interaktivního ovládání obrazovek bez použití puštění ovládání myši pomocí CTRL + ALT + LEFTARROW.

**Fastpath Boot support (beta verze):** Fastpath Boot support znamená podpora při zavádění konfigurace z jednoho disku, což poskytuje zvýšenou výkonnost.

# **3.11 Hyper-V troubleshooting**

#### **3.11.1 Quick Migration**

Asi největší problém technologie Hyper-V je online migrace virtuálních systémů. V tomto směru je technologie Hyper-V oproti konkurenci velmi zaostalá. Quick Migration sice dovoluje migraci virtuálních systémů i v rámci SAN (Storage Access Network), nicméně operační systém Server 2008 neumožňuje předávání řízení souboru na úrovni SAN, tedy neumožňuje přístup k souboru více virtuálním systémům ve stejném čase. Migrace virtuálních systémů je tedy řešena uspáním virtuálního operačního systému, zkopírováním a znovuspuštěním virtuálního operačního systému, což má za následek odpojení všech klientů a dočasný výpadek operačního systému, který je závislý na množství dat potřebných ke zkopírování a na typu připojení uložiště.

| Disc/<br><b>VM Memory</b> | 1 GbE iSCSI       | 2 Gb FC           | 4 Gb FC           |
|---------------------------|-------------------|-------------------|-------------------|
| 512 MB                    | $\sim8$ seconds   | $\sim$ 4 seconds  | $\sim$ 2 seconds  |
| 1 GB                      | $\sim$ 16 seconds | $\sim$ 8 second   | $\sim$ 4 seconds  |
| 2 GB                      | $\sim$ 32 seconds | $\sim$ 16 seconds | $\sim8$ seconds   |
| 4 GB                      | $~54$ seconds     | $\sim$ 32 seconds | $\sim$ 16 seconds |
| 8 GB                      | $\sim$ 2 minutes  | $~54$ seconds     | $\sim$ 32 seconds |

*Tabulka 9, časové srovnání v rámci použití technologie Quick Migration [11]*

#### **3.11.2 Virtual Floppy Disk a Universal Serial Bus**

Ani v novém virtualizačním prostředí Hyper-V nelze k virtuálním operačním systémům připojovat externí zařízení přes rozhranní USB, a i když technologie Hyper-V umožňuje připojení Virtual Floppy Disk (VFD), neumožňuje její vytvoření. Toto lze řešit použitím nástrojů a řešení třetích stran.

- V případě VFD například shareware programem Winimage, *[www.winimage.com](http://www.winimage.com/)*.
- V případě USB například shareware programem Usb over Network, *[www.usb-over](http://www.usb-over-network.com/)*[network.com](http://www.usb-over-network.com/), který umožňuje připojení USB zařízení přes síťové rozhraní. Funguje na principu serveru a klienta.

Podle posledních informací (stav k 26. 3. 2009) technologie Hyper-V verze 2.0 již standardně umožňuje i vytvoření VFD souborů.

# **3.12 Hyper-V verze 2**

Již v době tvorby této Diplomové práce (1H 2009) bylo oficiálně oznámeno vydání inovovaného operačního systému Microsoft Server 2008 R2 v roce 2010, jehož součástí bude i inovovaná verze virtualizační platformy Hyper-V verze 2.

Jako hlavní novinka je zmiňována integrace funkce Live Migration, která v současné verzi oproti konkurenčním řešením chybí a je jednou z nejvíce kritizovaných absencí (viz kapitola Hyper-V troubleshooting). Funkce Live Migration je docíleno kopírováním celého virtuálního systému za běhu bez přerušení připojení klientů, přičemž změny v paměti vytvořené během kopírování (tzv. dirty pages) jsou na cílový systém aplikovány po prvotním zkopírování. Teprve poté dojde k přesměrování komunikace a zdrojový systém je odstaven.

Další novinkou jsou clusterové sdílené disky (Cluster Shared Volume, CSV). Právě díky této technologii mohla společnost Microsoft integrovat funkci Live Migration. CSV disky umožňují více nodům jednoho Microsoft clusteru souběžně přistupovat ke stejnému logickému disku (Logical Unit Number, LUN). Z pohledu virtuálních strojů to potom vypadá tak, že každý virtuální stroj má svůj vlastní disk (LUN). Tyto disky jsou však reprezentovány jednotlivými VHD soubory, které jsou všechny umístěny na jednom CSV disku [29]. CSV disky mohou používat standardní NTFS souborový systém, tudíž lze použít jakýkoliv disk pro převod na CSV disk bez ztráty dat na disku obsažených. Další pozitivní vlastností CSV disků je tzv. dynamické přesměrování I / O operací (Dynamic I / O redirection), tedy schopnost přesměrovat v případě ztráty komunikace libovolného cluster nodu ze SAN (Storage Area Network) komunikaci přes LAN síť na druhý cluster nod. V opačném případě, tedy selhání LAN konektivity mezi cluster nody, je systém schopný přesměrovat komunikaci na záložní připojení LAN. V případě selhání celého cluster nodu umožňuje řešení pomocí CSV disku předání oprávnění k přístupu druhému cluster nodu. Všechny tyto operace probíhají bez přerušení provozu jakéhokoliv virtuálního operačního systému.

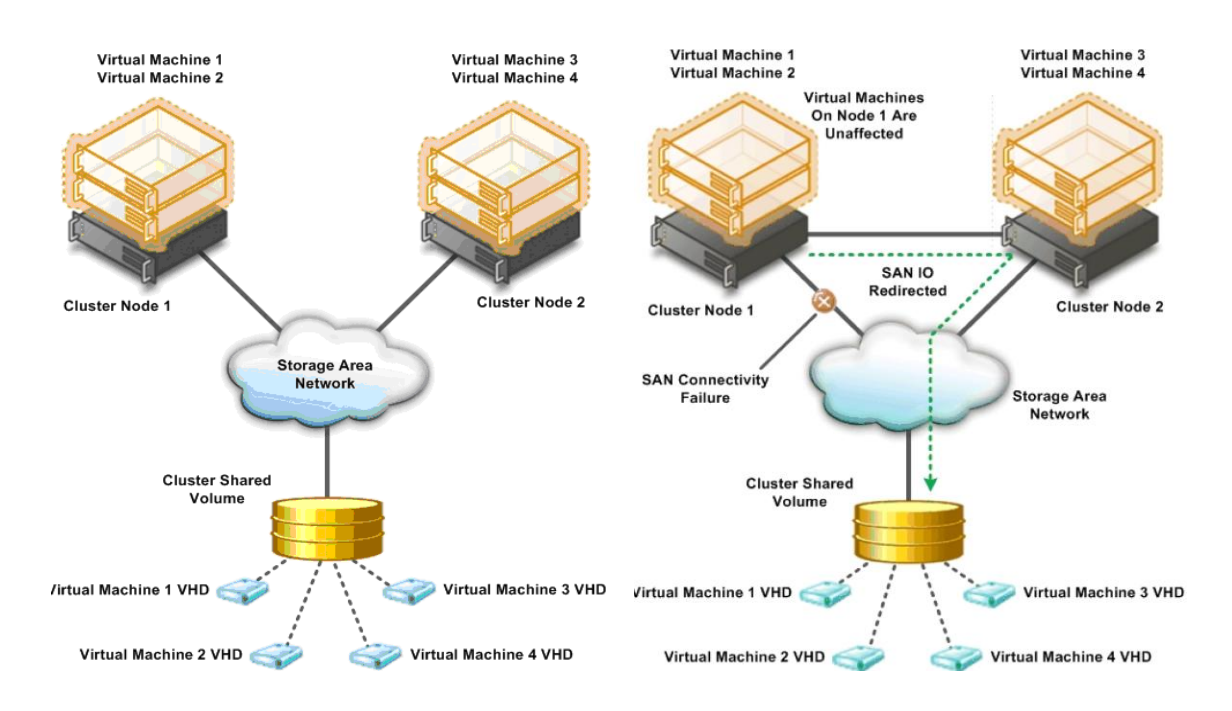

# *Obrázek 8, Použití technologie Failover Clustering 1 [28]*

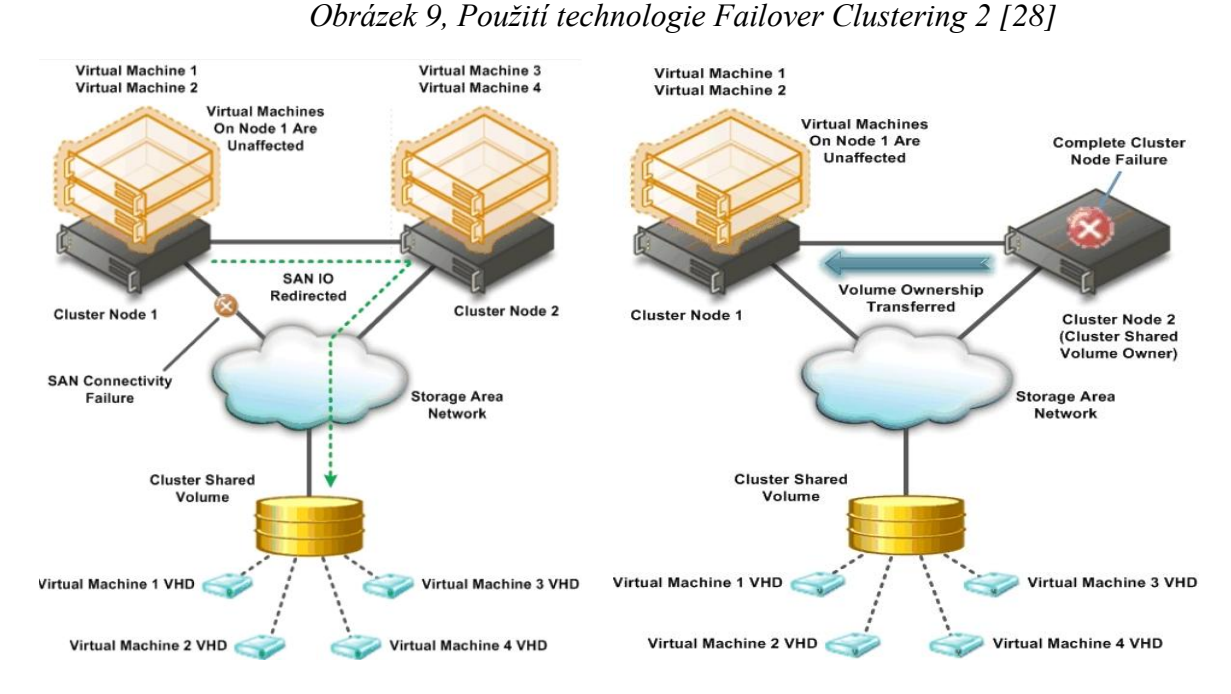

*Obrázek 10, Použití technologie Failover Clustering 3 [28] Obrázek 11, Použití technologie Failover Clustering 4 [28]*

Mezi další novinky patří podpora připojování disků do virtuálních systémů bez nutnosti jejich restartu, k tomuto je možno využít jak pass-throught SCSI disky, tak virtuální VHD disky, podpora technologie CPU Second Level Access Translation (SLAT), podpora TCP Offload karet, Jumbo framů, technologie Core parking a Extended Page Tables.

**CPU Second Level Access Translation** (USA Patent 7428626) je technologie umožňující překlad virtuálních adres virtuálního systému na fyzickou adresu hostitelského systému, tedy řeší problém se s Virtual Machine Managerem (VMM), což je softwarová vrstva běžící na hardwarové vrstvě hostujícího systému, kdy fyzické adresy hostovaného systému často neodpovídají fyzickým adresám hostujícího systému, tudíž celý systém vyžaduje dodatečnou režii pro správu a nelze zabránit případným kolizím, které tvoří i několik tisíc jednotek strojového času.

**TCP Offload Engine** (TOE, USA Patent 0040042487) je technologie používaná v síťových kartách pro zpracování full TCP / IP Stacku. Aplikuje se hlavně v High-End síťových rozhranních při přenosu dat velkými rychlostmi, kde režijní zpracování komunikace v síti vyžaduje dodatečné použití zásobníku na síťové kartě.

Jumbo frame *jsou ethernetové rámce*, které obsahují více, než 1500 bytů payload (Maximum Transmission Unit, MTU). Velikost rámců může být různá, maximálně až 9000 bytů payload (MTU), ovšem většina sítí je nepodporuje. Výjimku tvoří mezinárodní a národní sítě pro výzkum a vývoj, například Internet2 / NLR, ESnet, GÉANT a AARNET.

**Technologie Core parking**, je hardwarová technologie podporovaná technologií Hyper-V a zahrnutá v nejnovějších procesorech Core I7 a Xeon od společnosti Intel, která umožňuje postupné vypínání jader procesoru při jejich nevytížení. Každé jádro má 6 stupňů vypnutí, které se postupně aplikují při trvajícím nevyužití daného jádra. Podle prozatímních praktických testů bylo zjištěno, že k vypnutí jednoho jádra dochází průběžně jen na dobu 6 ms, i tak se ale projevily znatelné úspory ve spotřebě energie.

**Extended Page Tables (EPT)**, je další hardwarová technologie podporovaná technologií Hyper-V a zahrnutá v nejnovějších procesorech společností Intel a AMD. Umožňuje zvýšení celkového výkonu systému pomocí efektivnější správy fyzické RAM paměti hostujícího operačního systému. Podle dosavadních praktických testů dojde aplikací této technologie ke snížení zatížení Hypervisoru z původních 5% až na 1%.

V nastavení síťového rozhranní technologie Hyper-V, Virtual Network Manager, přibyla volba MAC Address Range, která umožňuje nastavit rozsahy MAC adres dynamicky přidělovaných síťovým adaptérům hostovaných systémů.

V nastavení hardwarových vlastností hostovaného systému přibyla volba High Aviability for Cluster, která souvisí s nasazením technologie Failover Cluster (viz. kapitoly věnující se tomuto tématu).

Technologie Hyper-V verze 2.0 přináší některé nové vlastnosti a vylepšení, která nejsou v této kapitole zmíněna, ale jsou popsána v jiných kapitolách, která s těmito vlastnostmi úzce souvisí a jsou více začleněna do daného kontextu.

# **4 MICROSOFT SYSTEM CENTER VIRTUAL MACHINE MANAGER**

System Center Virtual Machine Managerr (SCVMM) je nástroj, pomocí kterého lze centrálně spravovat hostující i hostované operační systémy společnosti Microsoft a i VMware ESX servery. Testovaná verze byla vydána ve 4Q 2008 a obsahuje podporu technologie Hyper-V. Další verze je plánována na 2H 2009 a měla by již obsahovat podporu pro technologii Hyper-V 2.0. Samotný nástroj patří do skupiny System Center, sdružující několik nástrojů sloužících pro centrální správu serverových operačních systémů společnosti Microsoft. Spolu s SCVMM se nejčastěji nasazuje System Center Operation Manager (SCOM), sloužící obecně pro monitoring výkonnostních dat, v tomto případě hostujících i hostovaných operačních systémů, a System Center Data Protection Manager (SCDPM), sloužící obecně k zálohování, v tomto případě hostujících i hostovaných operačních systémů. Všechny nástroje se navzájem propojují speciálním konektorem, který zajišťuje vzájemnou komunikaci. Tyto nástroje je možno nasadit i samostatně, nemusí se nutně jednat o provozování virtualizace.

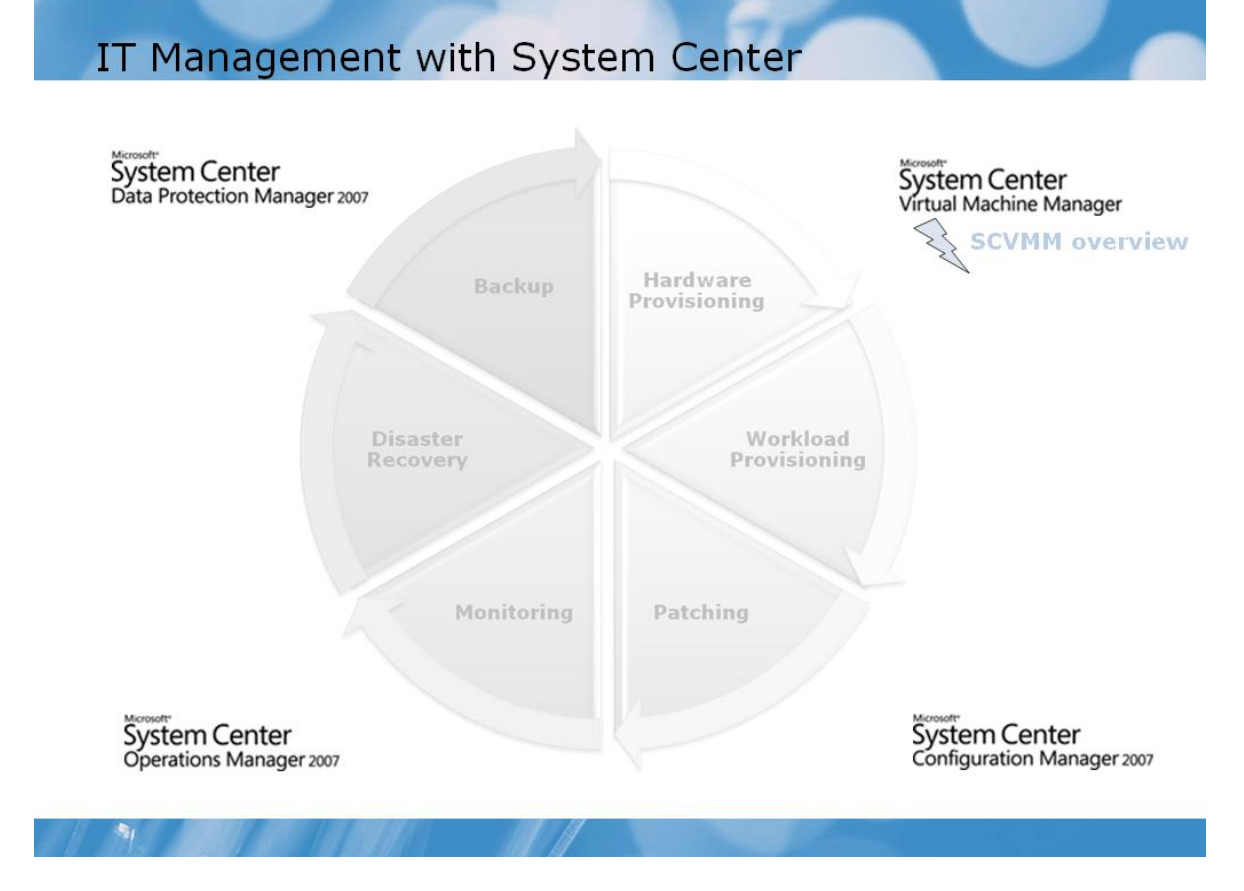

# *Obrázek 12, System Center Management [12]*

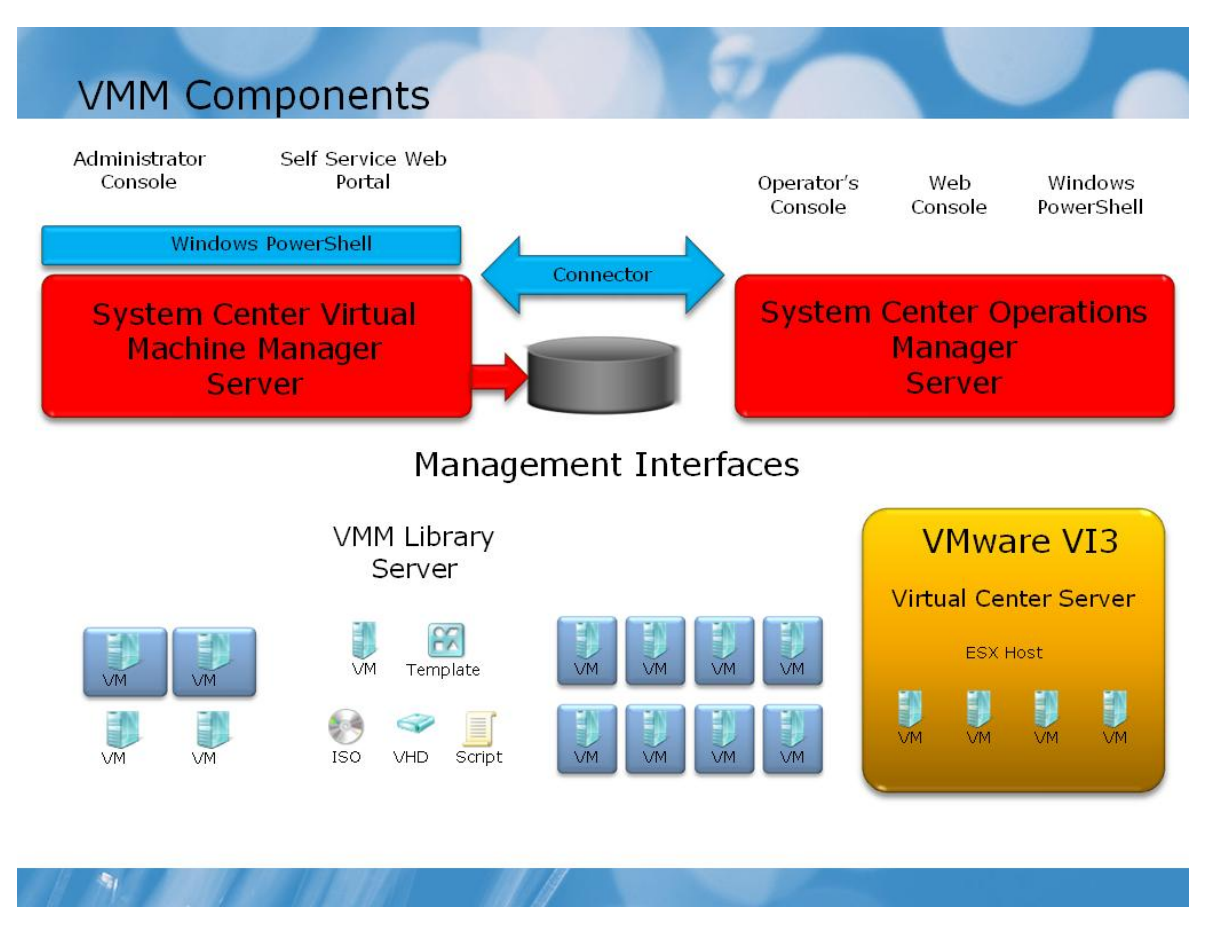

*Obrázek 13, Schéma Virtual Machine Manageru [12]*

Mezi základní výhody nasazení SCVMM patří:

- Nativní podpora Virtual Serveru a VMware ESX serveru.  $\bullet$
- Migrace fyzického operačního systému na virtuální, ve stavu online i offline.  $\bullet$
- Umožňuje funkci Quick migration v rámci fyzických hostujících serverů.  $\bullet$
- Podpora šablon, tedy možnost předpřipravit si virtuální operační systémy a  $\bullet$ nastavení hardwaru, zároveň umožňuje pomocí technologie Sysprep unifikovat virtuální operační systém pro klonování.
- Delegování práv k přístupu jednotlivým virtuálním operačním systémům například  $\bullet$ pro testování vývojářům.
- Plná integrace s prostředím Power Shell. Všechny příkazy v SCVMM jsou prováděny pomocí technologie Power Shell, výstupy je možno si prohlédnout ve

formě skriptů. Navíc pro všechny hostované i hostující operační systémy se používají stejné unifikované sady příkazů.

# **4.1 Hardwarové nároky SCVMM**

Pro provozování SCVMM serveru je potřeba, aby byl fyzický hardware kompatibilní s nasazením technologie Hyper-V. Obecně je udáváno:

- Architektura x64
- Procesor 2,8 GHz a novější.
- Hardwarová podpora virtualizace v biosu.
- 2 GB RAM paměti.
- 200 GB harddisk.
- DVD ROM.

# **4.2 Licenční podmínky**

V době psaní této Diplomové práce (stav k 9. 3. 2009) byly k dispozici 2 typy licencí pro SCVMM. Jedná se o verzi Enterprise, cena 869 USD, což je neomezená verze, a verzi Workgroups, cena 505 USD, která je omezena na 5 fyzických serverů, tedy hostujících operačních systémů.

# **II. PRAKTICKÁ ČÁST**

# **5 TECHNOLOGIE HYPER-V V PRAXI**

#### **5.1 Instalace a používání Hyper-V**

Instalace technologie Hyper-V v operačním systému Microsoft Server 2008 s Hyper-V se provádí pomocí přidání role Hyper-V v konzoli Server Manager. Po přidání role a jejím nainstalování je potřeba zkontrolovat verzi role Hyper-V, popřípadě aktualizovat na nejnovější verzi Hyper-V RTM 6.0.6001.18016 (stav k 9. 3. 2009) ještě před začátkem pouţívání. Toto je moţno provést pomocí aktualizace KB950050 (není označena jako kritická).

Při instalaci role Hyper-V se mění struktura operačního systému. Instaluje se technologie Hypervizora, která se podsune pod stávající operační systém a přesune ho do Parent Partition. Celá instalace vyžaduje 2 restarty operačního systému.

Za zmínku také stojí, že technologii Hyper-V nelze instalovat do hostovaného virtuálního operačního systému, tedy lze ji provozovat pouze na hostujícím operačním systému instalovaném na fyzický hardware.

Před instalací role Hyper-V je také potřeba rozhodnout, zda hostující počítač bude po instalaci role Hyper-V členem domény, či nikoliv. Oboje řešení mají své výhody i nevýhody.

Pokud je hostující počítač členem domény, administrátor nemusí řešit přístupové údaje na hostující operační systém a nemusí řešit problémy se vzdáleným managementem a vzdáleným přístupem přímo na hostované operační systémy. Ovšem na hostující operační systém se uplatňují například doménové politiky a jiné vlivy domény.

Pokud hostující počítač není členem domény, je největší výhodou právě nezávislost hostujícího operačního systému na doméně, tudíž na hostující operační systém se neaplikují doménové politiky a teoreticky může existovat v síti zcela oddělen. Ovšem v tomto případě musí administrátor nastavit přístupové údaje na hostující počítač, a pokud chce používat vzdálený management a vzdálený přístup přímo na hostované operační systémy, povolit WMI, DCOM a RDP komunikaci na firewallu hostujícího operačního systému. I tak ovšem dojde k problémům s ověřováním při přístupu na hostované operační systémy (viz. kapitoly dále).

To, zda již v operačním systému je instalována role Hyper-V, a která je to verze, lze zjistit v Device Manageru, kde v System device musí být při instalované roli Hyper-V přítomno zařízení VMBus a verze tohoto zařízení udává i verzi technologie Hyper-V.

#### **5.1.1 Instalace role Hyper-V na Microsoft Server 2008, Server Core**

Instalace role Hyper-V na tento typ serveru probíhá pomocí řádkových příkazů. Budu se je zde snažit všechny napsat a popsat jejich funkčnost. Tento postup již vyžaduje kompletní nainstalovaný operační systém s nastaveným administrátorským heslem (příkaz *NET\_USER*), jménem počítače (příkaz *NETDOM*), TCP/IP protokolem (příkaz *NETSH*), hotovou aktivací (příkaz *SLMGR.VBS*), popřípadě připojením serveru do domény (příkaz *NETDOM*), konfigurací firewallu pro vzdálený přístup a Remote Desktop (příkaz *SCREGEDIT.WSF*).

Tento příkaz zjistí typ operačního systému. Výstupem bude číslo, 12 pro Database Edition, 13 pro Standart Edition a 14 pro Enterprise Edition.

*wmic\_OS\_get\_OperatingSystemSKU*

Tento příkaz zjistí architekturu procesoru, pro instalaci Hyper-V by měla být x64.

*wmic\_OS\_get\_OSArchitecture*

Je nutno stáhnout aktualizaci KB950050 a umístit ji na disk operačního systému. Následující příkaz provede aktualizaci role Hyper-V.

*wusa.exe\_Windows6.0-KB950050-x64.msu /quiet*

Tímto příkazem lze zjistit, zda update proběhl v pořádku.

*wmic\_qf\_ list*

Do této verze operačního systému je možno nainstalovat i další jazykové balíčky včetně češtiny. Jsou to aktualizace KB952627 (12 jazykŧ) a potom KB951636 (Language Pack).

Následující příkaz nainstaluje roli Hyper-V.

*start /w\_ocsetup\_Microsoft-Hyper-V*

Nakonec je potřeba operační system restartovat. Tímto je instalace hotova.

*shutdown /r /t 0*

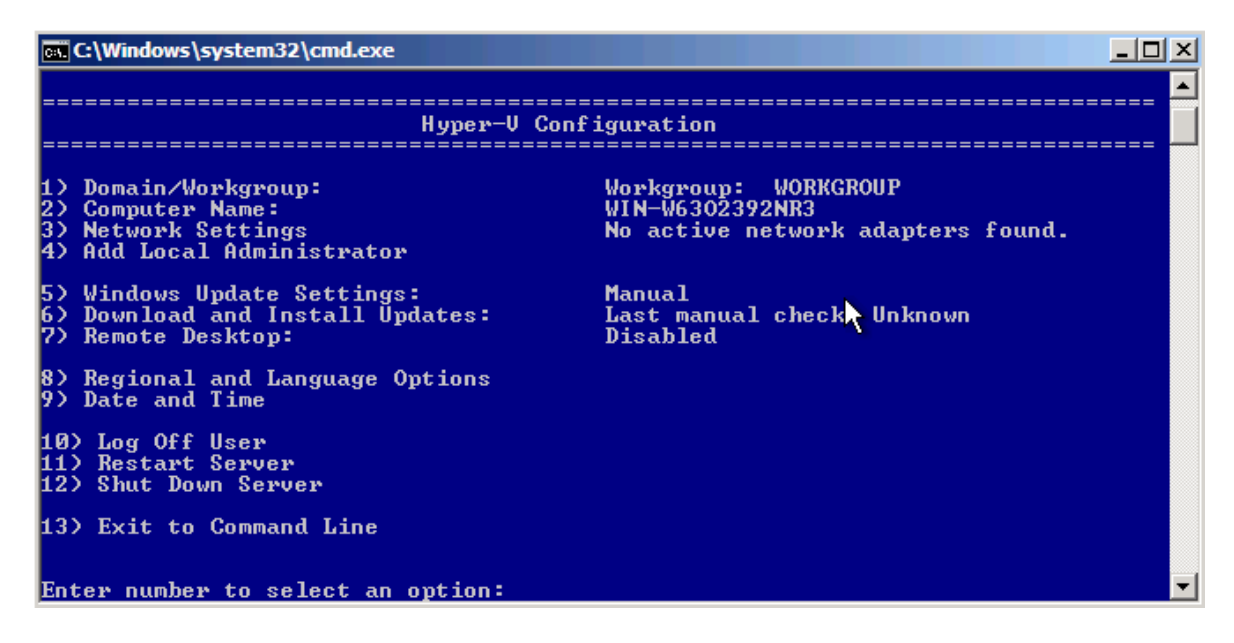

*Obrázek 14, Konzole Hyper-V v operačním systému Server 2008, Core server* 

Po instalaci role Hyper-V je veškerá správa virtualizace prováděna přes konzoli Hyper-V Manager, jenž je součástí konzole Server Manager.

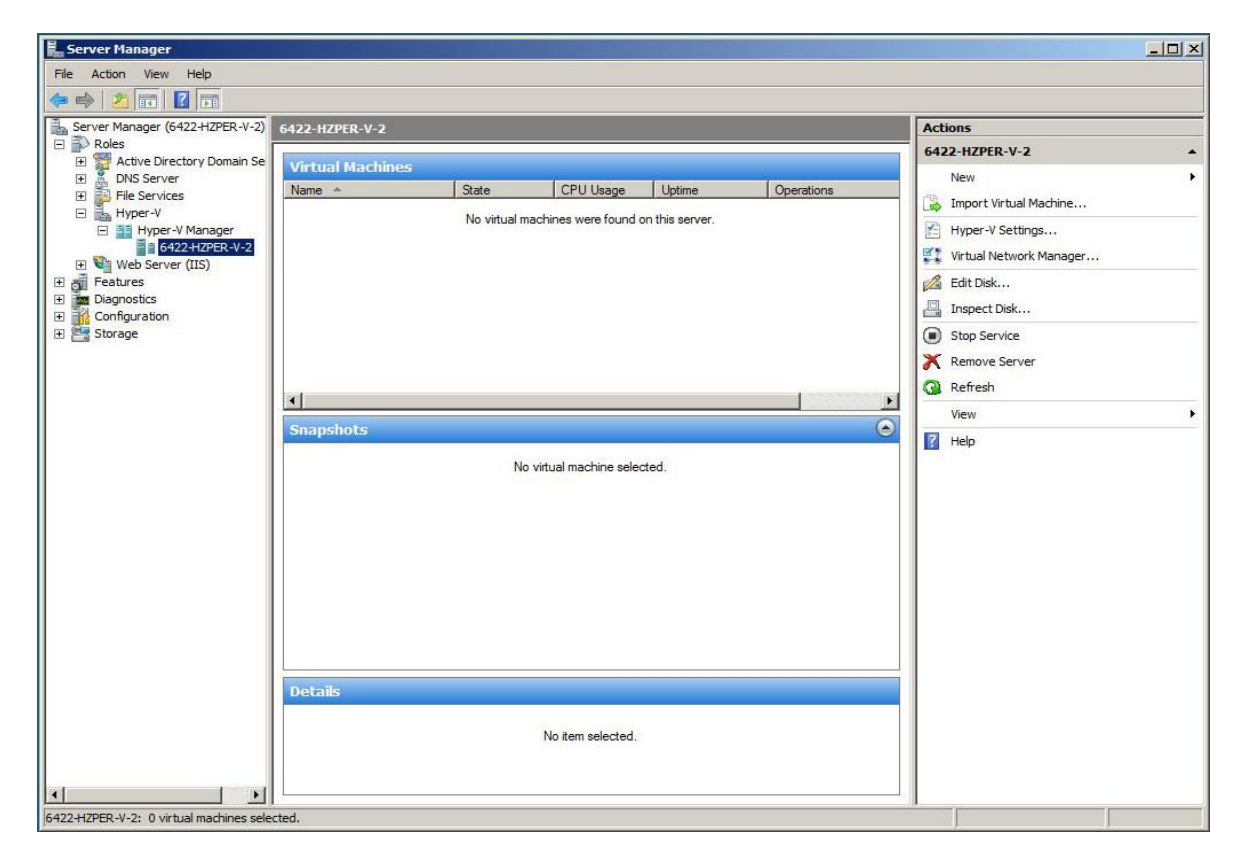

*Obrázek 15, konzole Hyper-V Manager*

Před začátkem používání role Hyper-V je potřeba si naplánovat umístění budoucích VHD disků, nastavení hostovaných systémů a ukládání Snapshotů. Defaultně je nastavení:

- VHD disky se ukládají do adresáře *C:\Users\Public\Documents\Hyper-V\Virtual Hard Disks*.
- Snapshoty a nastavení hostovaných systémů se ukládají do adresáře *C:\ProgramData\Microsoft\Windows\Hyper-V*.

Jakmile se u Snapshotů vybere cílový adresář a udělá se první Snapshot, nelze již tuto cestu změnit bez vymazání všech Snapshotů k danému virtuálnímu operačnímu systému.

# **5.2 Nastavení síťového připojení**

Správa síťových připojení se provádí pomocí Virtual Network Manageru. V Hyper-V se rozlišují 3 typy sítí:

- Externí, tedy adaptér připojený na externí, veřejnou, síť. Je možná tvorba VLAN sítí, pokud to fyzický adaptér podporuje.
- Interní, tedy adaptér připojený na vnitřní virtuální síť mezi hostovanými  $\bullet$ systémy a hostujícím systémem. Je možná tvorba VLAN virtuálních sítí.
- $\bullet$ Privátní, tedy adaptér připojený na vnitřní virtuální síť mezi hostovanými systémy bez možnosti přístupu k hostujícímu systému. Není možná tvorba virtuálních VLAN sítí.

Externí síť funguje na principu virtuálního switche. Po instalaci role Hyper-V je fyzický síťový adaptér na hostujícím systému přenastaven a je na něj aplikován jen jediný protokol s názvem Microsoft Virtual Network Switch Protocol. Zároveň vzniká druhý síťový adaptér, který přebírá původní nastavení. Oba síťové adaptéry je možné identifikovat podle názvu.

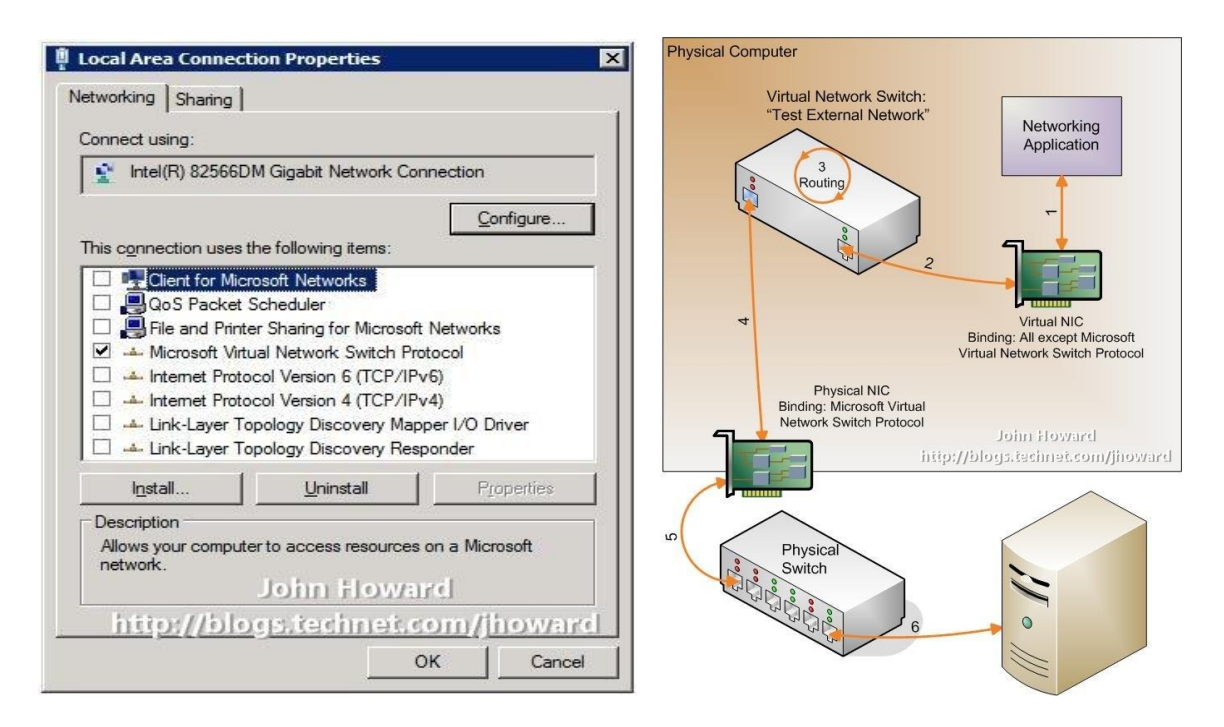

*Obrázek 16, Nastavení síťového rozhranní Obrázek 17, Schéma fungování externí sítě*

Zajímavostí je, že daný virtuální switch je schopen se automaticky učit, takže například komunikace Parent partition a Childs partition poprvé proběhne pomocí fyzické vrstvy, ovšem další komunikace již probíhá v rámci switche.

I při tvorbě interní sítě se na hostujícím počítači vytvoří další adaptér, což může být při větším počtu sítí nepřehledné, proto je doporučeno si všechny adaptéry označovat unikátními názvy. Pojmenovat lze jak síťové připojení, tak i samotný adaptér, jak je ukázáno na obrázku č. 18, kde jsou zároveň zobrazeny: okno konzole Virtual network managera a okno nastavení Network Connections. Zároveň je možno ke každému adaptéru nastavit vlastní MAC adresu nebo ji nechat generovat automaticky. Privátní síť v hostujícím operačním systému nevytváří žádný adaptér.

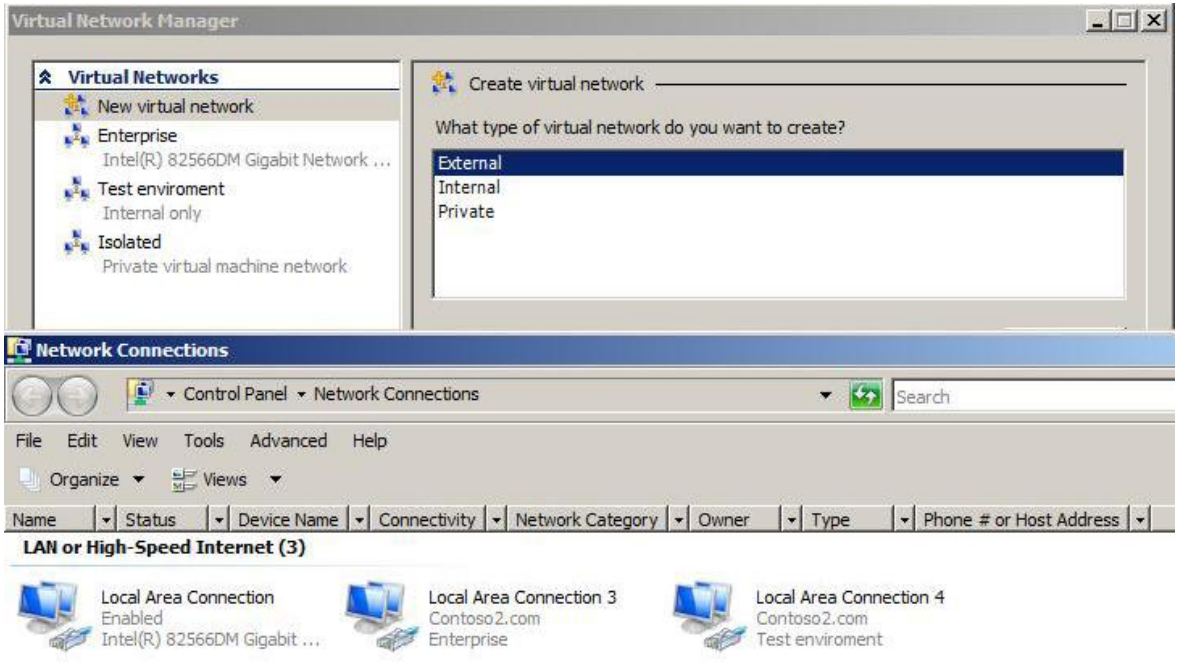

*Obrázek 18, nastavení Virtual Network Manage*ru

# **5.3 Nastavení hardwaru virtuálního operačního systému**

Každý virtuální systém má svoje jedinečné hardwarové a profilové nastavení. Některá nastavení lze provádět v online stavu, některá se projeví až v následujícím přechodu do offline stavu. Na následujícím obrázku jsou vidět všechny nabídky, které lze u virtuálních systémů v Hyper-V nastavit.

Velmi zajímavá je nabídka nastavení procesoru. Umožňuje rozdělit výkon fyzických procesorů pro virtuální operační systémy v uživatelem daném poměru. Lze definovat počet logických procesorů, Relative weight, neboli poměrové výkonnostní rozdělení, číslo označuje hodnotu od 0 do 100, Virtual Machine Reserve, neboli minimální výkonová rezerva pro daný systém v %, a Virtual Machine Limit neboli maximální výkonová rezerva pro daný systém v %. Dále obsahuje funkci Limit procesor functionality, tedy možnost simulovat procesor se starší sadou instrukcí například pro operační systémy Windows NT. Na rozdíl od SCVMM neumožňuje vybrat typ procesoru.

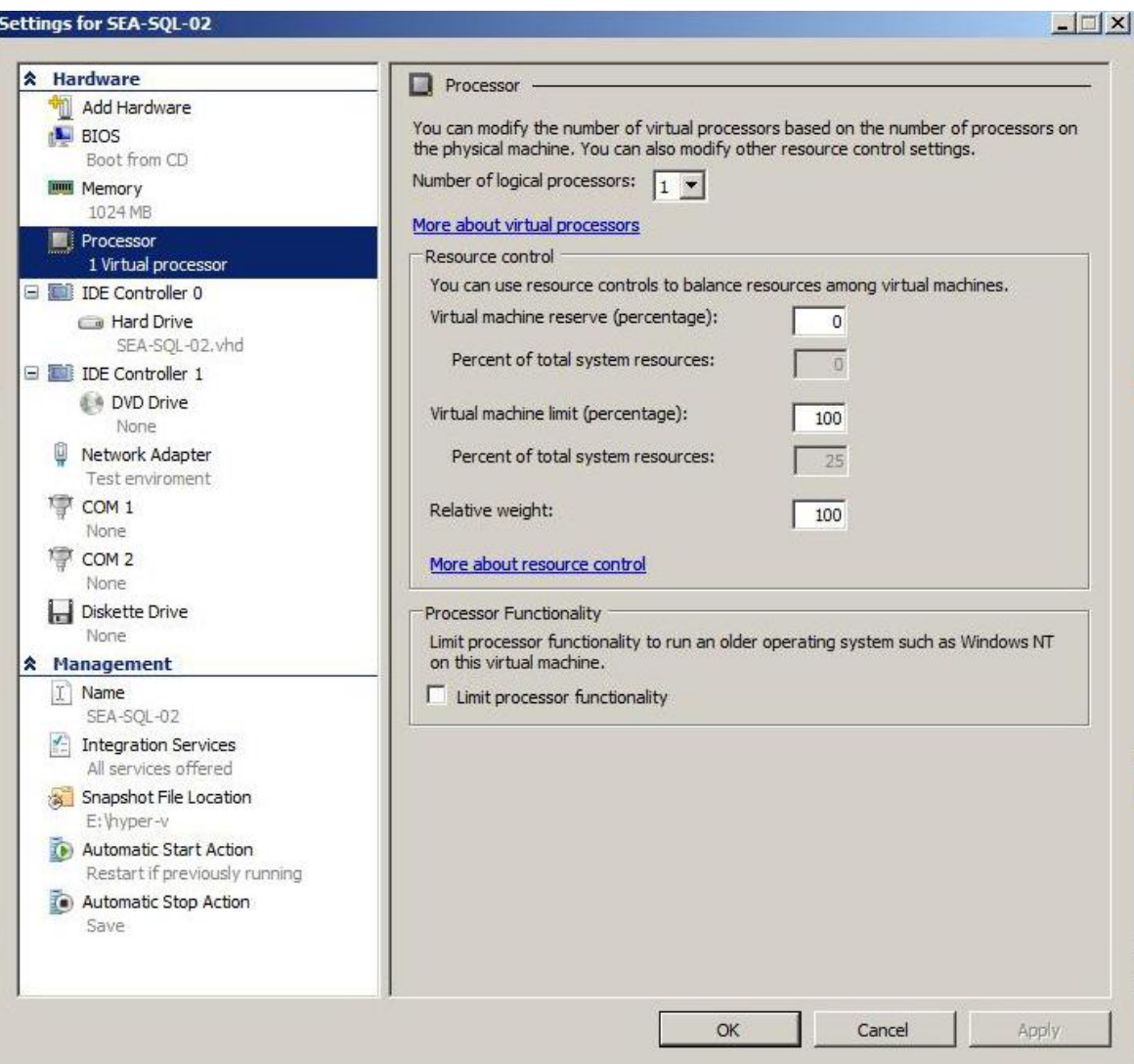

*Obrázek 19, Nastavení hardwaru hostovaného systému*

V nabídce Automatic Start Action a Automatic Stop Action lze nastavit, jak se má virtuální operační systém chovat při zapínání a vypínání hostujícího počítače. Pomocí doplňku Integration Services dokáže hostující operační systém hostovaným operačním systémům sdělit, že se vypíná a tito se dokáží standardně vypnout, pokud je to takto nastaveno. Pokud se hostovaný operační systém standardně neukončí, hostující operační systém se taktéž neukončí a vypínací proces skončí chybovou hláškou. Nelze si vynutit nestandardní vypnutí hostujícího operačního systému, v takovémto případě je nutný manuální zásah administrátora. Standardnější nastavení bývá, že hostující operační systém převede hostované operační systémy do režimu System state, takže tito nejsou schopni po obnovení stavu online poznat, že došlo k vypnutí hostujícího operačního systému.

# **5.4 Používání disků**

V Hyper-V rozlišujeme 4 druhy disků, přičemž první 3 vystupují jako VHD soubory, 4. typ je fyzický disk:

- Dynamické, Dynamic expanding, jsou to disky, které mají proměnnou velikost ve smyslu, že se zvětšují podle potřeby, tedy nealokují veškerou svou kapacitu při vytvoření.
- Fixní, Fixed size, jsou disky, které ihned po vytvoření alokují veškerou svoji kapacitu.
- Diferenční, Differencing, jsou disky, které slouží jako rozdílové (viz. Níže).
- Pass Throught disk, jsou to disky, které jsou fyzicky přítomny v hardwaru serveru a mapují se do hostovaného operačního systému. Výhoda těchto disků je, že jsou nejrychlejší v porovnání s dalšími disky a lze na nich za určitých podmínek pracovat, jak z hostovaného operačního systému, tak z hostujícího operačního systému. Těmito podmínkami je myšlen fakt, že NTFS souborový systém nedokáže spravovat 2 nezávislé přístupy pro zapisování na disk, takže na jednom systému musí být disk označen pouze pro čtení a přístup je umožněn jen pomocí speciálních softwarových nástrojů třetích stran, například programem Paragon Partition Manager. V opačném případě může dojít k neočekávanému a nežádoucímu chování souborového systému včetně ztráty dat. Nevýhoda je, že u tohoto typu disků se netvoří záloha při použití technologie Snapshot, nelze je zálohovat metodou Volume Shadow Copy a nelze je používat jako Diferenční.

Kromě toho existují ještě AVHD soubory, ve kterých jsou uloženy příslušné Snapshoty.

Každý virtuální systém má k dispozici 2 virtuální IDE řadiče, tedy 4 virtuální IDE disky, a 4 virtuální SCSI řadiče (každý pro 64 disků). Ovšem bootování virtuálního operačního systému je podporováno pouze z IDE disků, protože při spuštění virtuálního operačního systému jsou všechny virtuální řadiče disků emulovány, teprve později operační systém přechází na syntetické ovladače. U syntetických ovladačů zařízení, což virtuální IDE i SCSI jsou, není rozdíl v rychlosti komunikace, jedná se tedy pouze o rozdílné připojení virtuálních disků.

Diferenční disk je speciální rozdílový disk, který je svázán s jiným druhem disku a ukládají se do něj změny na úrovni clusteru. Nelze ho tedy použít bez svázaného disku. Tato technologie umožňuje nejrůznější nasazení v rámci úspory kapacity na disku, například lze několik virtuálních operačních systémů se stejným základem svázat jedním fixním diskem a třemi rozdílovými. Při smazání diferenčního disku umožňuje návrat virtuálního operačního systému do defaultního stavu, popřípadě provedení kopie bez projevení změn. Dokonce lze svázat diferenční disk s diferenčním diskem, který je svázaný se základním diskem, lze tak vytvořit libovolnou posloupnost.

Při použití Dynamických a Diferenčních disků jsou kladeny největší požadavky na systémové prostředky hostujícího systému, jelikož při jejich použití musí hostující systém v prvním případě dynamicky měnit velikost VHD disku nebo v druhém případě pracovat s více VHD disky najednou. Obecně je výhodnější neukládat více VHD disků jednoho hostovaného systému na jedno fyzické uložiště, ale naopak rozmístit je na více fyzických uložišť a snažit se rovnoměrně rozvrstvit zatížení fyzického hardwaru, což vede k vyšší výkonnosti hostovaných operačních systémů. Samozřejmě tato úvaha je zcela závislá na výkonu samotného fyzického hardwaru a typu fyzických uložišť.

Všechny 3 VHD disky lze libovolně upravovat, tedy fixní disk i limit dynamického disku zvětšovat a zmenšovat, ovšem zmenšovat pouze nad hranici kapacity obsazené daty, z fixního tvořit dynamický a obráceně, diferenční slučovat se svázanými.

Pass Throught Disky se před připojením do virtuálního operačního systému musí v Disk Managementu hostujícího operačního systému (*diskmgmt.msc*) inicializovat, ale nesmí být ve stavu online. Online disky nelze jako Pass Throught Disk připojit. Další zajímavostí je, že tento typ disků neumí připojit samotný průvodce při nastavování vlastností virtuálního systému, připojení se musí provádět následně přes volby Edit disk a Connect Physical disk.

Při vytváření VHD disku je defaultní velikost nastavena na 127 GB. Maximální možná velikost je 2048 GB. Pokud by bylo požadováno ještě větší kapacity disku, musí se fyzický disk, na kterém je VHD soubor uložen, zkonvertovat z MBR na GPT (Guid Partition Table).

Virtual Hard Disk (VHD) Image Specification stejně jako Microsoft Application Virtualization File Format Specification verze 1 společnost Microsoft v roce 2006 zahrnula do tzv. Microsoft Open Scecification Promise (OSP). Jde o jakýsi soukromý neodvolatelný příslib společnosti Microsoft týkající se vybraných technologií, kterým se zavazuje neuplatňovat patentová práva v určitém rozsahu na tyto technologie.

Původní znění Microsoft Open Specification Promise:

Microsoft irrevocably promises not to assert any Microsoft Necessary Claims against you for making, using, selling, offering for sale, importing or distributing any implementation to the extent it conforms to a Covered Specification ("Covered Implementation"), subject to the following. This is a personal promise directly from Microsoft to you, and you acknowledge as a condition of benefiting from it that no Microsoft rights are received from suppliers, distributors, or otherwise in connection with this promise. If you file, maintain or voluntarily participate in a patent infringement lawsuit against a Microsoft implementation of such Covered Specification, then this personal promise does not apply with respect to any Covered Implementation of the same Covered Specification made or used by you. To clarify, "Microsoft Necessary Claims" are those claims of Microsoft-owned or Microsoftcontrolled patents that are necessary to implement only the required portions of the Covered Specification that are described in detail and not merely referenced in such Specification. "Covered Specifications" are listed below.

This promise is not an assurance either (i) that any of Microsoft's issued patent claims covers a Covered Implementation or are enforceable or (ii) that a Covered Implementation would not infringe patents or other intellectual property rights of any third party. No other rights except those expressly stated in this promise shall be deemed granted, waived or received by implication, exhaustion, estoppel, or otherwise [15].

Více informací o OSP včetně produktů (stavy k 17. 3. 2009), na které se tento příslib vztahuje, lze nalézt na webové stránce věnující se tomuto tématu [15].

Specifikace VHD disků (stav k 17. 3. 2009) lze nalézt na webové stránce věnující se tomuto tématu [35] a také na přiloženém DVD v elektronické podobě jako soubor Virtual Hard Disk Format Spec\_10\_18\_06.doc.

#### **5.4.1 Připojení VHD disků v operačním systému Windows XP a Windows Vista**

Jelikož jsou VHD soubory použity už i pro zálohování dat v operačním systému Windows Vista, existuje způsob, jak je připojit jako virtuální disky k běžícímu operačnímu systému. Nejjednodušší je použití utility s názvem VHDMount. Tato je součástí instalace Virtual Server 2005 R2. Není nutno pro její funkčnost instalovat celé řešení Virtual Server 2005 R2, pouze v Custom Install zvolit příslušnou nabídku. Utilita se nainstaluje do adresáře *C:\Program Files\Microsoft Virtual Server\VHDMount*. Defaultně se utilita ovládá pomocí příkazové řádky.

*vhdmount /m C:\cesta\_k\_souboru*, slouží pro připojení VHD disků.

*vhdmount /u C:\cesta\_k\_souboru*, slouží pro odpojení VHD disků.

Tyto příkazy lze také implementovat do kontextové nabídky. Je k tomu potřeba vytvořit REG soubor s následujícím obsahem, který se spuštěním zapíše příslušné hodnoty do registru operačního systému:

*Windows Registry Editor Version 5.00*

*[HKEY\_LOCAL\_MACHINE\SOFTWARE\Classes\Virtual.Machine.HD]*

*[HKEY\_LOCAL\_MACHINE\SOFTWARE\Classes\Virtual.Machine.HD\shell] @="Mount"*

*[HKEY\_LOCAL\_MACHINE\SOFTWARE\Classes\Virtual.Machine.HD\shell\Dismount]*

*[HKEY\_LOCAL\_MACHINE\SOFTWARE\Classes\Virtual.Machine.HD\shell\Dismount\co mmand]*

 $\mathcal{Q} = \text{``C:\\Program Files\\Microsoft Virtual Server\\Vhdmount\\vhdmount.exe\\''/u\text{''\%1}\text{''}$ 

*[HKEY\_LOCAL\_MACHINE\SOFTWARE\Classes\Virtual.Machine.HD\shell\Mount]*

*[HKEY\_LOCAL\_MACHINE\SOFTWARE\Classes\Virtual.Machine.HD\shell\Mount\comm and]*

 $\mathcal{Q} = \text{``C:\}$ Program Files\\Microsoft Virtual Server\\Vhdmount\\vhdmount.exe\" /p \"%1\""

*[HKEY\_CLASSES\_ROOT\.vhd]*

*@="Virtual.Machine.HD"*

U operačního systému Windows Vista je ještě potřeba při každém připojení provést úpravy ve Správci zařízení (stav k 13. 3. 2009). Zde se nachází zařízení Microsoft Virtual Server Storage Device, u kterého je potřeba přeinstalovat ovladač ovladačem ze seznamu dostupných ovladačŧ v počítači. Po přeinstalaci je vše plně funkční. V operačním systému Windows 7 se VHD disky připojují přímo v Disk and Storage Managementu v nabídce Action příkazem Attach VHD. Nutnou podmínkou je, aby v případě VHD disku s operačním systémem byl operační systém ve stavu offline, jinak nebude připojen. Zajímavostí taktéž je, že v Disk and Storage Managementu lze i vytvářet nové VHD disky.

#### **5.4.2 Microsoft Windows 7 a VHD disky**

Společnost Microsoft v nedávné době (stav k 26. 3. 2009) uvolnila studii, ve které se zabývá tvorbou a využitím VHD disků i v desktopových operačních systémech. Jedním z výsledků je i možnost instalace nového operačního systému Microsoft Windows 7 na fyzickém hardwaru přímo do VHD souboru. Pro operační systém se pak VHD soubor tváří jako systémový disk a fyzický disk, na kterém je VHD soubor uložen, je v operačním systému připojen jako další datový disk. Tento způsob využití VHD disků přináší řadu výhod od zabezpečení systémových souborů operačního systému, jednodušší zálohu systému, jednodušší nasazení více operačních systémů na jednom fyzickém hardwaru, kdy každý operační systém reprezentuje 1 VHD soubor na disku, až po přenositelnost operačního systému na jinou hardwarovou platformu v rámci zachování platformové kompatibility.

Prakticky lze toto zatím realizovat jen u instalace operačního systému Microsoft Windows 7. Zde se při instalaci v kroku výběru disku, na který se bude operační systém instalovat, vytvoří nový VHD soubor a tento se následně vybere pro instalaci. Tento krok lze také realizovat připojením již dříve vytvořeného VHD disku.

Nastavení, tvorba a připojení VHD disku probíhá v následujících krocích:

- $\bullet$ Při kroku výběru disku stisknout klávesy SHIFT + F10, tímto dojde ke spuštění okna příkazové řádky.
- Následně je potřeba zadat příkaz pro vytvoření nového VHD disku *diskpart\_create\_vdisk\_file=úplná\_cesta\_k\_souboru\_maximum=velikost\_disku\_v\_ MB*.
- V dalším kroku je potřeba nový VHD disk vybrat příkazem *select\_vdisk\_file=úplná\_cesta\_k\_souboru*.
- V dalším kroku je potřeba je nový VHD disk připojit do instalace příkazem *attack\_vdisk*.
- Nakonec se ukončí příkazová řádka příkazem exit a v GUI instalace se provede refresh zobrazení disků. V případě správného provedení tohoto postupu by se měl

objevit nový disk, vytvořený VHD soubor, do kterého se po označení nainstaluje operační systém.

#### **5.4.3 Technologi WIM2VHD**

Technologie WIM2VHD je nová technologie společnosti Microsoft umožňující instalaci operačních systémů Microsoft Windows 7 a Microsoft Server 2008 R2 přímo z Windows Image Format (WIM) do VHD disku jako virtualizovaný operační systém. WIM je nový souborově založený diskový image formát navržený pro distribuci nejnovějších operačních systémů společnosti Microsoft. Pro správu WIM image se používá technologie ImageX, která je součástí Windows Automated Insttalation Kit (WAIK), což je nástroj zdarma ke stažení z webových stránek společnosti Microsoft. WAIK API nově slouží pro instalaci operačních systémů Microsoft Windows. WIM image lze také připojit jako další disk do operačního systému, tvořit vlastní WIM image nebo oboustranně převádět WIM image do dalších formátů, například ISO nebo BIN. V prvním případě je k tomu potřeba nainstalování ovladače *WimFltr.sys*, v druhém případě implementace DLL knihovny *WIMGAPI.DLL*.

Praktický návod jako příklad pro použití této technologie:

- V operačním systému Microsoft Windows 7 nebo Server 2008 R2 se nainstaluje technologii WAIK.
- Z instalačního DVD Microsoft Windows 7 nebo Server 2008 R2 je nutno zkopírovat na místní disk soubor install.wim, který je v adresáři *[\\cesta](file:\\cesta) k DVD\sources*. Jeho velikost je zhruba 3 GB. WIM image z těchto DVD obsahuje 6 image instalací operačních systémů Microsoft. Toto si lze ověřit v následujícím kroku.
- V následujícím kroku je potřeba spustit nástroj Deployment Tools Command Promt  $\bullet$ pod účtem administrátora. Zde lze zadat v adresáři se souborem install.wim příkaz *images/info install.wim*, který vypíše obsah install.wim souboru.
- Dále je potřeba stáhnou PowerShell skript WIM2VHD, který je zdarma ke stažení (stav k 26. 3. 2009) na stránkách společnosti Microsoft [36] nebo je uložen na přiloženém DVD jako soubor WIM2VHD.WSF.
- Po stáhnutí se daný skript spustí s následujícími parametry: $\bullet$

*CSCRIPT\_WIM2VHD.WSF\_/WIM:X:\sources\install.wim\_/SKU:SERVERSTANDA RDCORE /VHD:C:\ServerCore.vhd,*

kde */WIM:X:\sources\install.wim* označuje úplnou cestu k souboru install.wim uloženém na místním disku, */SKU:SERVERSTANDARDCORE* označuje typ a verzi operačního systému a */VHD:C:\ServerCore.vhd* úplnou cestu a název k novému VHD souboru.

- Následuje kontrola souboru install.wim, formátování a vytváření VHD disku. Defaultně je nastaveno, že nový VHD disk bude dynamický s velikostí do 40 GB, ovšem toto nastavení lze upřesnit v parametrech skriptu.
- Skript vytvoří LOG soubor, který je defaultně uložený na plochu, a který obsahuje seznam všech provedených úkonů.

Vytvořený VHD disk se přesune do virtualizační platformy a spustí se v nastaveném virtuálním prostředí. Po spuštění virtualizovaný operační systém provede doinstalaci, vyzve uživatele k doplnění některých údajů a spustí se. Tato doinstalace může trvat v závislosti na výkonnosti hostujícího operačního systému 2 až 5 minut. Výsledný hostovaný operační systém je plně funkční.

# **5.5 Authorization Manager (AZMAN)**

Authrotization Manager slouží pro správu přístupových rolí uživatele vůči aplikacím. Pro roli Hyper-V bez správy SCVMM se tyto nastavení ukládají do souboru *C:\ProgramData\Microsoft\Windows\InitialStore.xml*. Jsou zde nadefinovány jednotlivé role, které mohou jednotliví uživatelé nebo skupiny provádět. Při připojení Hyper-V k SCVMM přestane AZMAN fungovat a správu přebírá SCVMM. Pak je toto nastavení uloženo v souboru na serveru hostujícím SCVMM

*[\\computer\\_disk\Program](file:\\computer_disk\Program) Files\MSCVMM\AuthStore\HyperVauthStore.xml.*

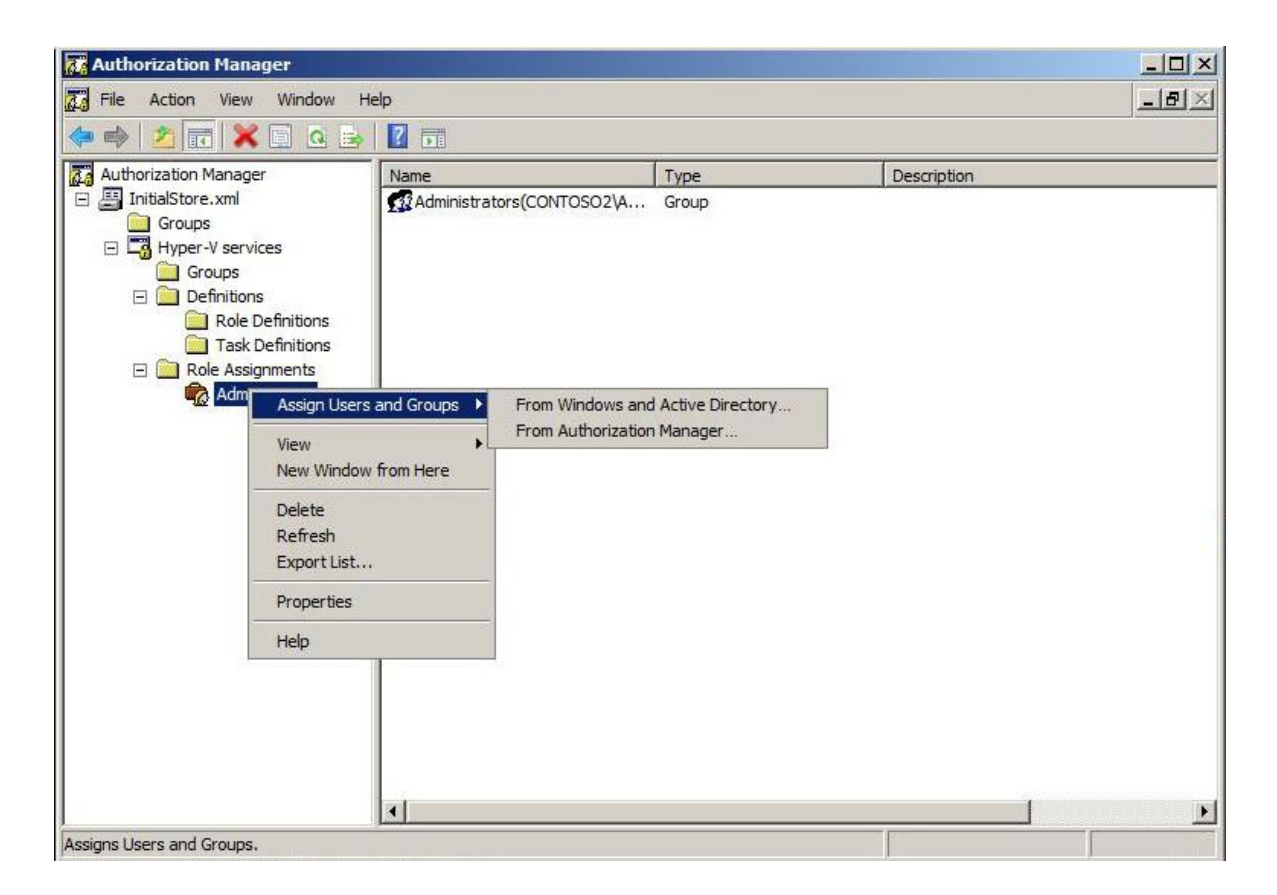

*Obrázek 20, Authorization Manager*

#### **5.6 Migrace virtuálních operačních systémů**

Hyper-V má pro migraci virtuálních operačních systémů funkce Import a Export. Samozřejmě, že VHD soubory jsou zpětně kompatibilní, to znamená, že VHD disk používaný ve Virtual Serveru lze použít v Hyper-V a za určitých podmínek, hostovaný systém musí být ve stavu offline, spustit funkční operační systém. Pokud je požadavek migrovat virtuální operační systém včetně natavení, lze použít volbu Import Virtual Machines, která migruje virtuální operační systém včetně jeho nastavení, tedy zachovává i unikátní Virtual Machine ID. Naopak Export Virtual Machines exportuje virtuální operační systém včetně nastavení, VHD disků a Snapshotů, proto lze tuto funkci použít jako offline zálohování.

Hyper-V má také funkci migrace fyzického disku na VHD disk. Tuto funkci nelze použít pro migraci operačního systému na virtuální, toto umožňuje pouze SCVMM, ale lze ji použít pro datové disky, které je potřeba zmigrovat na VHD disky. Je doporučeno, aby fyzický disk používal souborový systém NTFS, pokud tomu tak nebude, převodní nástroj není schopen rozeznat datové a prázdné oblasti na fyzickém disku a prázdné oblasti

převede a započítá do celkové velikosti budoucího VHD disku, což je v případě závisloti na velikosti budoucího VHD disku nežádoucí. Aby nedošlo k tomuto nechtěnému efektu, je doporučováno převést diskový souborový systém na fyzickém disku na typ NTFS nebo použít některý z nástrojů pracujících s diskem pro fyzické odstranění dat označených na disku jako smazané, například pomocí nástroje třetí strany, softwarem Precompactor, který je zdarma ke stažení (stav k 26. 3. 2009) na webové stránce [37] nebo je k dispozici na přiloženém DVD jako soubor Precompact.zip. Také je před migrací disku doporučeno provést kontrolu disku například pomocí nástroje Checkdisk.

Migroval lze i VHD disky vytvořené v Hyper-V prostředí na starší virtualizační platformu Virtual Server 2005 R2. Tato migrace je však omezená pouze na datové VHD disky. Systémové VHD disky se na starší virtualizační platformě nespustí, jelikož virtualní operační systém po bootovací sekvenci hledá přítomnost Hypervizora, pokud ho nenajde, skončí spouštění operačního systému fatální chybou, modrou obrazovkou.

#### **5.7 Remote Administratiom Management a Remote Desktop**

#### **5.7.1 Remote Administration Management**

Hyper-V podporuje vzdálený management pomocí MMC konzole z operačních systémů na jiném fyzickém hardwaru, popřípadě i z hostovaných operačních systémů. Lze jej ovšem použít jen z operačních systémů Microsoft Windows Server 2008 a Vista SP1 po instalaci aktualizace KB952627, která instaluje Hyper-V Management snap-in modul. Jelikož vzdálená správa Hyper-V neprobíhá přes API rozhraní, ale přes WMI rozhraní, je nutno na spravované stanici nastavit příslušná oprávnění. V tomto pohledu je velkou výhodou členství obou počítačů ve stejné doméně.

Ať jsou operační systémy členy stejné domény nebo nejsou, pro správné fungování vzdáleného managementu se musí provést nastavení firewallu pro povolení komunikace na hostujícím počítači. V příchozích pravidlech je potřeba povolit služby WMI-IN, DCOM-IN a ASync-IN, v ochozích pravidlech službu WMI-OUT. Dále je potřeba nastavit příslušná oprávnění uživateli na hostujícím počítači v DCOM serveru (*dcomcnfg.msc*), a to Local Launch, Remote Launch a Remote Activation. V případě, že jsou oba počítače členy stejné domény, tímto nastavení končí, samozřejmě kromě nastavení příslušných oprávnění uživateli v Active Directory Users and Computers. Pokud počítače nejsou ve stejné doméně, dochází k zásadnímu problému, že systémy nejsou schopny navzájem oboustranně sami sebe vůči druhému autentifikovat. Dalším krokem tedy musí být založení uživatelského účtu s příslušnými právy na hostujícím počítači i počítači určeném pro správu. Tento účet musí mít stejné uživatelské jméno a heslo na obou počítačích. Dále je potřeba na hostujícím počítači povolit oprávnění pro vzdálenou komunikaci s WMI rozhraním, toto se nastavuje v Administrative Tools, System and Applications, WMI control. Zde je v záložce Security a složce Root složka CIMV2 a složka virtualization namespace. U obou se na účtu daného uživatele v záložce Advanced a Edit přednastaví poloţka Apply to na This namespace and subnamespaces, vybere Enable Account a Remote Enable a zaškrtne Apply these permissions to objects and/or containers within this container only. Dále je potřeba nastavit Authentification Manager (AZMAN, Azman.msc), kde je potřeba zvolit Open Authorization Store, vybrat *[\\místní\\_disk\ProgramData\Microsoft\Hyper-V\InitialStore.xml](file:\\m�stn�_disk\ProgramData\Microsoft\Hyper-V\InitialStore.xml)*. Dále je potřeba přidělit daného uživatele do Hyper-V Authorization Policy. Nejjednodušším způsobem je ve stejné MMC konzoli rozbalit nabídku InitialStore.xml\Hyper-V services\Role Assignments\Administrator a vybrat položku Administrator. Pravým tlačítkem vybrat Assign Users and Groups\From Windows and Active Directory, tím se uživatel přidá do aktuální nabídky. Následně je potřeba hostující počítač restartovat. Na straně klienta je potřeba také nastavit oprávnění pro DCOM rozhraní, ovšem jen pro účet anonymus logon, kde je potřeba povolit Local Access a Remote Access. Následně je potřeba i tento počítač restartovat a vzdálený management by měl přes Hyper-V snap-in začít fungovat.

Jelikož je daný postup velmi zdlouhavý, nepřehledný a vzniklá situace velmi stěžuje správu role Hyper-V, je k dispozici jednoduchý PowerShell skript, který všechna tato nastavení provede automaticky. Je k dispozici zdarma ke stažení (stav k 17. 3. 2009) na webové stránce [38] včetně návodu na jeho používání. Samotný PowerShell skript je také možno najít na přiloženém DVD v elektronické podobě jako soubor HVRemote.wsf. Jeho použití je obzvláště doporučeno při aplikaci na Server 2008, Core Server, kde se všechny výše napsané úkony musí provádět pomocí textového menu a příkazové řádky.

#### **5.7.2 Remote Desktop**

Remote desktop, vzdálená plocha, je funkce, pomocí níž lze přistupovat vzdáleně přímo na plochu hostovaných operačních systémů pomocí služby Terminal Services RemoteApp (TS RemoteApp). Není zde myšlen přístup pomocí mstsc.exe, tedy vzdálená plocha pomocí MSTSC, která vyžaduje dodatečná nastavení oprávnění na hostovaném operačním systému pro povolení přístupu. Toto jsou metody přístupu na vzdálenou plochu bez zásahu do hostovaných operačních systémů. K využití vzdálené plochy je nutno přistupovat pouze z operačních systémŧ Microsoft Windows XP SP2, Vista, Server 2003 SP1 a Server 2008, kteří mají nainstalovaného nejnovějšího Remote Desktop klienta (RDC) verze 6.1 (stav k 9. 3. 2009). Pro vzdálený přístup se využívá protokol Remote Desktop Protocol (RDP)

Vzdálená plocha je 2 typů:

- Vzdálená plocha přímo na hostujícím počítači, tedy přímo z MMC konzole Hyper-V Manageru.
- Vzdálená plocha pomocí *vmconnect.exe*, což je speciální verze MSTSC.  $\bullet$ Tento nástroj se nachází na hostujícím operačním systému v adresáři *C:\Program Files\Hyper-V.* Umožňuje připojení přes RDP s jakýmkoliv hostovaným počítačem na jakémkoliv hostujícím počítači za podmínky, že je na hostující počítač i na počítač určený pro správu povolen přístup pomocí RDP. Uživatel přihlašující se pomocí služby VMCONNECT musí mít k tomu určená práva nastavena na hostujícím počítači. Použití nástroje vmconnect se nezapočítává do počtu přístupových licencí.

U obou těchto typů je žádoucí instalace a fungování služby Integration Services, která zajišťuje správné předávání obrazových výstupů a správnou funkčnost ovládání.

#### **5.8 Monitorování výkonu**

Monitorování výkonu role Hyper-V celkově i jednotlivých virtuálních operačních systémů musí být prováděno pomocí MMC konzole Reability and Performance Monitor, obsažené v MMC konzoli Server Manager. Toto nelze provádět pomocí Task Manageru, protože tento nezobrazuje celkové vytížení procesoru, ale jenom vytížení procesoru vztaženo na Parent partition, obsazení paměti RAM odpovídá celkovému obsazení.

V MMC konzoli Reability and Performance Monitor jsou služby Performance Monitor, která umožňuje online grafické monitorování sledovaných veličin, a Data Colection Set, která na pozadí monitoruje zvolené veličiny a graficky je zobrazí až po

ukončení monitorování. Nastavení a spuštění monitorování se provádí v nabídce Data Colection Sets\User Defined\new, zachycené informace jsou uloženy v nabídce Reports\User Defined\New Data Colection Set.

Pro zobrazení veličin sledujících výkon role Hyper-V je v obou službách vyhrazeno velké množství parametrů. Například pro sledování vytížení procesoru jako celkové vytížení, vytížení Hypervisora a celkové vytížení všech virtuálních operačních systémů stačí přidat parametry Hyper-V Hypervisor Logica Processor\ %Guest Run Time, % Hypervisor Run Time a %Total Run Time.

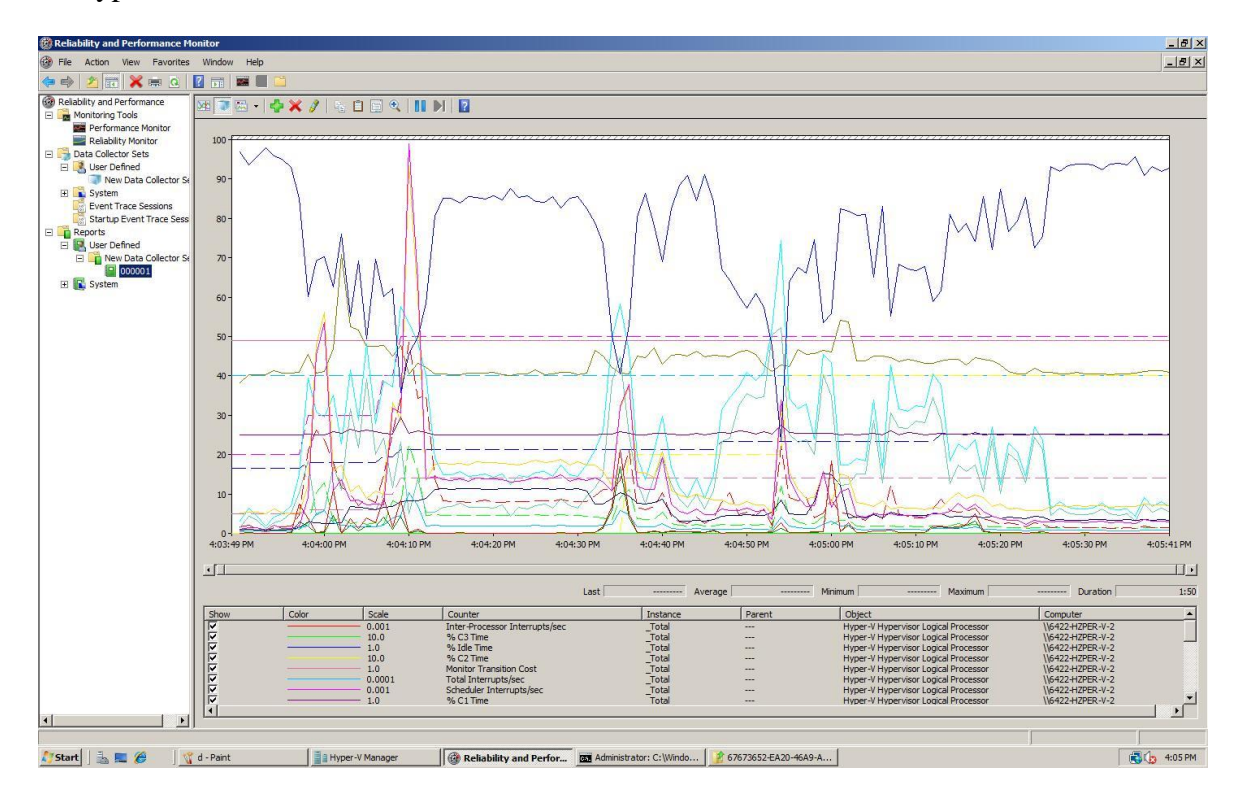

*Obrázek 21, Reability and Performance Monitor*

# **5.9 Zálohování virtuálních operačních systémů**

Zálohování virtuálních operačních systémů v Hyper-V obecně je velký problém. Kvůli faktu, že společnost Microsoft v operačním systému Server 2008 již nepodporuje technologii NTBackup od společnosti Symantec, zahrnula do operačního systému vlastní zálohovací řešení. Obecně lze zálohování ve Hyper-V rozdělit na 4 typy:

> Snapshot je nástroj, který umožňuje realtime zálohu virtuálního operačního systému za chodu včetně nastavení. Ovšem přímo jako zálohovací nástroj se tento nedoporučuje používat, jeho využití je spíše jako Recovery nástroj při úpravách virtuálního operačního systému. Během vytváření Snapshotu se

veškeré změny zapisují do oddělené paměti, čímž je zaručeno, že záloha bude konzistentní. Zajímavé je, že role Hyper-V si kontinuálně předpřipravuje Snapshot, aby pak samotná tvorba Snapshotu byla, co nejrychlejší. Tento předpřipravený Snapshot se ukládá do souborů typu VSV a BIN. Samotné Snapshoty jsou uloženy v souborech typu AVHD a nastavení virtuálního systému v souboru XML.

- Offline je asi nejbezpečnějším a nejzaručenějším způsobem zálohování hostovaného systému. Tento způsob je nejvhodnější, pokud administrátor nechce využívat zálohovací systémy třetích stran a pokud potřebuje zálohovat databázové systémy typu Active Directory Domain Controller nebo Microsoft Exchange. Buď lze jednoduše všechny VHD disky zkopírovat do jiného umístění, což ovšem nezachová nastavení a nezkopíruje Snapshoty, nebo lze provést export virtualního operačního systému, který exportuje nastavení, VHD disky i všechny Snapshoty.
- Online je zpŧsob, kdy se virtuální operační systémy zálohují za provozu z hostujícího operačního systému, tedy spuštěné VHD disky. Pokud jsou v hostovaném systému nainstalovány Integration Services, hostující systém dokáže hostovanému systému sdělit, že bude zálohován a ten se na to může připravit dočasným odpojením všech databází. VHD disky jsou pak zálohovány technologií Volume Shadow Copy hostujícího operačního systému. Tato technologie je velmi zajímavým řešením, ovšem aplikace běžící v hostovaném operačním systému ji musí podporovat, což v současné době podporuje pouze Active Directory Domain Controller.
- Zálohování v hostovaném systému, tedy zálohování přímo v hostovaném  $\bullet$ systému nezávisle na hostujícím systému a virtualizační platformě.

#### **5.10 Virtualizace Linuxových distribucí v Hyper-V**

Jak již bylo řečeno v teoretické části, oficiální podpora společnosti Microsoft se zatím (stav k 13. 3. 2009) vztahuje pouze na Linuxovou distribuci Suse Linux Enterprise Server 10 s SP1 a SP2 pro x86 a x64 platformu. Existuje také, zatím v Beta verzi, nástroj Integration Services pro Linuxovou distribuci. To je asi hlavní příčina, proč jsou ostatní

Linuxové systémy označeny jako oficiálně nepodporované. Pokud totiž nelze do hostovaného systému nainstalovat tuto službu, a pokud daná distribuce nepodporuje syntetické ovladače pro hardwarová zařízení, virtualizace probíhá pouze v režimu celkové emulace bez možnosti pokročilejší podpory. To způsobuje samozřejmě velké zpomalení hostovaného systému a nadměrnou zátěž hostujícího systému.

Nicméně i tak některé Linuxové distribuce fungují jako virtualizované operační systémy na platformě Hyper-V. Mezi otestované patří:

Ubuntu 8.10, Fedora 10, Linux Mint, OpenSuse 11.1 KDE, RedHat Enterprise Linux, Mandriva Linux 2009.

Prvních 5 testovaných bylo během testu nainstalováno z ISO image bez problému a jevily se jako plně funkční. Poslední testovaný systém nedokázal v defaultním nastavení úspěšně dokončit bootovací sekvenci z ISO image, tudíž jej lze v současné době označit jako nefunkční v platformě Hyper-V. Údajně je toto způsobeno nekompatibilitou s některým virtuálním hardwarem.

Z provedeného rychlého selektivního testu je patrné, že většina Linuxových distribucí i přes oficiální nepodporu společnosti Microsoft dokáže fungovat a funguje jako virtualizované operační systémy v technologii Hyper-V.

# **5.11 Tipy a návody při používání Hyper-V**

V této kapitole jsem se snažil sepsat užitečné návody a poznámky použitelné při práci s Hyper-V.

Integration Services, bez instalace tohoto doplňku nelze používat HID zařízení metodou Plug and Play, tedy při Remote Desktop ovládání virtuálního hostovaného systému je defaultně puštění myši vyvoláno klávesovou zkratkou CTRL+ALT+LEFT ARROW, což může způsobit konflikt například s grafickými kartami Intel, tato zkratka se u nich používá pro vyvolání menu nastavení grafické karty. Klávesová zkratka CTRL+ALT+DELETE je defaultně vyvolána klávesovou zkratkou CTRL+ALT+END. Integration Services jsou na hostujícím počítači uloženy v ISO souboru v adresáři *[\\místní\\_disk\Windows\System32\vmguest.iso](file:\\m�stn�_disk\Windows\System32\vmguest.iso)*, velikost 42 KB. Jsou podporovány pro 32 bitové i 64 bitové operační systémy.

Technologie Heartbeat, tato technologie umožňuje pomocí Integration Services testovat hostované operační systémy, jestli jsou v provozu a funkční. V pravidelných intervalech, defaultně 6 sekund, odesílají testovací požadavky prostřednictvím VMBus sběrnice na hostovaný operační systém, který stejným způsobem odpovídá. Pokud neodpoví, následující požadavky jsou posílány po 10 sekundách až do 2 minut, kdy je systém prohlášen za nefunkční. Stav této služby je možno monitorovat v konzoli Server Manager.

**KB951308**, pokud by se využívala funkce Failover Clusteringu, je doporučeno na hostující systém nainstalovat aktualizaci KB951308, není označena jako kritická, která vylepšuje roli Hyper-V pro nasazení této funkce.

Bootování z NIC (Network Interface Connector), virtuální systém může bootovat z virtuálního síťového adaptéru, ovšem ne z toho, který používá syntetické ovladače. Pokud je tato funkce potřeba, je nutno do hardwaru virtuálního systému přidat Legacy Network Adapter, tedy další síťový adaptér, který toho podporuje.

**Klonování virtuálních operačních systémů**, abychom mohli virtuální operační systém klonovat a přitom ho zbavit již uloženého profilového nastavení, lze k tomu použít nástroj Sysprep. Tento nástroj odstraňuje informace o nainstalovaném hardwaru, uživatelských účtech a uživatelských nastaveních. Neumí odstranit nastavení pro WSUS (Windows Server Update Service), toto je nutno provést manuálně. Resetuje také aktivaci produktů, tudíž operační systém je nutno znovu aktivovat nebo jej provozovat bez aktivace po stanovený počet dnů, Windows Vista umožňuje fungování po dobu 30ti dnů, Server 2008 po dobu 60ti dnů. Nástroj Sysprep umí tento časový interval 5x u Windows Vista a 3x u Serveru 2008 resetovat pomocí funkce Sysprep/noSID.

Systémový a datový VHD disk, spousta administrátorů pracuje s VHD disky, co nejjednodušším způsobem, tudíž založí jeden velký VHD soubor a ten v hostované operačním systému rozdělí na 2 partitions. Toto řešení má jednu velkou výhodu, jednodušší zálohování VHD disku v offline stavu. Ovšem má i velké nevýhody například při použití softwarového raidu v režimu mirroring. Pokud budeme mít disk rozdělen na 2 partitions C a D a druhý disk na partitions C' a E, kde C a C' jsou v režimu mirroring, v případě výpadku partition C systém automaticky používá partition C´. Když bychom opětovně připojili partition C, systém při bootování nahlásí fatální chybu, modrou obrazovku, čímž zabrání, aby data z připojeného C přepsala data s používaného C', jelikož raid ví, který disk je disk0, C, a který je disk1, C'. Při bootování se vždy použije disk0,

pokud je dostupný, a teprve následně jsou data synchronizována s dikem1. Jediná možnost, jak tedy disk0 opět připojit, je zformátovat partition C. Když však disk0 připojíme a obnovíme raid mezi disky 0 a 1, nová partition C se do stejného oddílu, který používala už předtím, nevejde. Když už se tedy používá tento systém disků a partitions, je dobré nechat si na disku určité množství nevyužité rezervované kapacity.

Obecně je doporučováno využívat více VHD disků a systematicky je rozdělovat, tedy například system, data, backup, exchange. Pokud se různé VHD disky umístí na různé fyzické disky, lze dosáhnout i zvýšení výkonu virtuálního operačního systému.

**Uzamčení a odpojení VHD disků**, pokud je VHD disk připojen k virtualizovanému systému a ten je ve stavu online, je VHD disk uzamčen a nelze jej připojit nebo používat v jiném hostovaném systému nebo v hostujícím systému. Žádný VHD disk také nelze odpojit za chodu hostovaného systému. Tuto možnost bude podporovat až technologie Hyper-V verze 2.0 u VHD disků připojených přes sběrnici SCSI.

**Urychlení instalace hostovaných operačních systémů**, u hostovaných operačních systémů, které podporují technologii Integration Services (IS), lze proces instalace operačního systému urychlit instalací této technologie již při počátku instalace hostovaného operačního systému. Tím dojde k instalaci potřebných ovladačů, takže hostovaný operační systém může přejít ze stavu emulace, tedy Non-Hyper-V Aware operační systém, do stavu virtualizace podporující technologii Hyper-V, Hyper-V Aware operační systém. Prakticky je toto možno udělat například u operačních systémů Windows XP a Vista v kroku výběru disku pro instalaci budoucího operačního systému stiskem kláves SHIFT + F10, tímto se vyvolá okno příkazové řádky. V příkazové řádce spustit soubor pro instalaci IS (viz. kapitoly věnující se technologii Integration Services), a poté ukončit příkazový řádek a pokračovat standardně v instalaci. Tento krok výrazně urychlí instalaci hostovaného operačního systému. Lze ho ovšem provádět pouze u operačních systémů podporujících technologii IS (viz. kapitoly věnující se technologii Integration Services).

Maximální počet hostovaných operačních systémů, podle neoficiálních údajů uveřejněných na webových stránkách Moderní výuka [41] (stav k 31. 3. 2009), je počet nasazených hostovaných operačních systémů různých typů na jednom hostujícím operačním systému v závislosti na velikosti RAM paměti hostujícího operačního systému maximálně 128.
# **6 SYSTEM CENTER VIRTUAL MACHINE MANAGER V PRAXI**

### **6.1 Instalace a ovládání SCVMM**

Pro provoz SCVMM jsou na fyzickém serveru vyžadovány:

- Instalace MS SQL serveru, minimálně verze 2005 Express.
- Instalace Windows Power Shell verze 1.0 pro skriptování.
- Instalace Internet Information Service (IIS) 7.0 pro webový portál pro správu SCVMM a instalace komponenty IIS management.
- Instalace Windows Remote Management (WinRM) verze 1.1, KB936059.  $\bullet$
- Během instalace je doinstalován Microsoft. NET Framework verze 2.0 a 3.0.
- Fyzický hardware musí být schopný provozovat technologii Hyper-V (viz. Hardwarové nároky Hyper-V).

Samozřejmě všechny komponenty nemusí být nainstalovány v jednom operačním systému.

Před instalací je velmi důležité vyřešit doménovou politiku a název budoucího operačního systému, na kterém bude SCVMM provozováno. Po instalaci SCVMM již nelze měnit názvy počítačů, jelikož SCVMM není schopno spárovat si nová datová uložiště. Při instalaci si uživatel vybírá číslo portu, kterým bude daná služba komunikovat se svými agenty. Defaultně je vybrán port 8100. Při prvním spuštění SCVMM je uživatel dotázán, na který SCVMM server se má připojit.

Ovládání SCVMM je velmi jednoduché a intuitivní, v mnoha směrech připomíná práci se MMC konzolí Hyper-V Manager nebo s programem Microsoft Outlook. Od uživatele není vyžadován vzdálený přístup na spravované servery, zde označovány jako hosts, vše lze spravovat a nastavovat přímo z SCVMM. Virtualizace pomocí Hyper-V je tak povýšena na vyšší úroveň, kdy SCVMM sám zajišťuje veškeré nastavování spravovaných serverů, poskytuje, až na drobné výjimky, stejné funkce jako MMC konzole Hyper-V a lze na něj aplikovat stejné postupy jako v Hyper-V. Většina funkčnosti se odvíjí od práce s hosty, hostující systémy, a guesty, hostovanými systémy. Většina nastavení je organizována podle standardní logiky produktů společnosti Microsoft.

| F Virtual Machine Manager - 6422-Hzper-V-2.Contoso2.com (Evaluation Version - 175 days remaining) |                            |                                                |                                                 |                   |                      |                                     |             | $ d $ $\times$                                        |
|---------------------------------------------------------------------------------------------------|----------------------------|------------------------------------------------|-------------------------------------------------|-------------------|----------------------|-------------------------------------|-------------|-------------------------------------------------------|
| File View Go Actions Help                                                                         |                            |                                                |                                                 |                   |                      |                                     |             |                                                       |
| E Actions Fig Columns E Jobs To PRO Tips (0)  Networking 2 PowerShell (2) Help                    |                            |                                                |                                                 |                   |                      |                                     |             |                                                       |
| <b>Virtual Machines</b>                                                                           |                            |                                                | 6422-Hzper-V-2.Contoso2.com Vrtual Machines (6) |                   |                      |                                     |             | <b>Actions</b><br>$\times$                            |
| <b>Host Groups</b>                                                                                |                            | Search                                         |                                                 |                   |                      |                                     | $P -$ None  | Virtual Machine Manager 4<br>$\overline{\phantom{a}}$ |
| 4 Overview                                                                                        |                            | Name $-$                                       | <b>Status</b>                                   | <b>Job Status</b> | Host                 | Owner                               | CPU Average | New virtual machine                                   |
| All Hosts                                                                                         |                            | $\bullet$<br>Sea-Hyper-v-01                    | Stopped                                         |                   | 6422-Hzper-V-2       | Unknown                             | 0%          | Convert physical server                               |
| 6422-Hzper-V-2                                                                                    |                            | SEA-SOL-01<br>0                                | Running                                         |                   | 6422-Hzper-V-2       | Unknown                             | 0%          | Convert virtual machine                               |
|                                                                                                   |                            | $\blacksquare$<br>SEA-SOL-02                   | Stopped                                         |                   | 6422-Hzper-V-2       | Unknown                             | 0%          | Add library server                                    |
| <b>Filters</b>                                                                                    | Clear                      | $\bigcirc$<br>SEA-SRV-01                       | Running                                         |                   | 6422-Hzper-V-2       | Unknown                             | 0%          | <sup>o</sup> Add host                                 |
| <b>Status</b>                                                                                     | $\blacktriangle$           | $\circledast$<br>SEA-SRV-02                    | Running                                         |                   | 6422-Hzper-V-2       | Unknown                             | 0%          | Add VMware VirtualCenter                              |
| Running                                                                                           |                            | SEA-WRK-001                                    | Stopped                                         |                   | 6422-Hzper-V-2       | Unknown                             | 0%          | server                                                |
| <b>D C</b> Paused                                                                                 |                            |                                                |                                                 |                   |                      |                                     |             | (a) Help                                              |
| Saved State                                                                                       |                            |                                                |                                                 |                   |                      |                                     |             | Host<br>٠                                             |
| Stopped<br>Transitioning                                                                          |                            |                                                |                                                 |                   |                      |                                     |             |                                                       |
| <b>D</b> Failed                                                                                   |                            |                                                |                                                 |                   |                      |                                     |             | dia Update Agent                                      |
| <b>D</b> Missing                                                                                  |                            |                                                |                                                 |                   |                      |                                     |             | Move to host group                                    |
| Owner                                                                                             | $\blacktriangle$           |                                                |                                                 |                   |                      |                                     |             | Refresh                                               |
| $\Box$ 2 Unknown                                                                                  |                            |                                                |                                                 |                   |                      |                                     |             | Remove host                                           |
| Operating system                                                                                  | ۸                          |                                                |                                                 |                   |                      |                                     |             | . View networking                                     |
| <b>EL</b> Unknown                                                                                 |                            |                                                |                                                 |                   |                      |                                     |             | F Properties                                          |
| Windows Server 2003 Enterprise E<br><b>EL</b> Windows Server 2008 Enterprise 3.                   |                            |                                                |                                                 |                   |                      |                                     |             | <b>Virtual Machine</b><br>$\blacktriangle$            |
| Added date                                                                                        |                            | SEA-SQL-01                                     |                                                 |                   |                      |                                     |             | ۰<br>(D) Start                                        |
| □   Today                                                                                         |                            |                                                |                                                 |                   |                      |                                     |             | $\circ$ Stop                                          |
| Yesterday                                                                                         |                            | Status<br>Running<br>Running time:<br>00:22:26 |                                                 |                   |                      |                                     |             | (iii) Pause                                           |
| Earlier this week                                                                                 |                            | 512.00 MB<br>Memory:                           |                                                 |                   |                      |                                     |             | <b>ILI</b> Save state                                 |
| Earlier this month                                                                                |                            | Processor:                                     | (4) 1.00 GHz Pentium III Xeon                   |                   |                      |                                     |             | (%) Discard saved state                               |
| <b>DES</b> Older                                                                                  |                            | 127.00 GB<br>Storage:                          |                                                 |                   |                      |                                     |             | <b>D</b> Shut down                                    |
| Tag                                                                                               | $\blacktriangle$           | Latest job:                                    | (2) 100 % complete                              |                   |                      |                                     |             | Connect to virtual machine                            |
| $\Box$ (none)                                                                                     |                            |                                                | (Refresh VM Properties - System Job)            |                   |                      | Press CTRL + ALT + DELETE to log on |             |                                                       |
|                                                                                                   |                            | CPU usage:                                     |                                                 |                   |                      |                                     |             | Migrate                                               |
|                                                                                                   |                            |                                                |                                                 |                   |                      |                                     |             | New checkpoint                                        |
| <b>Hosts</b>                                                                                      |                            |                                                |                                                 |                   |                      |                                     |             | Manage checkpoints                                    |
| <b>Virtual Machines</b>                                                                           |                            |                                                |                                                 |                   |                      |                                     |             | Disable undo disks                                    |
|                                                                                                   |                            |                                                |                                                 |                   |                      |                                     |             | <b>Repair</b>                                         |
| Library                                                                                           |                            |                                                |                                                 |                   |                      |                                     |             | Install virtual quest services                        |
| $\boxed{\equiv}$ Jobs                                                                             |                            |                                                |                                                 |                   |                      |                                     |             | New template                                          |
|                                                                                                   |                            |                                                |                                                 |                   | $\circledcirc$       | <b>Windows Server 2008</b>          |             | m Clone                                               |
| <b>Administration</b>                                                                             |                            |                                                |                                                 |                   |                      | Enterprise                          |             | Store in library                                      |
|                                                                                                   |                            | Summary Networking and Storage Latest Job      |                                                 |                   |                      |                                     |             | X Delete                                              |
| Istart   LEG                                                                                      | <b>Ell Hyper-V Manager</b> | o - Paint                                      | P hyper-v                                       |                   | Virtual Machine Mana |                                     |             | (3 G 9:46 AM                                          |
|                                                                                                   |                            |                                                |                                                 |                   |                      |                                     |             |                                                       |

*Obrázek 22, Microsoft System Center Virtual Machine Manager*

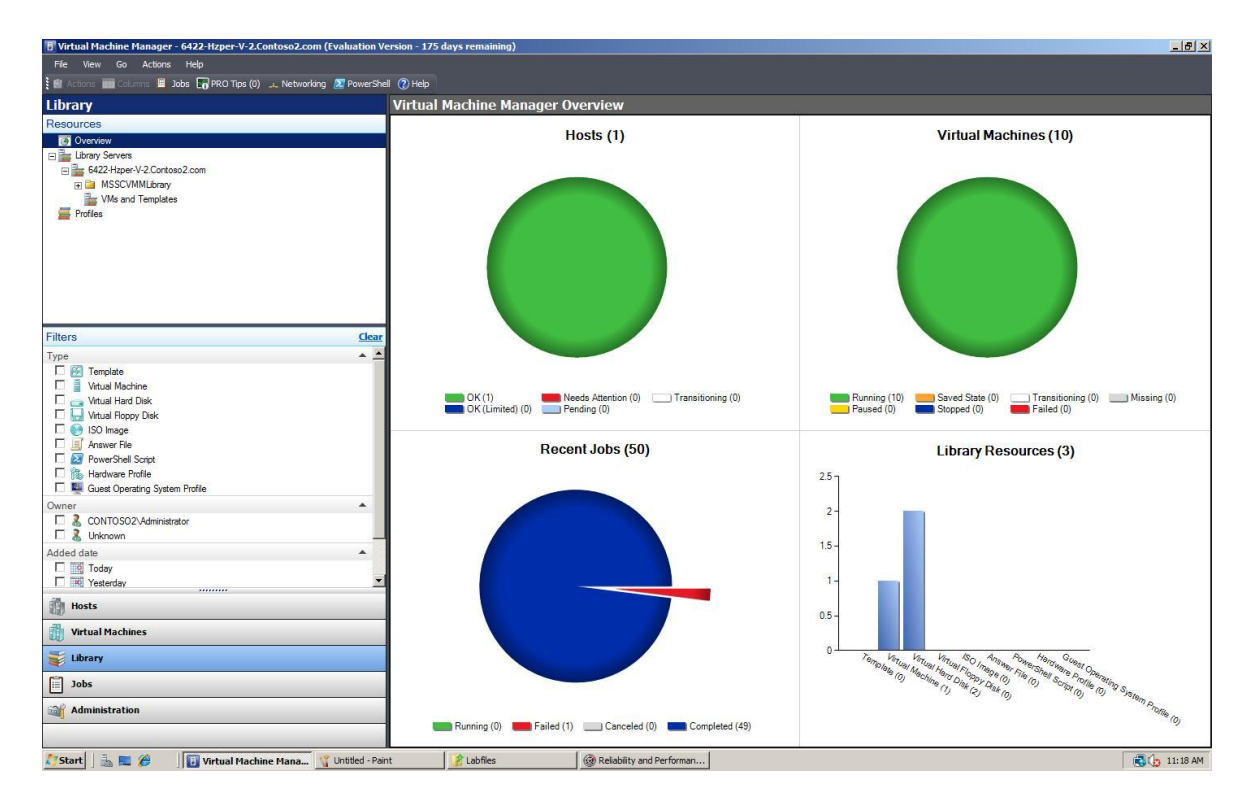

*Obrázek 23, SCVMM System Reports*

Add virtual machine host

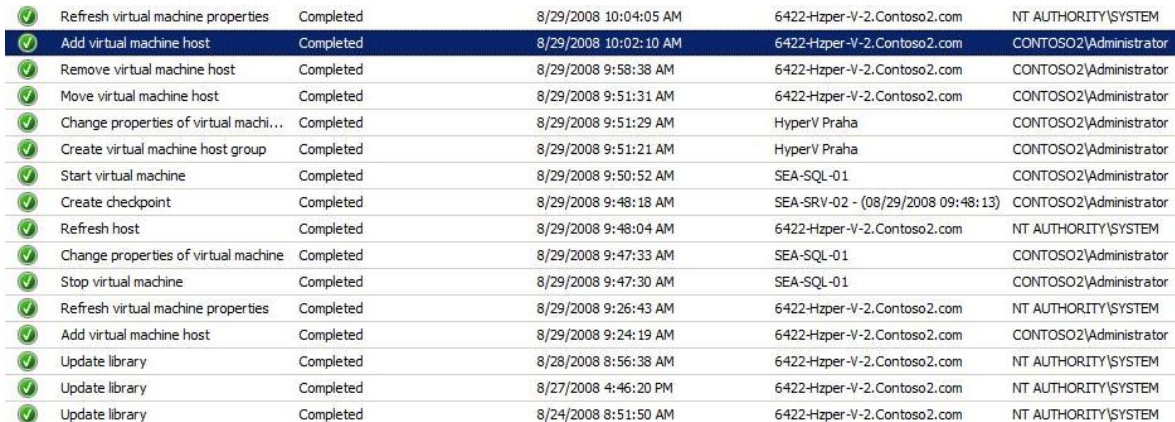

# *Obrázek 24, SCVMM Jobs*

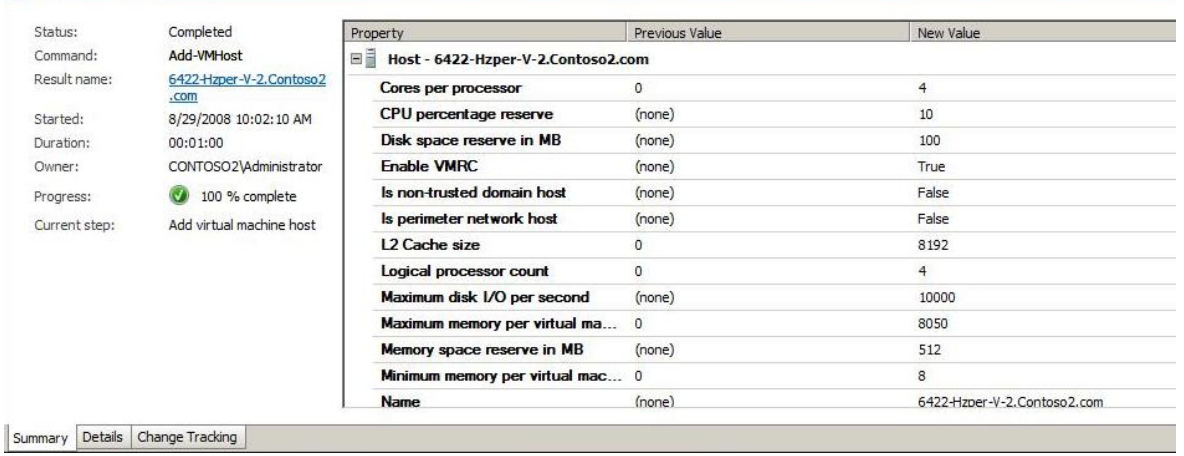

# *Obrázek 25, Virtual Machine Host*

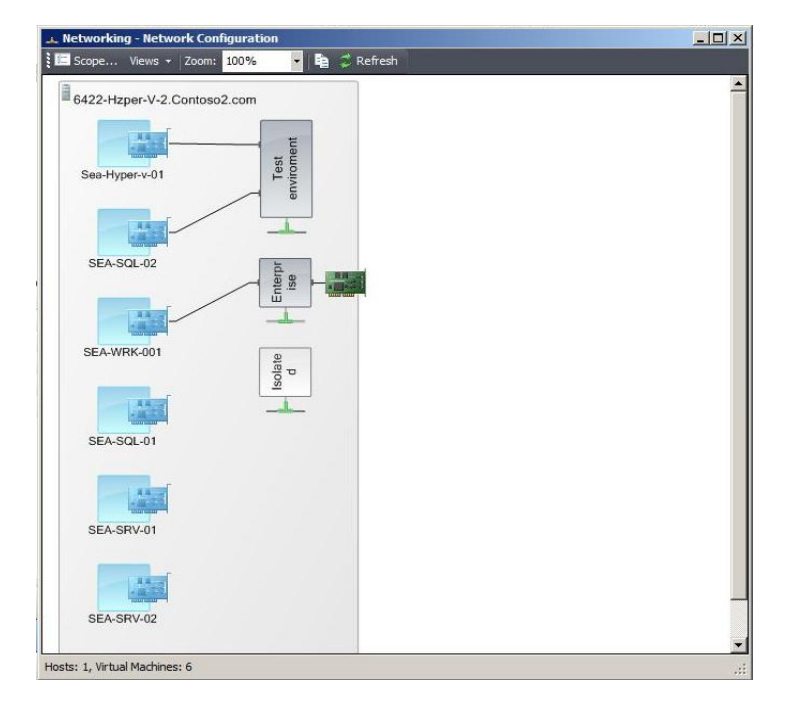

*Obrázek 26, SCVMM Network Configuration*

Jak je vidět z obrázků výše, pro spravování pomocí SCVMM je obzvláště při větším počtu hostujících serverů žádoucí monitor s velkým rozlišením.

Základní obrazovka se skládá ze tří panelů.

Levý panel obsahuje položky:

- Hosts, správa připojených hostujících serverů.
- Virtual Machines, správa připojených virtuálních operačních systémů.  $\bullet$
- Library, knihovna šablon a VHD disků.  $\bullet$
- Jobs, správa probíhajících a proběhlých procesů, jobů, a grafický výstup SCVMM.  $\bullet$
- Administration, správa administračního rozhranní.  $\bullet$

Střední a pravý panel se přizpůsobují podle volby levého panelu. Administrátor musí dávat velký pozor, pokud hledá některou specifickou funkci nebo nástroj, jakou nabídku nebo položku má zrovna označenou, protože podle aktuálně zvolené nabídky nebo položky se ostatní menu dynamicky mění a některé funkce nebo nástroje nemusí být aktivní. Některé nabídky jsou také přístupny pouze přes pravé tlačítko myši.

### **6.2 Připojení serverů k SCVMM**

Pro bezproblémovou funkčnost nástroje SCVMM musí být na všechny hostující servery připojené k SCVMM nainstalovány následující aktualizace (nejsou označeny jako kritické):

- Hyper-V update for management from SCVMM, KB956589.
- BITS update for fines with paths that contain the volume GUID, KB956774.

Následně je potřeba zkontrolovat verzi role Hyper-V na všech hostujících serverech a vždy před připojením k SCVMM aktualizovat na nejnovější verzi, tedy RTM 6.0.6001.18016 (stav k 8. 3. 2009).

Zároveň musí být na všech virtuálních operačních systémech provozovaných na technologii Microsoft Virtual PC a Microsoft Virtual Server před připojením hostujícího systému s Virtual Server 2005 nebo migrací virtuálního operačního systému odinstalován nástroj Virtual Machine Additions. Pokud toto není provedeno, tento nástroj bude odinstalován při instalaci nástroje Integration Services, ovšem není zaručeno bezproblémové ovládání virtuálního operačního systému.

Nedodržení všech těchto kroků při připojování hosta k SCVMM může mít za následek od nefunkční správy a komunikace mezi SCVMM a hostem až po ztrátu nastavení nebo dat hosta. Pokud nejsou na hostovaném systému nainstalovány výše zmíněné aktualizace KB956589 a KB956774, připojený host je ve stavu Needs Atention. Až po instalaci příslušných aktualizací a Refresh stavu hosta by měl host přejít do stavu online.

Po připojení hosta k SCVMM se na hostující systém instalují příslušní agenti SCVMM. Agenti mohou být do spravovaných systémů doinstalováni po připojení k SCVMM automaticky, vyžaduje to správné nastavení firewallu a přístupových práv v hostujícím operačním systému, nebo ručně pomocí instalačního CD SCVMM.

## **6.3 Migrace fyzického systému na virtuální Hyper-V**

SCVMM umožňuje online nebo offline migraci operačního systému na fyzickém hardwaru na virtuální nasazené v Hyper-V (Physical to Virtual, P2V), dále umožňuje migraci VMware virtuálních operačních systémů na virtuální operační systémy nasazené v Hyper-V. Pro provedení P2V migrace je vyžadováno, aby zdrojový systém splňoval:

- Minimálně 512 MB RAM.  $\bullet$
- Podpora Advanced Configuration and Power Interface (ACPI) bios.
- Nastavení firewallu a povolení pravidel pro komunikaci s SCVMM.
- Hostovaný systém musí být:

Windows Server 2008 (32-bit)

Windows Server 2008 (64-bit)

Windows Server 2003 (32-bit) SP1 or later

Windows Server 2003 (64-bit) SP1 or later

Windows 2000 Server SP4 or later (Offline P2V only)

Windows 2000 Advanced Server SP4 or later (Offline P2V only)

Windows XP Professional (32-bit) SP2 or later

Windows XP Professional (64-bit) SP2 or later

Windows Vista (32-bit) SP1 or later

Windows Vista (64-bit) SP1 or later

Na budoucím hostovaném systému musí být instalován Microsoft Server 2003 nebo 2008 s technologií Virtual Server 2005 R2 nebo Hyper-V. Dále je doporučeno před samotnou migrací provést defragmentaci zdrojového disku a kontrolu vadných sektorů pomocí nástroje Checkdisk.

Při online migraci musí být na migrovaném systému ve firewallu povolena pravidla pro služby Remote Administration, SSL a WMI. Samotná migrace probíhá v 5 fázích. Je to instalace SCVMM agenta, zjištění hardwarové konfigurace, vytvoření image disku pomocí Volume Shadow Copy Service (VSS) a samotného vytvoření virtuálního systému. Tento způsob může skýtat problémy s migrací databázových systémů jako například Active Directory Domain Controller a Microsoft Exchange, jelikož služba VSS neumí tyto databáze zálohovat. Dále se touto technologií nedají migrovat operační systémy Microsoft Server 2000 a starší a všechny souborové systémy vyjma NTFS.

Offline migrace umožňuje P2V migraci všech fyzických systémů, které nelze migrovat pomocí online technologie. Offline migrace probíhá pomocí technologie Windows Preinstalation Environment (Windows PE). Windows PE je minimální 32 bitový operační systém založený na Windows Vista kernel, který se používá pro přípravu systému na instalaci operačních systémů Windows, kopii disků a práci se sítí. Do Windows PE se integruje agent pro migraci P2V, který zajistí vytvoření image disku a export do SCVMM.

# **6.4 Migrace WMvare virtuálního systému na virtuální Hyper-V**

SCVMM umožňuje i migraci virtuálních operačních systémů nasazených ve WMvare produktech na technologii Hyper-V. Migrace probíhá zkopírováním VMX a VMDK souborů do Library SCVMM\VMs and Templates, SCVMM při instalaci vytváří na hostujícím serveru sdílený adresář [\\SCVMMLibrary,](file:\\SCVMMLibrary) spuštěním služby Converts Virtual Machine Wizzard, který převede soubory VMDK na VHD a provede nastavení nového virtuálního systému pomocí VMX souboru.

### **6.5 Reasociace a odpojení od SCVMM**

Při připojování hosta, který již jednou byl pod správou SCVMM, k jinému SCVMM serveru je nutno provést reasociaci hosta. Tímto krokem se vymaže původní nastavení SCVMM agenta na hostujícím systému. Reasociace je pouze technický termín a v praxi se provádí stejně jako připojení hosta k SCVMM.

Při odpojení hosta od SCVMM se role Hyper-V na hostujícím systému nespáruje s původním nastavením Initialization Store. Initialization Store je soubor, v němž jsou uloženy informace o uživatelích a jejich oprávněních k přístupu k roli Hyper-V a její správě. Defaultně je tento soubor uložen v adresáři *C:\ProgramData\Microsoft\Windows\InitialStore.xml*. V době psaní této Diplomové práce (stav k 8. 3. 2009) neexistovala žádná aktualizace řešící tuto chybu. V roli Hyper-V i po odpojení zůstává nastavení oprávnění zděděno z SCVMM. Neoficiální údaje uvádí, že oprava této chyby bude k dispozici až ve verzi Hyper-V 2.0.

# **6.6 Intelligent Placement**

Inteligent Placement je služba, pomocí které SCVMM automaticky hodnotí vhodnost umístění nového virtuálního systému na spravovaných hostech. Vhodnost hodnotí na základě kapacitního plánování a analýzy výkonu fyzického a virtuálního systému. Výstup hodnocení je pomocí počtu hvězd, maximálně 5, u každého hosta. Nejdůležitější váhu při hodnocení má velikost pevného disku a paměti RAM, pokud je hodnota malá, tak je host ohodnocen bez hvězd, a součet vah zátěže.

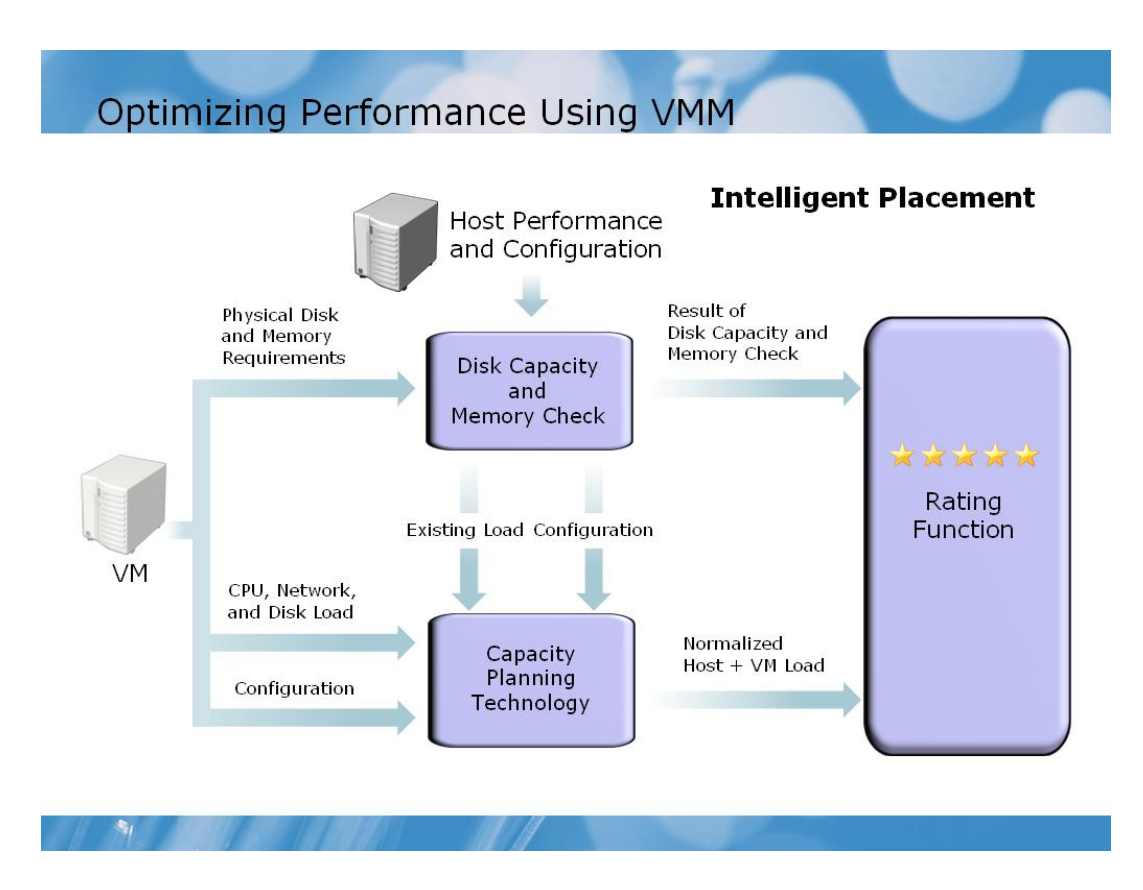

*Obrázek 27, Určování vhodnosti v SCVMM*

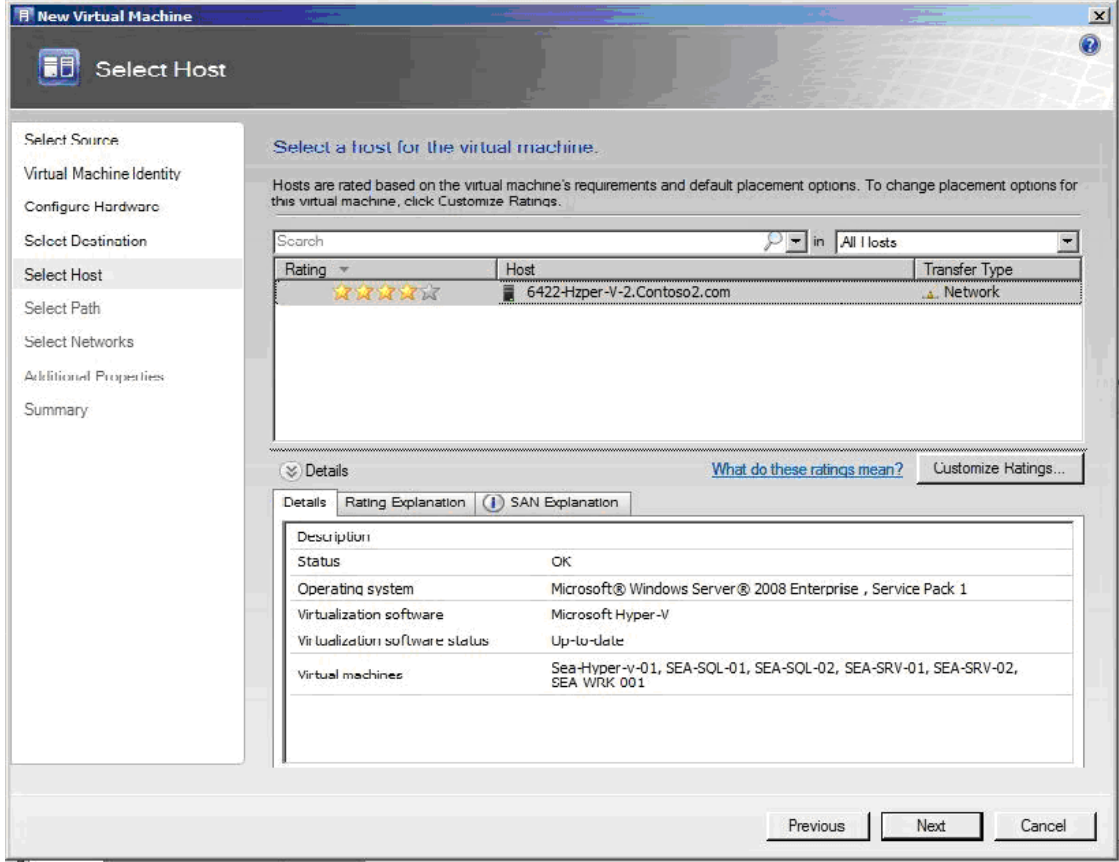

*Obrázek 28, Příklad ohodnocení hosta v SCVMM*

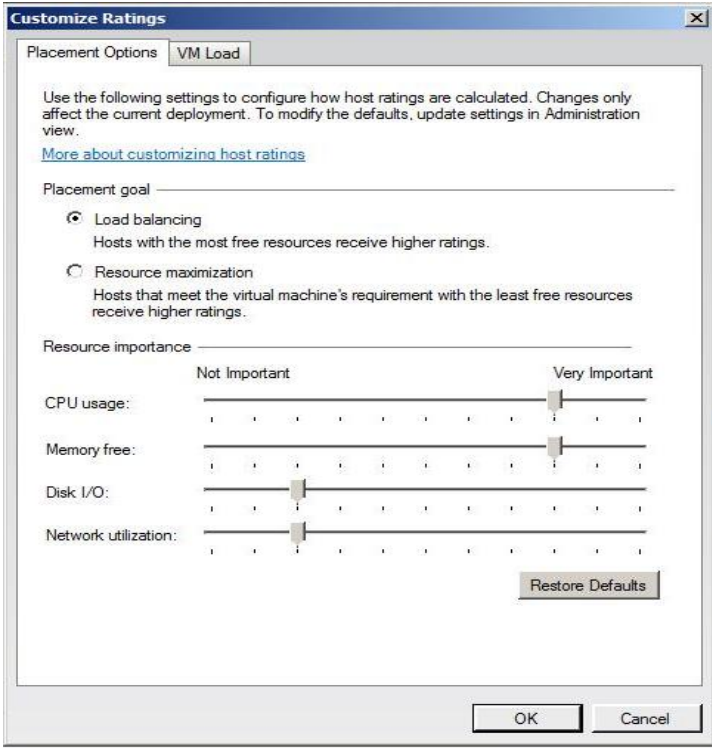

*Obrázek 29, Upřesnění nastavení pro určování vhodnosti v SCVMM*

# **6.7 Performance Resource Optimalization (PRO)**

PRO je nástroj, který ve spojení s technologií System Center Operation Manager (SCOM) dokáže automaticky generovat tipy pro výkonnější práci virtuálních operačních systémů a virtualizační platformy obecně. Dále dokáže navrhovat nejvhodnější kandidáty pro virtualizaci z řad operačních systémů provozovaných na fyzické platformě. Nastavení tohoto nástroje se nachází v nabídce Administration, General, PRO Settings. Tento nástroj je navržen i k spolupráci se softwarem a hardwarem třetích stran.

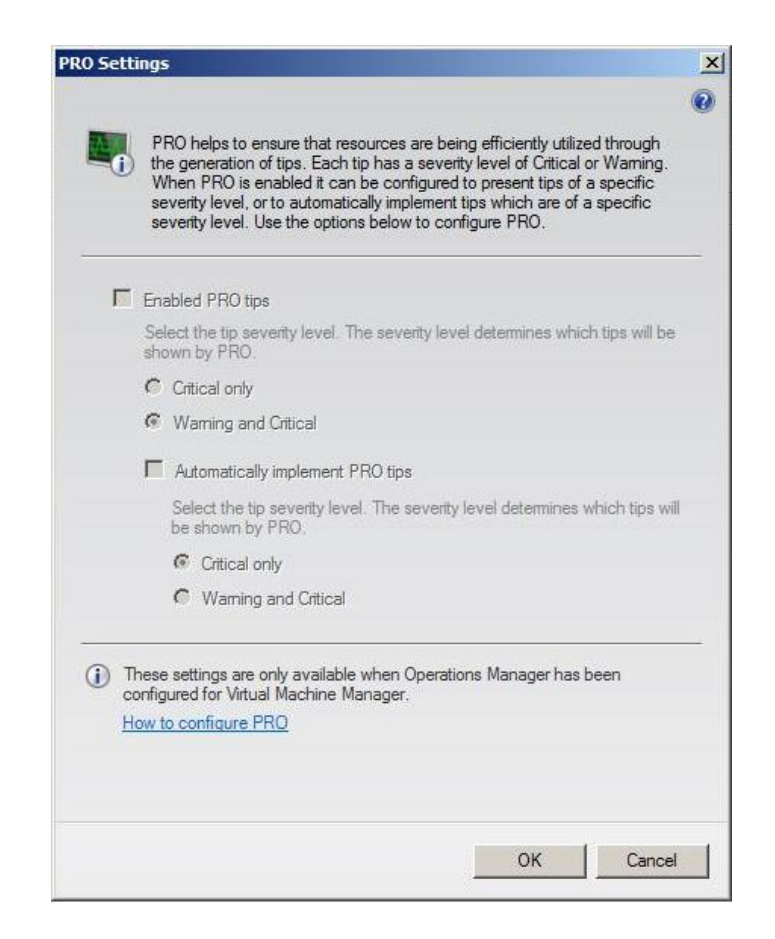

*Obrázek 30, Nastavení Performance Resource Optimization*

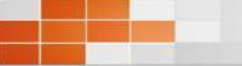

Virtualization Candidates

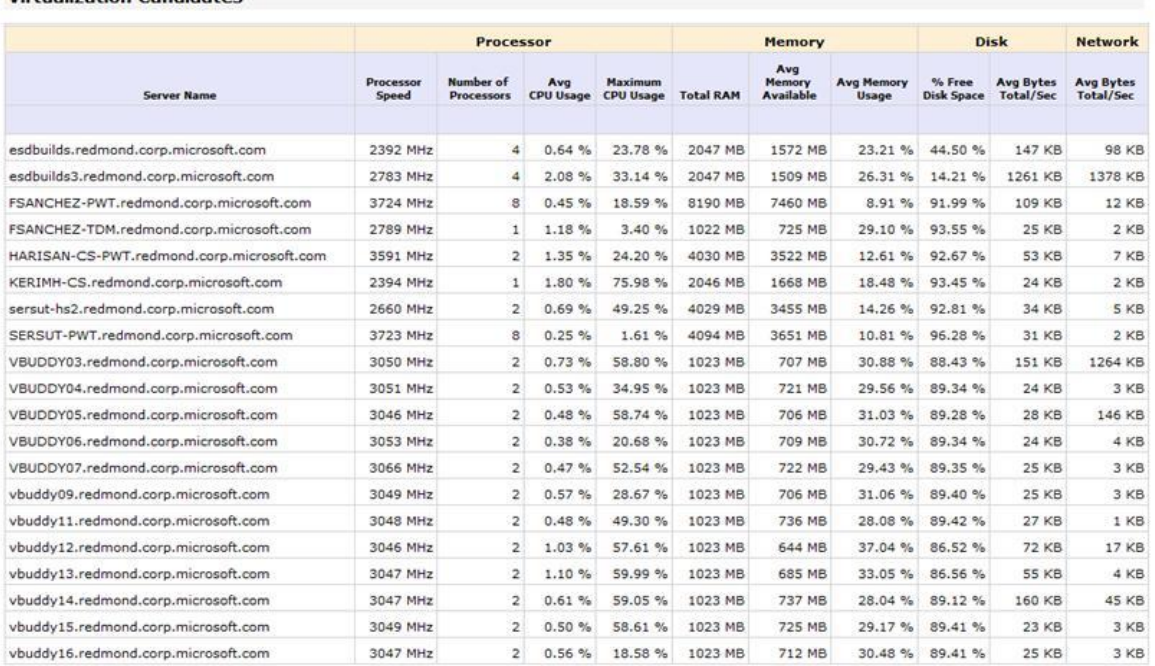

All dates and times shown in Pacific Standard Time (UTC-08:00:00)

 $\left| \theta \right|$   $\times$ tions Tools Help<br>- Mill Scope <u>Q End</u> 21 Actions 101319  $\odot$  100% - 32 - 2 (B) E- Layout direction - 4 C (Filter by health - C Layers - 6 | St | III a  $\rightarrow$ 00  $\overline{Q}$ 192.168.20 ar.  $\mathcal{L}$ 192.168.30  $\begin{array}{c} 192.168.22 \\ 0.1 \end{array}$  $\sqrt{um}$  $\sqrt{\frac{1}{2}}$  $\odot$ Ø  $\overline{Q}$  $2$  Sprintful 4.Ethernet0/  $3$  Null 2.Seria 1 Fthernetfl/ 2.BRI0/0:  $\frac{1}{\sqrt{2}}$  $\frac{1}{2}$  (will  $\frac{1}{2}$ Ø  $\odot$ 1.BRI0/0 2.Serial0/  $1.5<sub>c</sub>$ 3.FastE<br>0/1  $-10/1$ **强**口  $n \mathbb{H}$ ithernet0/1<br>3.FastEthernet0/1<br>3.FastEthernet0/1<br>192.168.221.1**\3.FastEthernet0/1**<br>1500 Monitoring Authoring **O** Adm My Workspace  $\frac{1}{2}$  9:55 AM **d** start **a** system Center Opera... **a** C:\WINDOWS\system32... **[2]** SimpleAgentFro 9.5 (Rea...

### *Obrázek 31, SCOM Virtualization Candidates*

*Obrázek 32, Pracovní plocha MMC komzole SCOM*

Page  $1/1$ 

Microsoft<br>System Center<br>Operations Manager2007

## **6.8 PowerShell v SCVMM**

PowerShell je prostředí od společnosti Microsoft určené ke skriptování různých událostí, je objektově orientované, využívá jmenné prostory a skripty lze podepisovat pomocí certifikátů. PowerShell používaný v SCVMM využívá speciální sadu cmdletů obsažených v snap-in modulu Microsoft.SystemCenter.VirtualMachineManager. Bez tohoto modulu nelze SCVMM skripty v PowerShellu spouštět. Jak již bylo řečeno jednou výše, SCVMM je postaven na správě pomocí PowerShell cmdletů, tedy všechny funkce dostupné v SCVMM jsou prováděny pomocí skriptů. Tyto skripty je možno si i prohlédnout. Podpora technologie PowerShell umožňuje doprogramovat si i vlastní funkce, které nejsou v SCVMM obsaženy, například zálohování virtuálních operačních systémů (viz. kapitola Zálohování ve SCVMM).

# New Virtual Machine Script

# Script generated on Friday, August 29, 2008 8:38:34 AM by Virtual Machine Manager

# For additional help on cmdlet usage, type get-help <cmdlet name>

New-VirtualNetworkAdapter -VMMServer localhost -JobGroup c3b8500d-ced2-4146-a230-77531d1a79d2 -PhysicalAddressType Dynamic -VirtualNetwork "Enterprise"<br>-VLanEnabled \$false

New-VirtualDVDDrive -VMMServer localhost -JobGroup c3b8500d-ced2-4146-a230-77531d1a79d2 -Bus 1 -LUN 0

\$CPUType = Get-CPUType -VMMServer localhost | where {\$\_.Name -eq "1.80 GHz Pentium 4"}

New-HardwareProfile -WMServer localhost -Owner "CONTOSO2\Administrator" -CPUType SCPUType -Name "Profiled55da1be-51b2-453f-ae42-caccb33c5bd0"<br>-Description "Profile used to create a VM/Template" -CPUCount 2 -MemoryMB 256 -

New-VirtualDiskDrive -VMMServer localhost -IDE -Bus 0 -LUN 0 -JobGroup c3b8500d-ced2-4146-a230-77531d1a79d2 -Size 20480 -Dynamic -Filename "DC01 disk 1"

SWMHost = Get-WMHost -VMMServer localhost | where {\$\_.Name -eq "6422-Hzper-V-2.Contoso2.com"}<br>SHardwareProfile = Get-HardwareProfile -VMMServer localhost | where {\$\_.Name -eq "Profiled55da1be-51b2-453f-ae42-caccb33c5bd0"]<br>

New-VM -VMMServer localhost -Name "DCO1" -Description "" -Owner "CONTOSO2\Administrator" -WHost SVMHost -Path "E:\hyper-v" -HardwareProfile SHardwareProfile SHardwareProfile<br>-JobGroup c3b85OOd-ced2-4146-a230-77531d1a79d2

*Obrázek 33, Příklad skriptu pro založení nového guesta v SCVMM*

# Convert Virtual Machine Wizard Script

# Script generated on Friday, August 29, 2008 8:49:17 AM by Virtual Machine Manager

.<br># For additional help on cmdlet usage, type get-help <cmdlet name>

\$VMHost = Get-VMHost -VMMServer localhost | where {\$\_.Name -eq "6422-Hzper-V-2.Contoso2.com"}<br>\$VM = Get-VM -VMMServer localhost -Name "SEA-APP-O1" | where {\$\_.LibraryServer.Name -eq "6422-Hzper-V-2.Contoso2.com"} | where {

New-V2V -VMMServer localhost -VMHost \$VMHost -RunAsynchronously -JobGroup a1e4d13e-6400-499b-92df-07aba6894a91 -VM \$VM -NoConnection -VirtualNetworkAdapter<br>\$VirtualNetworkAdapter -NetworkLocation "" -NetworkTag ""

\$VM = Get-VM -VMMServer localhost -Name "SEA-APP-01" | where {\$\_.LibraryServer.Name -eq "6422-Hzper-V-2.Contoso2.com"} | where {\$\_.Location -eq "\\6422-Hzper-V-2.Contoso2.com\MSSC\MMLibrary"}<br>\$VMHost = Get-VMHost -\MMServer localhost | where {\$\_.Name -eq "6422-Hzper-V-2.Contoso2.com"}

New-V2V -VM \$VM -VMHost \$VMHost -Path "E:\hyper-v" -Name "SEA-APP-O1" -Description "" -Owner "CONTOSO2\Administrator" -RunAsynchronously<br>-JobGroup a1e4d13e-6400-499b-92df-07aba6894a91 -Trigger -CPUCount 1 -MemoryMB 1024 -

*Obrázek 34, Příklad skriptu pro převod VMware guesta na Hyper-V guesta*

PowerShell pro SCVMM obsahuje i podporu cmdletů přímo pro WMI rozhraní, umožňuje tedy přímo zasahovat do virtuálních operačních systémů přes komunikační sběrnici VMbus. Nástroj PowerShell používá 3 typy souborů:

- PS1, soubor obsahující PowerShell skript.
- PSC1, PowerShell konzolový soubor.  $\bullet$
- PS1XML, soubor PowerShell sloužící k definování formátů a typů.

## **6.9 SCVMM Library**

SCVMM Library je knihovna šablon, defaultních VHD disků a klonovaných virtuálních operačních systémů. Defaultně je na SCVMM serveru nainstalována jedna místní knihovna, ovšem připojeno a existovat jich může více i v různých geografických oblastech. SCVMM defaultně při instalaci na serveru vytvoří sdílenou složku [\\SCVMMLibrary,](file:\\SCVMMLibrary) která se používá pro migraci VMware systémů, sdílení CD a DVD disků, VHD disků a virtuálních operačních systémů.

V Library jsou také defaultně vytvořeny 2 prázdné připravené VHD disky, Blank Disk – small, kapacita 20 GB, a Blank Disk – large, kapacita 60 GB. Jsou nastaveny jako dynamické (viz. kapitola Používání disků v Hyper-V).

Šablony mohou být dvou typů:

- Hardwarové profily, tedy šablona nastavení veškerého hardwaru virtuálního  $\bullet$ operačního systému.
- Softwarové profily, tedy šablona nastavení virtuálního operačního systému,  $\bullet$ kde se nastavuje jméno počítače, jméno skupiny nebo domény, jméno uživatele a název společnosti, doménové jméno a heslo, heslo administrátora, product key, časová zóna, odpovídací soubor a GUIRunOnce příkazy.

# **6.10 Vzdálený přístup přes webové rozhranní SCVMM**

I SCVMM server má svoji vzdálenou správu přes webové rozhranní. Defaultní cesta je START, All Programs, Microsoft System Center, Virtual Machine Manager, Self-Service Portal. Pro přístup uživatele přes webové rozhraní je potřeba v SCVMM nastavit oprávnění v Administration, User Roles, kde je potřeba založit uživatele a přidělit mu příslušná oprávnění. Oprávnění se nastavují pomocí přidělování práv v možnostech Self Service a Delegated Administrator, přičemž uživatel musí mít nastaveny obě tyto možnosti. Ani administrator nemá defaultně nastavený delegovaný přístup přes webové rozhraní. Ovšem tento způsob správy je vhodný spíše pro dohledovou a kontrolní činnost, i když obsahuje základní administrační prvky.

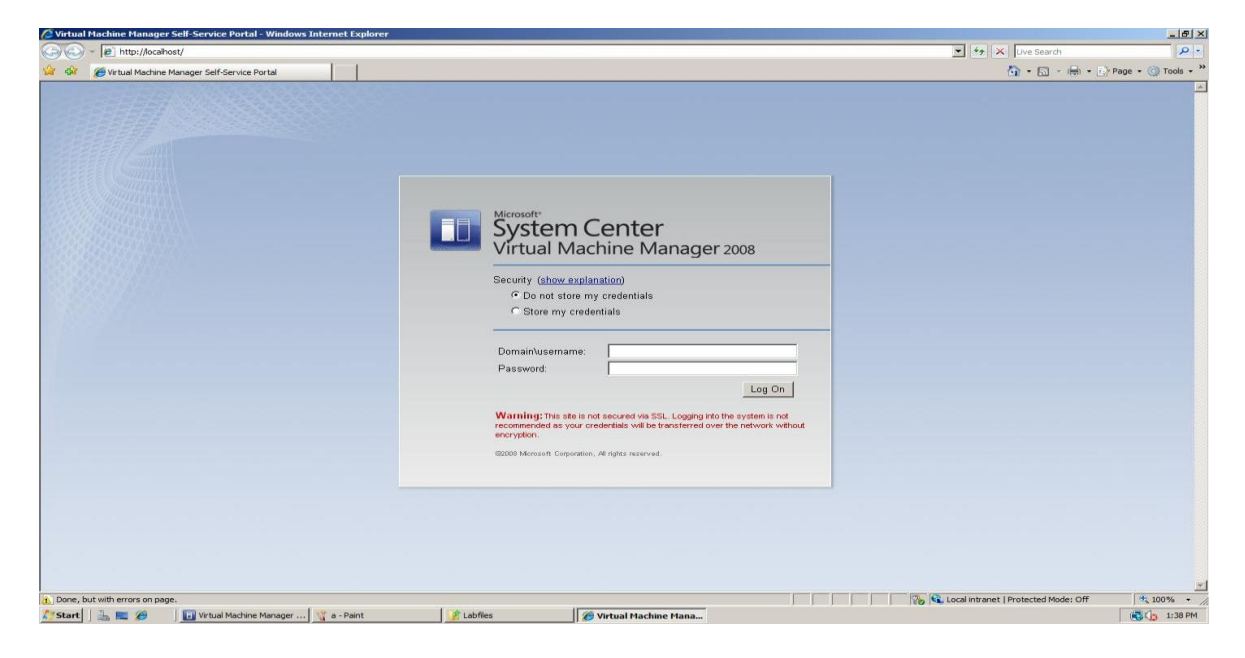

*Obrázek 35, SCVMM webové rozhraní 1*

| Computers Library                                          | System Center<br>Virtual Machine Manager                           |                                                                                                    |                                                |                                          |                                                               | Search computers                   | Clear                                                                  |
|------------------------------------------------------------|--------------------------------------------------------------------|----------------------------------------------------------------------------------------------------|------------------------------------------------|------------------------------------------|---------------------------------------------------------------|------------------------------------|------------------------------------------------------------------------|
| $\blacktriangleright$ $\Box$ List View                     | Thumbnail View                                                     |                                                                                                    |                                                |                                          |                                                               |                                    |                                                                        |
| VM Name                                                    | <b>Status</b>                                                      | Owner                                                                                                    | Memory                                         | <b>Disk</b>                              | Date Deployed                                                 | Quota                              | Create                                                                 |
| DC01<br>SEA-APP-01<br>SEA-APP-01a<br>SEA-WRK-001aa<br>test | Stopped<br>Stopped<br>Stopped<br><b>Creation Failed</b><br>Stopped | CONTOSO2\Administrator<br>CONTOSO2\Administrator<br>CONTOSO2\Administrator<br>CONTOSO2\Administrator<br>CONTOSO2\Administrator | 256 MB<br>$1$ GB<br>$1$ GB<br>512 MB<br>512 MB | 163 KB<br>25 MB<br>34 MB<br>0B<br>323 KB | 8/29/2008<br>8/29/2008<br>8/29/2008<br>8/29/2008<br>8/29/2008 | $\overline{1}$<br>1<br>1<br>n<br>1 | I' New Computer<br>Actions<br>$\triangleright$ Start<br><b>B</b> Stop  |
|                                                            |                                                                    |                                                                                                    |                                                |                                          |                                                               |                                    | <b>Q</b> Store<br>X Remove<br>Connect to VM<br><b>9</b> Remote Desktop |
|                                                            |                                                                    |                                                                                                    |                                                |                                          |                                                               |                                    |                                                                        |

*Obrázek 36, SCVMM webové rozhraní 2*

## **6.11 Zálohování v SCVMM**

Zálohování virtuálních operačních systémů v Hyper-V i ve SCVMM obecně je velký problém. Kvůli faktu, že společnost Microsoft v operačním systému Server 2008 již nepodporuje technologii NTBackup od společnosti Symantec, zahrnula do operačního systému vlastní zálohovací řešení. Obecně lze zálohování ve SCVMM rozdělit na 5 typů:

- Offline je asi nejbezpečnějším a nejzaručenějším způsobem zálohování  $\bullet$ guestu. SCVMM umožňuje pomocí PowerShellu naprogramování automatického vypnutí guestu, kopii VHD disků a opětovné spuštění guestu. Tento způsob je nejvhodnější, pokud administrátor nechce využívat zálohovací systémy třetích stran a pokud potřebuje zálohovat databázové systémy typu Active Directory Domain Controller nebo Microsoft Exchange.
- Online je způsob, kdy se virtuální operační systémy zálohují za provozu z hostujícího operačního systému, tedy jsou spuštěné VHD disky. Pokud jsou v guestu nainstalovány Integration Services, hostující systém dokáže hostovanému systému sdělit, že bude zálohován a ten se na to může připravit dočasným odpojením všech databází. VHD disky jsou pak zálohovány technologií Volume Shadow Copy Services hostujícího operačního systému.

Tato technologie je velmi zajímavým řešením, ovšem aplikace běžící v hostovaném operačním systému ji musí podporovat, což v současné době podporuje pouze Active Directory Domain Controller.

- Zálohování v guestu, tedy zálohování přímo v hostovaném systému nezávisle  $\bullet$ na hostujícím systému a virtualizační platformě.
- Zálohování pomocí System Center Data Protection Manager. Tento nástroj všechny problémy vyjmenované v online zálohování řeší, ovšem je to další nástroj od společnosti Microsoft, tedy dodatečné finanční náklady, pokud nasazení SCDPM není plánováno.
- Zálohování pouze nastavení SCVMM pomocí *SCVMMRecover.exe*. Tento  $\bullet$ nástroj nezálohuje ani databáze ani Library.

Jako jeden příklad je na přiloženém DVD uveden jeden z možných skriptů sloužících pro offline zálohování a k vypnutí a spuštění guesta. Je uložen jako soubor *Backup.wsf*.

V oblasti zálohování je opět důležité podotknout, že společnost Microsoft pro zálohování nabízí speciální řešení ve formě nasazení technologie System Center Data protection Manager, která řeší všechny problémy spojené se zálohováním všech hostujících i hostovaných operačních systémů včetně databázových systémů a systémových souborů za chodu, tedy online. Tato technologie umožňuje nasazení Disk to Disk, Disk to Tape a Disk to Disk to Tape typy zálohování. Podporuje také ukládání záloh na vzdálená uložiště i při pomalém vzájemném propojení více geografických umístění formou rozdílových záloh na úrovni evidování změny jednotlivých clusterů na discích hostujících i hostovaných operačních systémů. Lze tak velmi jednoduše a velmi efektivně přenášet zálohy i mimo geografické umístění hostujících počítačů bez dodatečných nároků na investice.

.

# **6.12 Praktické tipy při používání SCVMM**

V této kapitole jsem se snažil sepsat užitečné návody a poznámky použitelné při práci s SCVMM.

**Hodnocení vhodnosti**, aby byl host hodnocen a kategorizován pro vhodnost nasazení virtuálního systému, musí toto být povoleno. Nastavení se nachází v nabídce Properties of host, Status, kde je volba This host is available for placement. Hodnocení disku se nachází v nabídce Hardware, kde se nachází volba Available for placement.

**Instalace Integration Services**, pro instalaci tohoto nástroje do virtuálního operačního systému stačí daný systém ve SCVMM spustit a v menu Actions vybrat Install Integration Services.

Delegování správy SCVMM, u každého SCVMM serveru lze delegovat oprávnění k přístupu a používání SCVMM. Toto se nastavuje pomocí Kvót k delegování. Pomocí těchto kvót lze například jednoduše nastavit delegování pravomocí vývojovým týmům pro nastavování a ovládání jen určitých virtuálních operačních systémů. Každý uživatel má daný počet kvót a podle jejich hodnoty se určují oprávnění k nastavení a používání. Například kvóta 10 znamená, že uživatel může spustit a spravovat 10 virtuálních operačních systémů o určitém hardwarovém nastavení nebo 5 virtuálních operačních systémů s dvojnásobnými hardwarovými požadavky.

**Instalace Storage miniport driver**, při každé úpravě virtuálního operačního systému na hostu dojde na hostujícím systému k instalaci Storage miniport driveru. Tento ovladač se instaluje neustále znovu s každou změnou. Toto chování je normální.

**Checkpoint**, neboli Snapshot, je to jen jiné označení pro stejnou funkci v roli Hyper-V. SCVMM umožňuje tvorbu až 64 Checkpointů, přičemž platí stejná omezení jako při tvorbě Snapshots v Hyper-V. Checkpointy se tvoří v nabídce vyvolané pravým tlačítkem myši na virtuálním operačním systému (guestu) volbou New Checkpoint. Správa se provádí volbou Manager Checkpoint a je taktéž stejná jako v roli Hyper-V. Nevýhodou oproti Hyper-V je fakt, že nelze změnit adresář pro ukládání Checkpointů, ten si SCVMM volí sám automaticky na hostujícím systému.

**Export**, tato volba způsobuje export virtuálního operačního systému stejně jako v roli Hyper-V, ale exportní soubory se neukládají do určeného adresáře, ale do Library SCVMM.

Klonování, tato volba způsobí přípravu virtuálního operačního systému pro kopírování pomocí funkce Sysprep, což má ovšem za následek zničení původní virtuální stanice (viz. Výše).

Quick Migration, funkce, která v SCVMM umožňuje migraci guestů v rámci různých hostů pomocí tvorby kopie VHD disků. Důležité je, že po migraci dojde ke smazání původních VHD disků až po změně stavu guesta na offline.

**CD a DVD disky**, v SCVMM je nelze připojit jinak, než umístěním příslušných ISO souborů do SCVMM Library.

**Odpovídací soubor**, jedná se o soubor používaný pro automatickou instalaci operačních systémů Microsoft. Jeho nevýhodou je, že obsahuje v textové podobě, soubor TXT, mimo jiné i údaje o hesle administrátora. U instalace všech operačních systémů Microsoft starších, než Windows Vista, tyto údaje zůstávají uloženy i po instalaci operačního systému. Operační systém Windows Vista po použití těchto údajů dané hodnoty automaticky smaže. Tento odpovídací soubor lze například využít pro automatickou a bezobslužnou instalaci virtualního operačního systému po použití nástroje Klonování

Synchronizace času, jak je uvedeno v Teoretické části, služba Integration Services umožňuje synchronizaci času hostujícího a hostovaného systému podle času hostujícího systému. V případě nasazení Active Directory Domain Controller (ADDC) jako virtuálního operačního systému je doporučeno synchronizaci vypnout. Dochází totiž ke spožďování času, když ADDC je hlavní synchronizační jednotka domény, kde by měl být připojen i hostující počítač, který synchronizuje čas všem hostovaným operačním systémům, tedy i ADDC. Za 24 hodin dojde ke zpoždění času v celé doméně o zhruba 20 minut.

**UNDO disk a Checkpoint**, velmi důrazně je doporučeno u některých virtualizovaných systémů, hlavně označených jako Business Critical, nepoužívat nástroje Checkpoint a Undo disk. Například u ADDC může při použití obnovy operačního systému pomocí Checkpointu dojít k desynchronizaci celé doménové struktury. Je proto velmi důležité mapovat si funkce virtualizovaných operačních systémů. Oproti Undo diskům mají Chceckpointy a Snapshoty výhodu v počtu zachycených stavů, kde u Undo disku je pouze jeden.

**Technologie Heartbeat**, tato technologie se využívá i u Failover Clusteringu a umožňuje pomocí Integration Services testovat hostované operační systémy, jestli jsou v provozu a

funkční. V pravidelných intervalech, defaultně 6 sekund, odesílají testovací požadavky prostřednictvím VMBus sběrnice na hostovaný operační systém, který stejným způsobem odpovídá. Pokud neodpoví, následující požadavky jsou posílány po 10 sekundách až do 2 minut. Pak je daný node, člen Failover Clusteru, prohlášen za nefunkční a zapnut druhý node. Jelikož doba 2 minut je u některých systémů kritická a dlouhá, čas do reakce lze přenastavit.

**Monitoring událostí SCVMM**, SCVMM sám o sobě monitoruje všechny hosty a všechny guesty. Informace o tomto monitoringu uchovává 1 hodinu zpět, po této době je automaticky maže. Pokud je potřeba uchovávat i staří data, je nutno k SCVMM dokoupit System Center Ressource Manager (SCRM), který slouží právě ke správě a archivaci těchto dat. SCRM se k SCVMM připojuje speciálním virtuálním konektorem.

# **7 NASAZENÍ FAILOVER CLUSTERU V PRAXI**

Pro správné nasazení technologie Failover Cluster je vyžadováno samostatné, nezávislé, sdílené datové uložiště, například typu SAN nebo iSCSI disků. Dále je pak na každém hostujícím systému doporučeno nasazení 3 síťových karet. 1. slouží pro komunikaci s LAN sítí, 2. slouží pro komunikaci mezi Nody, členy Failover Clusteru), a 3. slouží právě pro komunikaci se sdíleným síťovým uložištěm, například iSCSI, pokud je Failover Cluster takto nasazen. Minimálně jsou vyžadovány 2 síťové rozhranní.

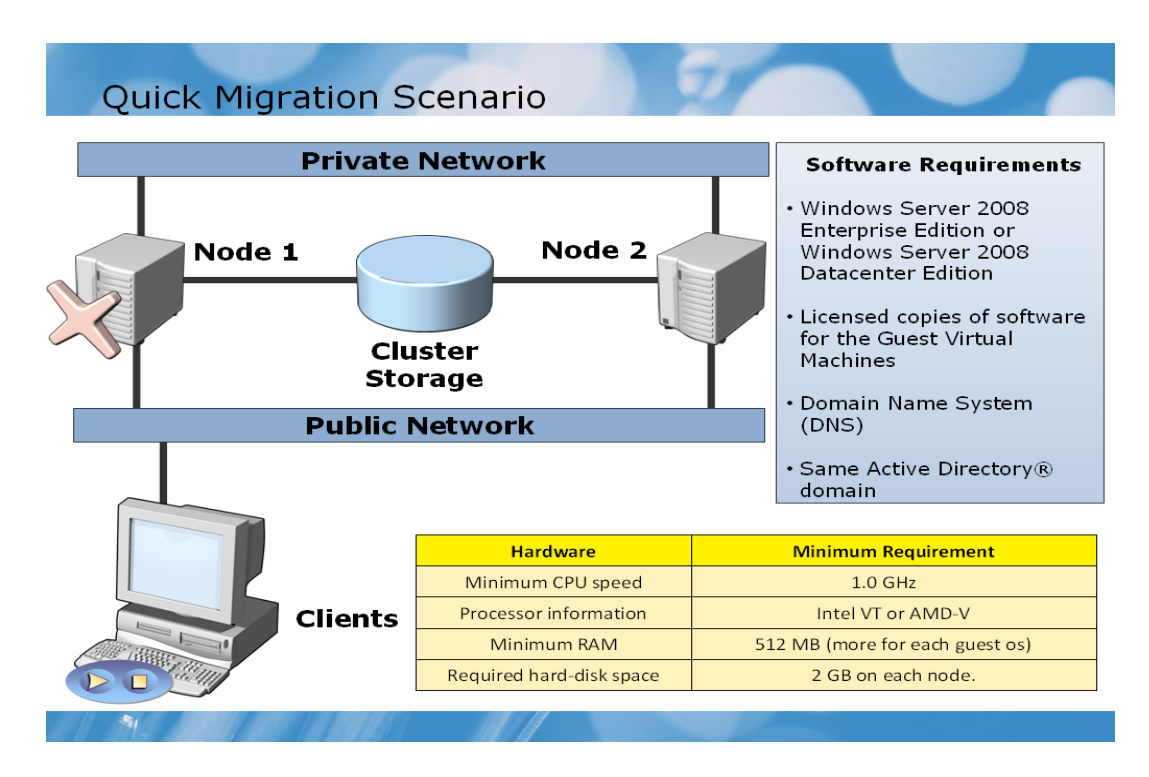

*Obrázek 37, Failover Clustering*

Pokud není možnost nasadit sdílená datová úložiště typu SAN nebo iSCSI, lze použít další fyzický server se softwarovou emulací třetích stran těchto technologií. Společnost Microsoft prozatímně (stav k 17. 3. 2009) neposkytuje takovýto vlastní nástroj. Lze použít například software iSCSI Target, je poskytován zdarma ke stažení jako 20 denní plně funkční zkušební verze na webových stránkách [39]. Po 20 denním zkušebním období lze tento sharewarový produkt zakoupit (stav k 17. 3. 2009) v rozmezí 99,95 USD za Personal edici až 599,95 USD za Ultimate edici. V tomto emulátoru je potřeba nastavit umístění souboru, budoucího virtuálního datového uložiště, na fyzickém třetím serveru, a

nastavit pro oba budoucí nody Failover Clusteru plný přístup k tomuto datovému uložišti. Dále je potřeba na obou budoucích nodech Failover Clusteru nastavit:

- Je předpokládáno, že na obou budoucích nodech je nainstalován hostující operační systém Microsoft Server 2008 daného typu s instalovanou rolí Hyper-V.
- Ve firewallech výjimku v pravidlech pro komunikaci se sdíleným datovým uložištěm, v tomto případě pro komunikaci s iSCSI, standardně TCP port 3260.
- Pro vytvoření Failover Clusteru je potřeba, aby oba budoucí nody byly členy Active Directory Domain Controlleru, popřípadě mohou být oba servery doménové řadiče.
- Je doporučeno, aby byl alespoň lokálně, v rámci jednoho z budoucích nodů, nasazen a aktivní DNS server.
- V obou nodech je potřeba nainstalovat doplněk pro Failover Clustering. Toto se provádí instalací Feature Failover Clustering v MMC konzoli Server Manager.
- Na obou nodech musí být spuštěna služba Remote registry a musí být ve firewallu povolena pravidla pro vzdálenou správu Remote Administration (RCP).

Samotné vytvoření Failover Clusteru je poměrně jednoduché, vše lze nastavit prostřednictvím GUI průvodce. Skládá se z následujících kroků:

- Nejprve je potřeba spustit MMC konzoli Failover Cluster Manager, která je obsažena v MMC konzoli Server Manager a v nabídce Action spustit Create cluster. V následující nabídce je možno spustit nástroj Cluster Validation, který slouží pro ověření správného nasazení Failover Cluster technologie před samotným vytvořením nového clusteru. V další nabídce je potřeba vložit názvy obou fyzických serverů, budoucích nodů Failover Clusteru, a dokončit vytváření clusteru.
- Dále je potřeba na obou nodech připojit sdílené datové úložiště, v tomto případě dříve vytvořený virtuální iSCSI disk. Toto se provádí pomocí nástroje iSCSI Initiator, kde se v záložce Discovery vybere volba Discovery Portal, vyplní v tomto případě příslušná IP adresa nebo DNS jméno serveru hostujícího vytvořený virtuální iSCSI disk, a v záložce Targets označí příslušný server s vytvořeným

virtuálním iSCSI diskem a aktivuje volbou Connect. Stav tohoto serveru by se měl změnit z Inactive na Connected. Dále je potřeba v záložce Volumes and Device vybrat volbu Auto configure.

- Pokud všechny výše popsané kroky proběhly v pořádku, měl by být na obou  $\bullet$ nodech namapován nový disk. V MMC konzoli Disk management, která se nachází v MMC konzoli Server Manager\Storage, je potřeba tento disk inicializovat a zformátovat jako jednoduchý oddíl (Simple Volume). Toto nelze provést pomocí funkce Rychlého formátování, tudíž tento krok vyžaduje určitou časovou rezervu závislou na velikosti vytvořeného virtuálního iSCSI disku.
- Dále je potřeba vytvořený disk do příslušného clusteru. Toto se provádí v MMC konzoli Failover Cluster Manager, kde je v sekci Storage pomocí pravého tlačítka myši volba Add disk. Je potřeba vybrat správný disk z nabídky a volbu potvrdit.
- Předposledním krokem je již samotná tvorba hostovaného operačního systému v MMC konzoli role Hyper-V, který bude uložen na vytvořeném virtuálním iSCSI disku.
- Posledním krokem je přidání výše vytvořeného virtuálního systému do clusteru. Toto se provádí v MMC konzoli Failover Cluster Manager, kde se v nabídce Services and Applications pomocí pravého tlačítka myši spustí Configure a Service or Application. Následně se vybere výše vytvořený virtuální systém a průvodce se dokončí. Od tohoto okamžiku se o tento hostovaný systém stará MMC konzole Failover Cluster Manager, která slouží i pro veškerou správu hostovaného systému, nikoliv MMC konzole Hyper-V Manager. Je to z toho důvodu, že MMC konzole Failover Cluster Manager přesune v případě nedostupnosti hostovaný systém na jiný dostupný nod i v případě, že byl hostovaný systém korektně ukončen v MMC konzoli Hyper-V.

Jak je z přechozího textu patrné, nástroj Failover Cluster lze na příslušné hostující servery nasadit i bez použití technologie SCVMM, ovšem funkci Quick Migration nikoliv. Funkce Quick Migration a Live Migration ke svému fungování potřebují nasazení technologie Failover Clusteru.

# **8 LICENCOVÁNÍ PRODUKTŮ MICROSOFT A EKONOMICKÉ HLEDISKO VIRTUALIZACE**

# **8.1 Základní typy licencování produktů Microsoft**

Mezi nejznámější typy licencování produktů společnosti Microsoft patří (stav k 13. 3. 2009):

- **OEM (Original Equipment Manufacturer)**, tedy licence vázaná na daný nový hardware. Většinou se poskytuje k novým verzím operačních systémů a některých programů. Je nepřenositelná, zaniká se zánikem hardwaru nebo při odcizení. Její cena je ponížena o poskytování technické podpory společností Microsoft, která prodejem přechází na prodejce licence a hardwaru.
- **Full Package Produkt (FPP)**, neboli krabicová verze, jedná se o plnohodnotnou  $\bullet$ nepřenosnou verzi, je asi nejméně výhodná na nákup a prokazování legálního nabití, ovšem je výhodná při updatu na novější verzi.
- **Microsoft Open License (OLP nebo OPEN)**, je to multilicenční smlouva se společností Microsoft, která umožňuje instalovat a provozovat určitý počet operačních systémů na určitém množství počítačů. Navíc poskytuje množství slev v průběhu 2 let od uzavření smlouvy. Je výhodná již od 2 počítačů. Produkty takto licencované není nutno po instalaci aktivovat. Licence se prodává ve dvou verzích podle počtu pořizovaných licencí při prvním nákupu.
- **Select a Enterprise Agreement (EA)**, jsou typy licencí pro významné a velké zákazníky. Microsoft Enterprise je pro zákazníky s více, než 500 počítači, a uzavírá se na 3 roky s možností prodloužení o 1 nebo 3 roky. Microsoft Select je zvláštním typem licence pro zákazníky s více, než 250 počítači, kde zákazník má možnost využívat všech produkty společnosti Microsoft označované ze standardní konfigurace ve všech stolních počítačích v dané společnosti, platba je pak definována za každý počítač.
- **Open Value (OLV)**, je forma licence Enterprise Agreement pro menší společnosti, kde formou pravidelných splátek vlastnictví licencí přechází na danou společnost. Ovšem poplatek za pronájem je vyšší, než u předchozího typu licencí. Existuje ve dvou variantách, Open Value Company Wide, kdy se licence uzavírají pro celou

společnost, nebo Open Value Non-Company Wide, tedy ne pro celou společnost. Tato verze licence se uzavírá minimálně pro 5 počítačů.

Další možností licencování produktů společnosti Microsoft je jejich pronájem. K tomuto slouží programy Open Value Subscription, určený pro minimálně 5 počítačů, a Enterprise Agreement Subscription (EAs), určený minimálně pro 250 počítačů.

Kromě toho existuje i tzv. Service Provider Licence Agreement (SPLA), tedy licence určená společnostem provozujícím hosting, outsorcing nebo leasing softwaru či hardwaru. Tyto společnosti nemohou používat standardní typy licencí a musí využívat tento speciální program.

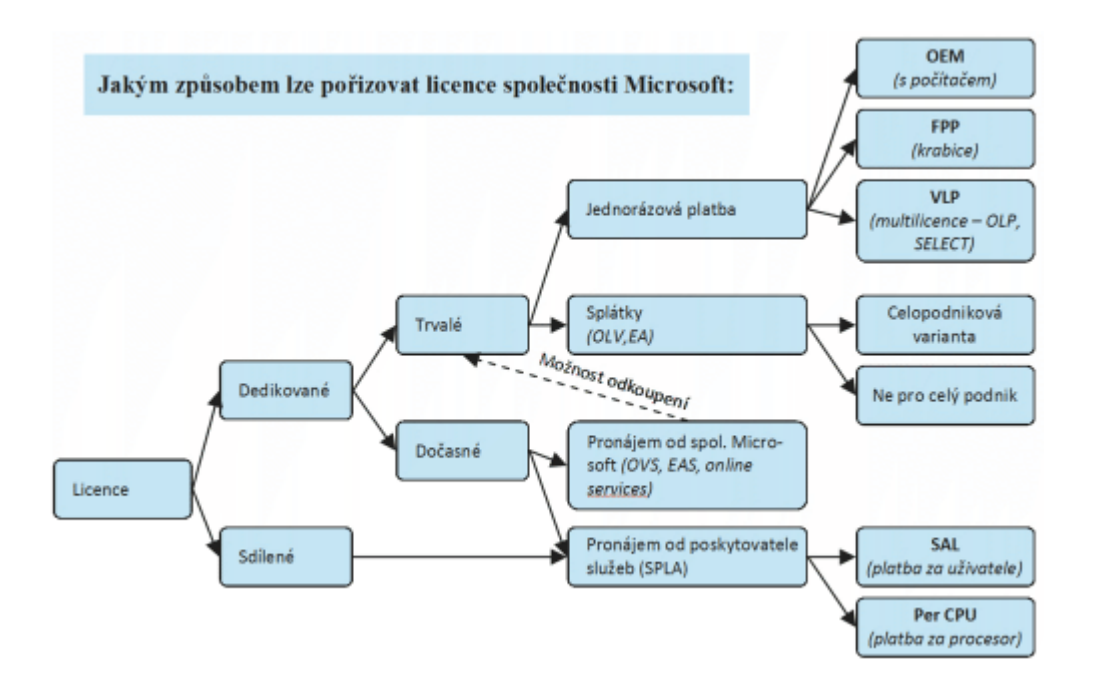

*Obrázek 38, Nejznámější způsoby licencování produktů Microsoft [29]*

Další zajímavou možností je využití programu Software Assurance. Tento program je speciální doplňkový program pro update produktů společnosti Microsoft fungující už od roku 2001. Mezi hlavní výhody patří [31]

- Software Assurance pomůže snížit náklady na administrativu, školení a technickou podporu tím, že poskytuje efektivní prostředky ke standardizaci softwarového vybavení podniku.
- Software Assurance umožňuje kdykoli přechod na nejnovější verze daných  $\bullet$ produktů za výhodných podmínek.
- Produkty zahrnuté do Software Assurance se započítávají do celkového počtu objednávaných licencí v multilicenčních nákupech. To vede k výhodnějším množstevním slevám, i když nenakupujete velké množství nových licencí.
- Software Assurance přináší přímé konkrétní výhody a možnosti všem zákazníkům, kteří se pro pokrytí SA rozhodli či rozhodnou. Nabídky programu Software Assurance, jako je elektronické školení, zvýhodněný nákup licencí pro práci doma, lepší ceny k pořízení softwaru pro zábavu apod., jsou rozděleny podle toho, pro které typy produktů, v jakém počtu a v jakém typu multilicenční smlouvy byla Software Assurance pořízena.

Software Assurance je možno si pořídit ke každé licenční smlouvě Open Licence, jejíž součástí je i sestava Licence and Software Assurance Package (L&SA) skoro ke všem typům produktů společnosti Microsoft. Tato licence Vám umožňuje nákup nových licencí a právo na upgrade v průběhu dalších dvou let. Po skončení platnosti této smlouvy již stačí zakoupit prodloužení licence Software Assurance. Dále lze Software Assurance v určité formě dokoupit i k produktům licencovaným jako OEM verze. Cena Software Assurance se odvíjí od ceny zaplacené za licence a uzavírá se na dobu 12 měsíců. Důležité je, že smlouvu o používání Software Assurance lze uzavřít pouze v době nákupu licencí, ne později, pokud se nejedná o licence pronajaté.

Od ledna 2009 se legalizace pomocí OEM licencí ruší a legalizovat operační systém lze pomocí programů:

- **Windows Get Genuine Kit**, určený pro domácnosti a menší firmy do 5 počítačů. Balení obsahuje instalační CD a licenční štítek.
- **Get Genuine Windows Agreement**, určený pro licencování více, jak 5 počítačů s výhodami pořízení multilicence Microsoft Open Licence.

### **8.2 Licencování Microsoft Server 2008**

Jednotlivé ceny různých typů operačního systému Microsoft Server 2008 jsou popsány v kapitole 3.7 Licencování virtuálních operačních systémů Microsoft Server 2008. Je potřeba říci, že toto není konečná cena za nasazení a používání těchto technologií. Dále je potřeba řešit licence pro samotný přístup systémů a uživatelů ke službám serverů, Client Access Licence (CAL) licence. Tyto licence se dělí:

**Per server**, existuje pouze pro edice Microsoft Server 2008 Standard a Enterprise. Je to typ licencování, který nerozlišuje mezi přístupem zařízení nebo uživatele, každý přístup je započítán použitím jedné licence. Pokud CAL licence dojdou, na server se nepřipojí nikdo nebo nic dalšího kromě administrátora. Tento typ CAL licencí také nelze provozovat s Terminal Services a k serveru pracujícím v tomto režimu licencování nelze přiřadit licence typu Core CAL a Enterprise CAL Suite.

**Per device nebo per user**, je typ CAL licencí, který rozlišuje, zda k serveru přistupuje zařízení nebo uživatel. Při plánování nákupu těchto licencí je tedy nutné předem plánovat počet zařízení, počet uživatelů a migraci uživatelů v rámci zařízení. Tyto typy CAL licencí nelze kombinovat, tudíž buď lze licencovat pouze přístupy zařízení nebo pouze přístupy uživatelů.

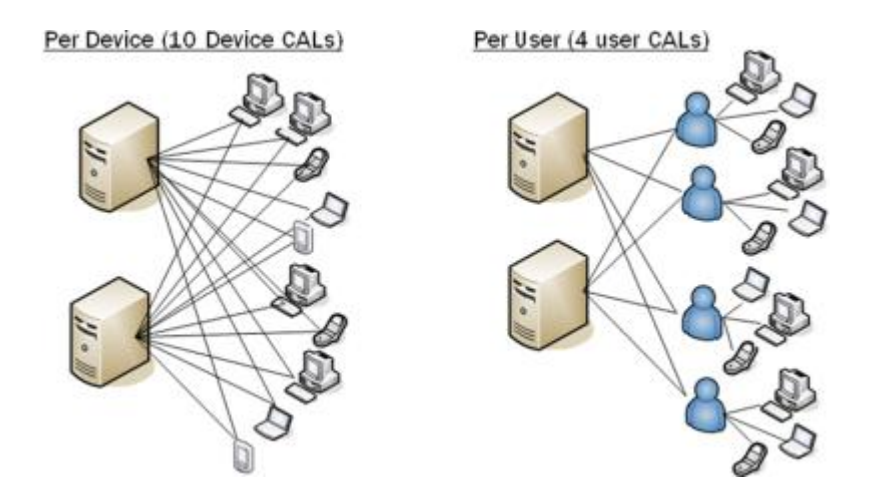

*Obrázek 39, Schéma Device CAL licencí a User CAL licencí [29]*

Další výjimkou jsou operační systém Microsoft Server 2008 Datacenter a Itanium Based. U těchto operačních systémů je vyjímka v licencování za každý fyzický procesor, do tohoto počtu se nezapočítává počet jader každého procesoru. Minimální počet pro nasazení jsou 2 fyzické procesory. U těchto operačních systémů je omezení licencování CAL licencí pouze na per device nebo per user.

Operační systém Microsoft Web Server 2008, na rozdíl od předchozích verzí, umožňuje nasazení podnikových aplikací a SQL databází ovšem pouze pro použití na daném operačním systému. Licence u tohoto typu operačního systému nevyžaduje pro přístup všech uživatelů dokoupení CAL licencí. Dále licence říká, že tento operační systém je určen výhradně pro vývoj a nasazení webových stránek přístupných z internetu, webových aplikací, webových služeb a obsluhy emailů

#### **8.2.1 Core CAL a Enterprise CAL Suite**

Core CAL je označení pro ucelenou sadu CAL licencí obsahující přístup pro Microsoft technologie Microsoft Server, Exchange Server, Office Sharepoint Server a System Center Configurations Manager Client Management Licence. Tato sada je poskytována od roku 2001.

Enterprise CAL Suite je označení pro ucelenou sadu CAL licencí určených pouze pro zákazníky některých multilicenčních smluv. Kromě všech licencí, které obsahuje sada Core CAL, obsahuje ještě licence pro Exchange a Sharepoint Enterprise CAL, Rights Management CAL, Office Communications Server Standard a Enterprise CAL, System Center Operation Manager Client OML Forefront Security Suite.

### **8.2.2 Multiplexing**

.

Multiplexing je jeden z mnoha termínů, které se vyskytují ve všech licenčních smlouvách společnosti Microsoft. V praxi se týká přístupových CAL licencí a znamená, že pro přístup k serveru přes jiný, další server potřebuji stejný počet CAL licencí, jako by se na daný server přistupovalo přímo bez dalšího serveru. Tato metoda přístupu tedy nezbavuje povinnosti koupi CAL licencí pro přístup na serverový operační systém. Více objasní následující obrázek

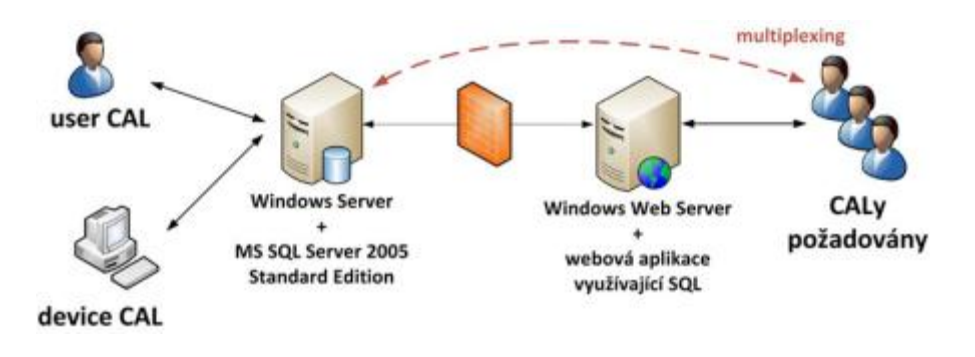

*Obrázek 40, Příklad Multiplexingu [30]*

Pro Windows Server, netýká se typů Microsoft Web Server a HPC Server, dále platí, že CAL licence je potřeba zakoupit vždy, s těmito třemi výjimkami [34]:

pokud k serveru přistupují max. dva uživatelé či zařízení za účelem administrace a správy serveru.

- pokud k němu přistupují externí uživatelé a server má přidělenu i licenci External Connector.
- pokud k němu přistupují anonymní uživatelé po Internetu. U tohoto typu přístupu  $\bullet$ se anonymním uživatelem označuje jakýkoliv uživatel, který nebyl vůči serveru nebo jakékoliv aplikaci hostující na daném serveru autentifikován.

### **8.2.3 External Connector (EC)**

External Connector je typem licence, který umožňuje neomezený přístup neomezenému počtu uživatelů k danému serveru. Je ovšem určen pouze pro externí uživatele, nejde použít pro přístup zaměstnanců, brigádníků a živnostníků pracujících pro danou společnost. Tento typ licence se používá především pro přístup obchodních partnerů. Vztahuje se jak pro přístup k fyzickému operačnímu systému, tak pro přístup na všechny virtuální operační systémy hostované na daném serveru.

### **8.2.4 Terminálové a RMS služby**

Mezi další služby, které přístup k serveru vyžadují speciální typ CAL licencí, je například Terminálové a RMS služby. Pro jejich používání je potřeba kromě pořízení standardních CAL licencí ještě potřeba zakoupit TS CAL a RMS CAL licence. Obě tyto licence je možno pořídit ve verzi per device nebo per user. TS CAL licence ovšem není potřeba pro terminálový přístup administrátorů, tito mají již při zakoupení operačního systému Microsoft Server 2008 k dispozici 2 TS CAL licence.

### **8.2.5 Cold Backup for Disaster Recovery**

Tímto termínem společnost Microsoft označuje možnost přenosu licencí operačních systémů a CAL licencí v rámci testování Disaster Recovery strategie dané společnosti. Celý problém spočívá v možnosti přenosu těchto licencí a nasazení pro testovací účely pouze 1 za 90 dní, jinak by i pro záložní server musely být pořízeny licence pro operační systém a příslušný počet CAL licencí. Proto existuje licenční termín Cold Backup, který je součástí licencování pomocí Software Assurance, a který výše popsaný problém řeší.

# **8.3 Cenové hodnocení nasazení virtualizačních technologií v praxi**

Jedním z hlavních důvodů robustního nástupu virtualizačních technologií je nezpochybnitelné snížení nákladů spojených s pořízením, provozem a správou nejrůznějších softwarových systémů. Právě kvůli těmto důvodům je a určitě i bude virtualizace velmi oblíbený a účinný prostředek. Dle oficiálních průzkumů nasazení technologie virtualizace přináší:

- Snížení nákladů pro správu systémů o 40%.
- Snížení doby zavádění nových systémů a aplikací o více, než 50%.
- Snížení nákladů nutných pro údržbu nasazeného hardwaru až o 55%.

Na prestižních internetových stránkách Networkcomputing [23] byla dne 14.6.2006 uveřejněna studie virtualizace jedné nejmenované společnosti. Z jejich závěrů vyplývá, že společnost při výstavbě nového Datového centra před 2 lety investovala 200.000 USD, z toho 160.000 USD bylo investováno do Blade serverů HP, zbytek do virtualizačního softwarového vybavení. Tedy pouze  $1/10$  ceny, která byla původně vyčleněna pro výstavbu daného datového centra bez využití virtualizace. Dnes, po dvou letech, 70% všech aplikací provozovaných v dané společnosti je hostováno jako virtuálních. Toto má za následek snížení stavu počtu fyzických serverů z původních 101 na dnešních 46 včetně 16ti serverů určených pro provoz Datového centra. Celkové náklady dané společnosti ušetřené během dvou let na provoz serverového IT odvětví činí po dvou letech 2.000.000 USD.

Na dalších internetových stránkách společnosti Burson-Marsteller [40], byla uveřejněna studie této společnosti při přechodu na virtualizační technologie. Z této studie vyplývá, že během jednoho roku daná společnost snížila počet serverů z počtu 3000 na 2300, tedy procentuálně zvýšila poměr virtualizovaných systémů z 60% na 80%.

Z tohoto kroku vyplynuly následující údaje:

• Snížení spotřeby energií potřebných pro provoz serverových IT technologií o 23%, tedy z 15 milionů KWh na 11,5KWh, což průměrně odpovídá ponížení produkce plynu  $CO<sub>2</sub>$  o celoroční provoz 130 osobních automobilů.

- Ušetření nákladů na prostory nutné k provozu serverových IT technologií o 10 milionů USD v průběhu 5ti let od zavedení virtualizace.
- Snížení nákladů na správu serverů zvýšením efektivnosti práce administrátorů.  $\bullet$ Dnes v této společnosti administrátor spravuje obecně 200 virtuálních serverů místo původních 50 fyzických.
- Snížení celkových nákladů na provoz serverových IT technologií o 6,68 milionů USD za 1 rok.

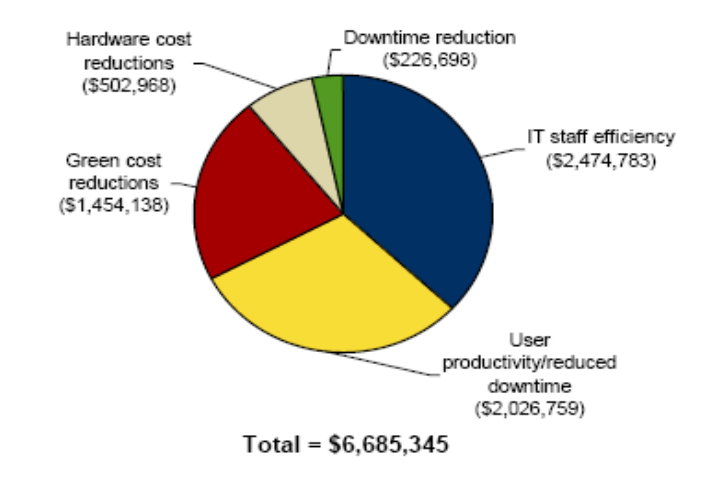

1,887,206 IT staff efficiency 587.577 696,717 User productivity 1,330,042 1,576,316 Green cost 91.613 475,342 Hardware cost 27,626 77,929 Downtime 148,768  $\mathbf 0$ 500,000 1,000,000 1,500,000 2,000,000  $(5)$ 

*Obrázek 41, Efektivita virtualizace ve společnosti BMC 1 [40]*

### *Obrázek 42, Efektivita virtualizaceve společnosti BMC 2 [40]*

Všechny tyto údaje ukazují na prokazatelné snížení nákladů spojených s provozem serverových IT technologií ve všech společnostech. Samozřejmě tyto čísla mohou být kladně i záporně ovlivněna nasazenou virtualizační technologií a její efektivností, ovšem při dobře naplánované a nasazené virtualizaci vždy dojde k ušetření finančních prostředků oproti původnímu stavu.

# **ZÁVĚR**

V této diplomové práci jsem se snažil teoretickým i praktickým způsobem popsat fungování virtualizační technologie Hyper-V společnosti Microsoft. Je nutno podotknout, že se jedná o téma velice obsáhlé a zasahující do nejrůznějších dalších oblastí IT odvětví, což není možné komplexně a podrobně obsáhnout v jedné práci tohoto rozsahu. Z tohoto důvodu jsem se v teoretické části snažil největší pozornost věnovat popisu funkčnosti virtualizace pomocí technologie Hyper-V, jejím kladům i záporům. V praktické části jsem se snažil největší pozornost věnovat praktickým ukázkám metod, principů a způsobů nasazení, nastavení i následného spravování technologií Hyper-V a technologie System Center Virtual Machine Manager včetně jejich nejdůležitějších a nejpoužívanějších doplňků. V závěru této diplomové práce jsem poslední kapitolu věnoval licencování a licenční politice společnosti Microsoft obecně, následně pak finančnímu aspektu virtualizace, do kterého se licencování produktů vztahuje také, i pomocí několika praktických studií společností nasazujících virtualizační technologie.

Všechny údaje a odkazy uvedené v této diplomové práci byly v době tvorby této diplomové práce, tedy první polovina roku 2009, aktuální a u případných odkazů na externí soubory bylo dopsáno datum poslední ověřené funkčnosti odkazu a tyto soubory byly uloženy na přiloženém DVD disku.

Osobně doufám, že případnému čtenáři tato práce pomůže alespoň v základu pochopit a úspěšně implementovat technologii Hyper-V a případně technologii System Center Virtual Machine Manager, poučí jej o nejčastějších chybách, doporučených nebo praxí vyzkoušených radách a nasměruje jej k dalším zdrojům informací nejen o těchto technologiích.

# **ZÁVĚR V ANGLIČTINĚ**

This dissertation is trying to describe behaviour of Microsoft software virtualization technology Hyper-V by the help of theoretical and practical examples. I need to say, that this topic is very extensive and relate to the other assorted areas of the IT technology. For this reason, all assorted areas isn't possible totally comprehend into just one dissertation like this. Hyper-V technology positives and negatives, its functionality, all this are mainly topics of theoretical part. In practical part, I tried to put attention mainly on practical examples of use Hyper-V and System Center Virtual Machine Manager technology, theirs methods, principles, manners of use, settings and successive administration, including theirs most important and most widely used accessories. Last chapter of this dissertation is focused on Microsoft's general licensing trade, licensing policy and relating financial aspect of the virtualization (all that including several operative studies of companies that are establishing virtualization technologies).

All specifications and hyperlinks, that are in this dissertation presented, ware actual by the time of creation this dissertation (first half of the year 2009). In case of hyperlink connections to any external files was add on actual date of last know functionality of the hyperlink. These external files has been stored on enclosed DVD disc.

 I hope, that my dissertation can help (to possible reader) elementary understand and successfully implement Hyper-V technology and eventually also System Center Virtual Machine Manager at least. Moreover, my dissertation can possible reader instruct about most often bugs, give him an advised or suggestion, and guidance to another sources of information (not only about these technologies).

# **SEZNAM POUŽITÉ LITERATURY**

- [1] Microsoft Windows XP Professional Resource Kit : kompletní dokumentace pro instalaci, správu a podporu Windows XP v organizaci. Kateřina Bečková, Petr Šetka, Rostislav Cibulka. 2. vyd. Brno : Computer Press, 2004. 1151 s. ISBN 80- 7226-608-X.
- [2] Virtualization with Hyper-V [online]. 2007 [cit. 2009-02-26]. Dostupný z WWW: <http://www.microsoft.com/windowsserver2008/en/us/hyperv.aspx>.
- [3] Microsoft Windows Vista Resource Kit : údržba systému, sítě, řešení problémů. 1.vyd. [s.l.] : [s.n.], 2008. 900 s.
- [4] STANEK, William R. Microsoft Windows Server 2008. [s.l.] : [s.n.], 2008. 958 s.
- [5] Microsoft Official Student kit MOC6422A, Server 2008 and Hyper-V. Remont, USA : Microsoft Press, 2009. 250 s.
- [6] Understanding Microsoft Virtualization Solutions, From Desktop to the Datacenter. Remont, USA : Microsoft Press, 2008. 426 s.
- [7] Microsoft Server 2008 Administration. Steve Seguis. London, United Kingdoom : McGraw-Hill Company, 2009. 514 s.
- [8] Microsoft Official Student kit MOC6421A, Configuring and Troubleshooting a Windows Server 2008 Network Infrastructure. Redmont, USA : Microsoft Press, 2008. 668 s.
- [9] Microsoft Windows PowerShell, step by step. Redmont, USA : Microsoft Press, 2007. 99 s.
- [10] VMware.com [online]. 2008 [cit. 2009-02-12]. Dostupný z WWW: <http://blogs.wmvare.com >.
- [11] Virtualization.info [online]. 2008 [cit. 2009-02-26]. Dostupný z WWW: <http://www.virtualization.info>.
- [12] Technet.microsoft.com [online]. 2009 [cit. 2009-02-02]. Dostupný z WWW: <http://technet.microsoft.com/en-us/library>.
- [13] Technet.com [online]. 2009 [cit. 2009-03-08]. Dostupný z WWW: <http://blogs.technet.com>.
- [14] MSDN.com [online]. 2009 [cit. 2009-03-08]. Dostupný z WWW: <http://blogs.msdn.com>.
- [15] Microsoft Open Specification Promise [online]. 2007 [cit. 2009-03-26]. Dostupný z WWW: < http:// [www.microsoft.com/interop/osp/default.mspx>](http://www.microsoft.com/interop/osp/default.mspx).
- [16] Petri.co.il [online]. 2009 [cit. 2009-03-03]. Dostupný z WWW: <http://www.petri.co.il>.
- [17] Thehypervisor.com [online]. 2009 [cit. 2009-03-03]. Dostupný z WWW: <http://www.thehypervisor.com>.
- [18] Networkworld.com [online]. 2008 [cit. 2009-03-03]. Dostupný z WWW: <http://www.networkworld.com>.
- [19] Cio.com [online]. 2008 [cit. 2009-03-03]. Dostupný z WWW: <http://www.cio.com>.
- [20] Oreillynet.com [online]. 2008 [cit. 2009-03-15]. Dostupný z WWW: <http://www.oreillynet.com>.
- [21] Ditii.com [online]. [cit. 2009-03-15]. Dostupný z WWW: <http://www.ditti.com>.
- [22] Vcritical.com [online]. 2008 [cit. 2009-03-15]. Dostupný z WWW: <http://www.vcritical.com>.
- [23] Networkcomputing.com [online]. 2008 [cit. 2009-03-26]. Dostupný z WWW: <http://www.networkcomputing.com>.
- [24] Burson-Marsteller [online]. 2008 [cit. 2009-03-26]. Dostupný z WWW: <http://www.bmc.com>.
- [25] Msmvps.com [online]. 2008 [cit. 2009-03-15]. Dostupný z WWW: <http://www.msmvps.com>.
- [26] Longhorn.cz [online]. 2008 [cit. 2009-03-15]. Dostupný z WWW: <http://www.longhorn.cz>.
- [27] Aspnet.cz [online]. 2009 [cit. 2009-03-03]. Dostupný z WWW: <http://www.aspnet.cz>.
- [28] Wug.cz [online]. 2009 [cit. 2009-03-15]. Dostupný z WWW: <http://www.wug.cz>.
- $[29]$   $\text{Ziv\check{e}.cz}$  [online].  $2009$  [cit.  $2009-03-04$ ]. Dostupný z WWW: <http://www.zive.cz>.

<http://www.vahal.cz>.

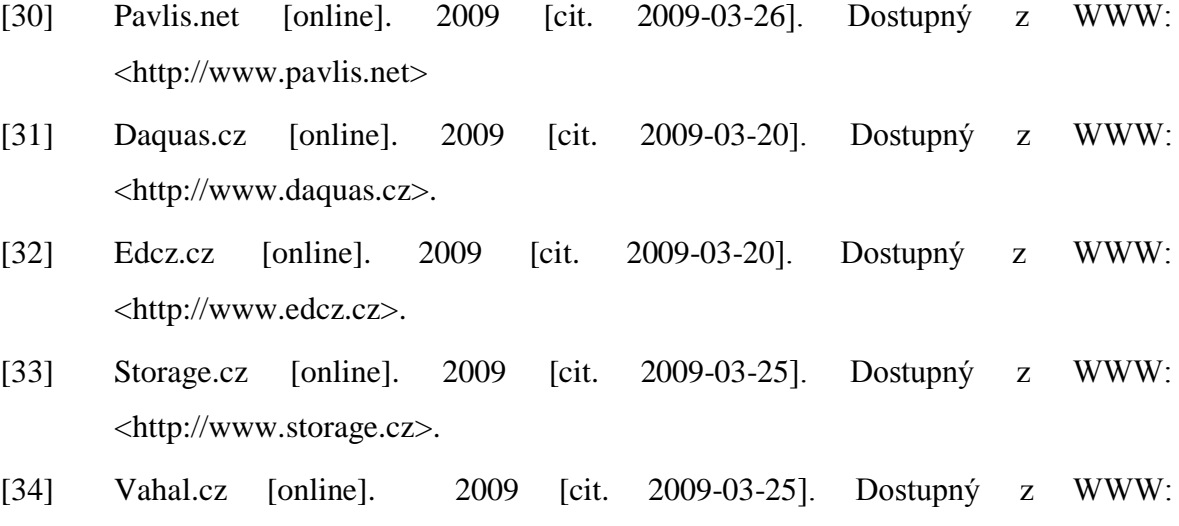

- [35] Technet.microsoft.com [online]. 2009 [cit. 2009-03-17]. Dostupný z WWW: < http://technet.microsoft.com/en-us/virtualserver/bb676673.aspx>.
- [36] Code.msdn.com/wim2vhd [online]. 2009 [cit. 2009-03-26]. Dostupný z WWW:  $\leq$ http://code.msdn.microsoft.com/wim2vhd>.
- [37] Essjae.com [online]. 2009 [cit. 2009-03-26]. Dostupný z WWW: < http://vpc.essjae.com/precompact.zip>.
- [38] Code.msdn.com/HVRemote [online]. 2009 [cit. 2009-03-17]. Dostupný z WWW: < http://code.msdn.microsoft.com/HVRemote>.
- [39] Kernsafe.com [online]. 2009 [cit. 2009-03-17]. Dostupný z WWW: [<http://www.kernsafe.com>](http://www.kernsafe.com/DownLoad.aspx).
- [40] Bmc.com [online]. 2009 [cit. 2009-03-23]. Dostupný z WWW: [<http://www.bmc.com>](http://www.bmc.com/).
- [41] Moderní výuka [online]. 2009 [cit. 2009-03-31]. Dostupný z WWW: [<http://www.modernivyuka.cz](http://www.modernivyuka.c/)>.
- [42] Jednotná formální úprava vysokoškolských kvalifikačních prací, šablona diplomové práce Fakulty aplikované informatiky [online]. 2009 [cit. 2009-04- 04]. Dostupný z WWW:

< http://web.fai.utb.cz/?id=0\_4\_12\_1&iid=0&lang=cs&type=0>.

# **SEZNAM POUŽITÝCH SYMBOLŮ A ZKRATEK**

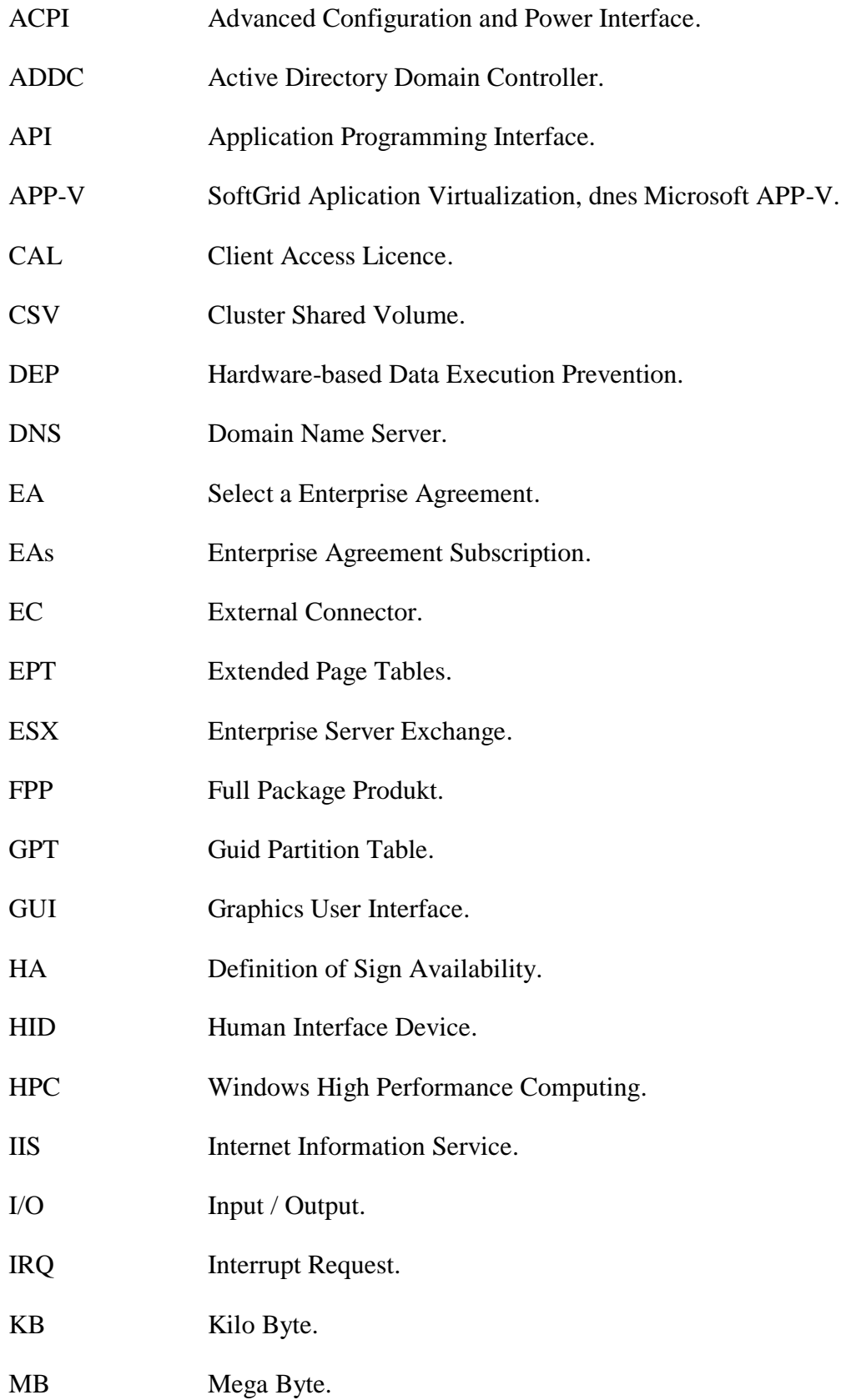
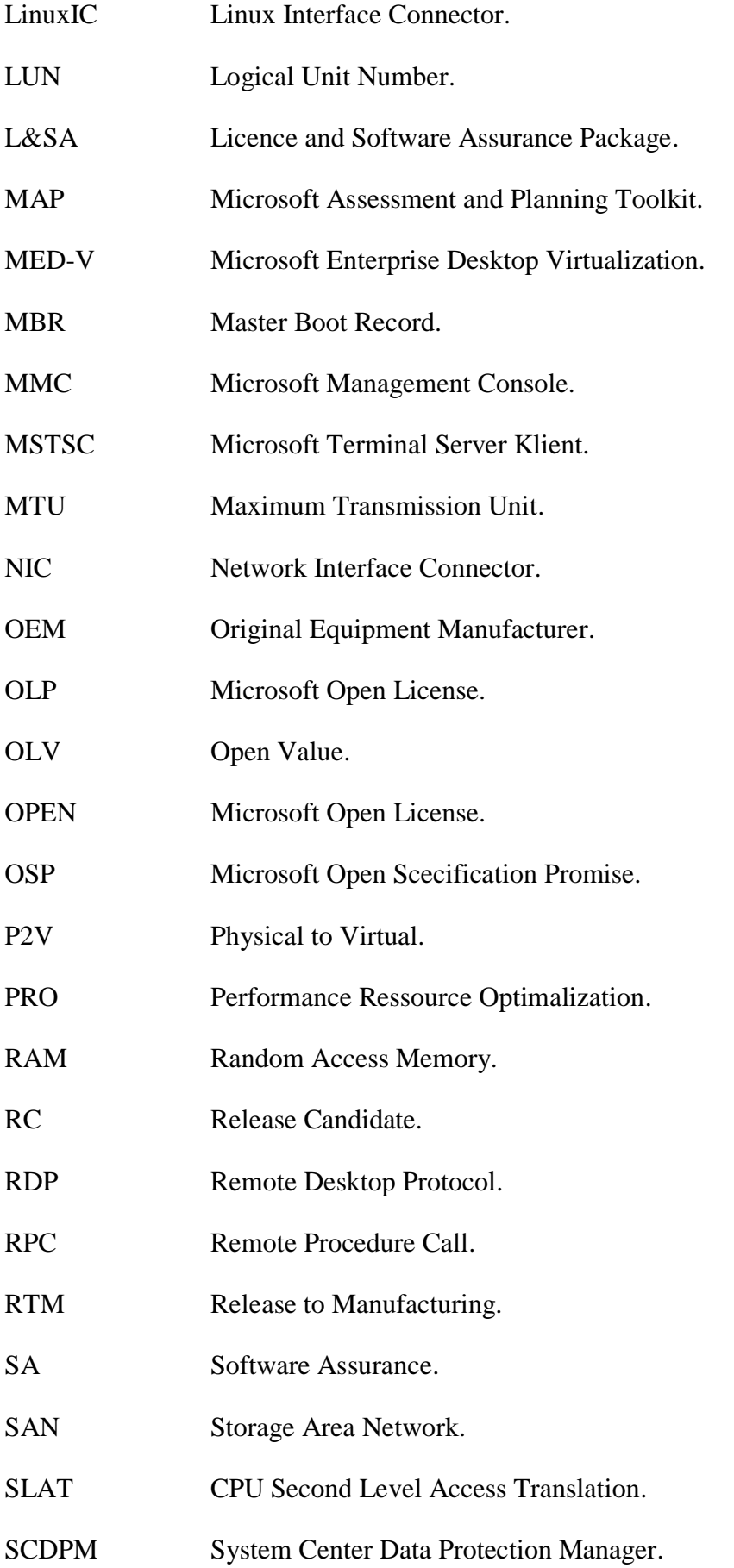

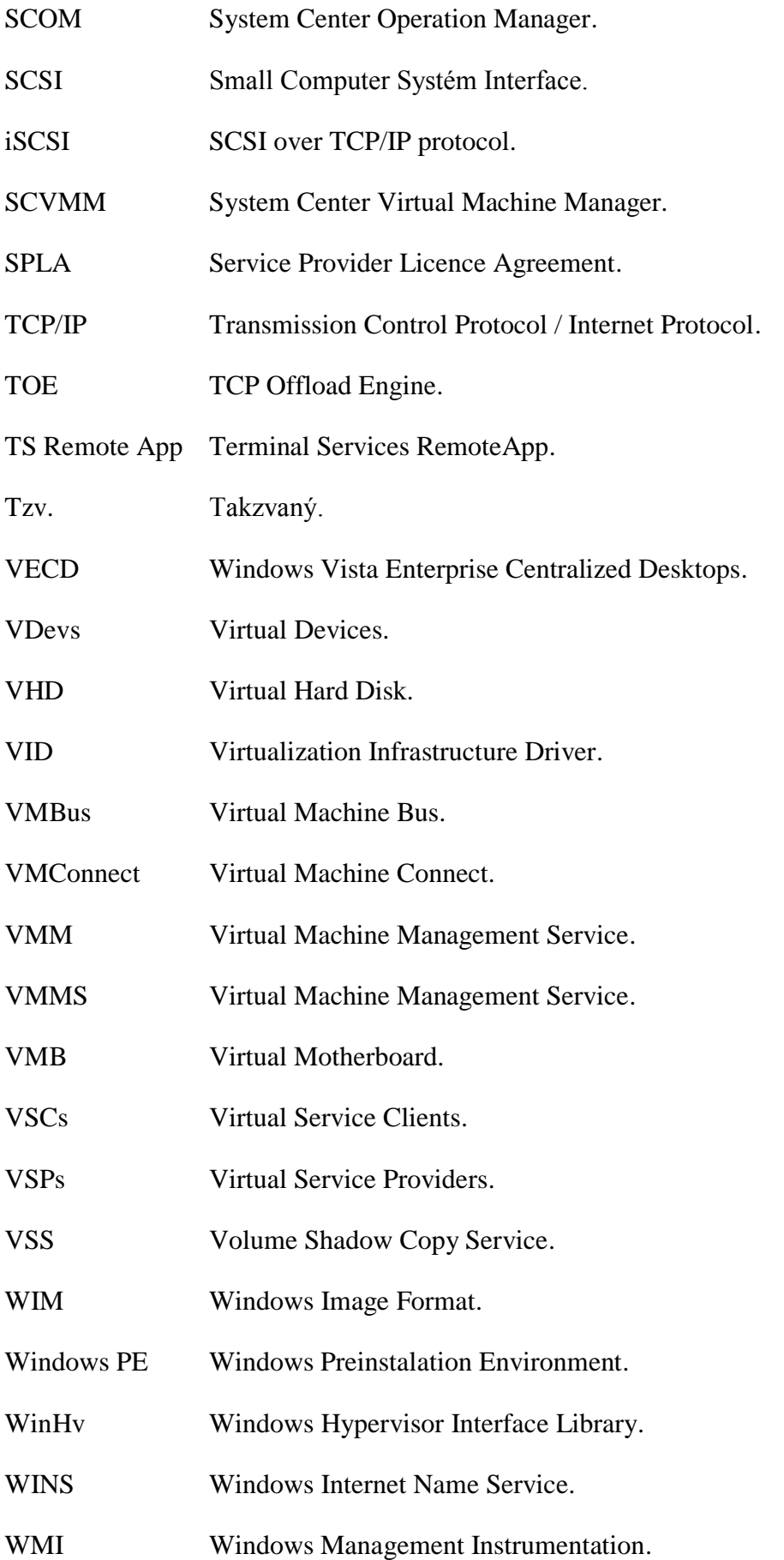

WMVP Virtual Machine Wolker Process.

WSUS Windows Server Update Service.

## **SEZNAM OBRÁZKŮ**

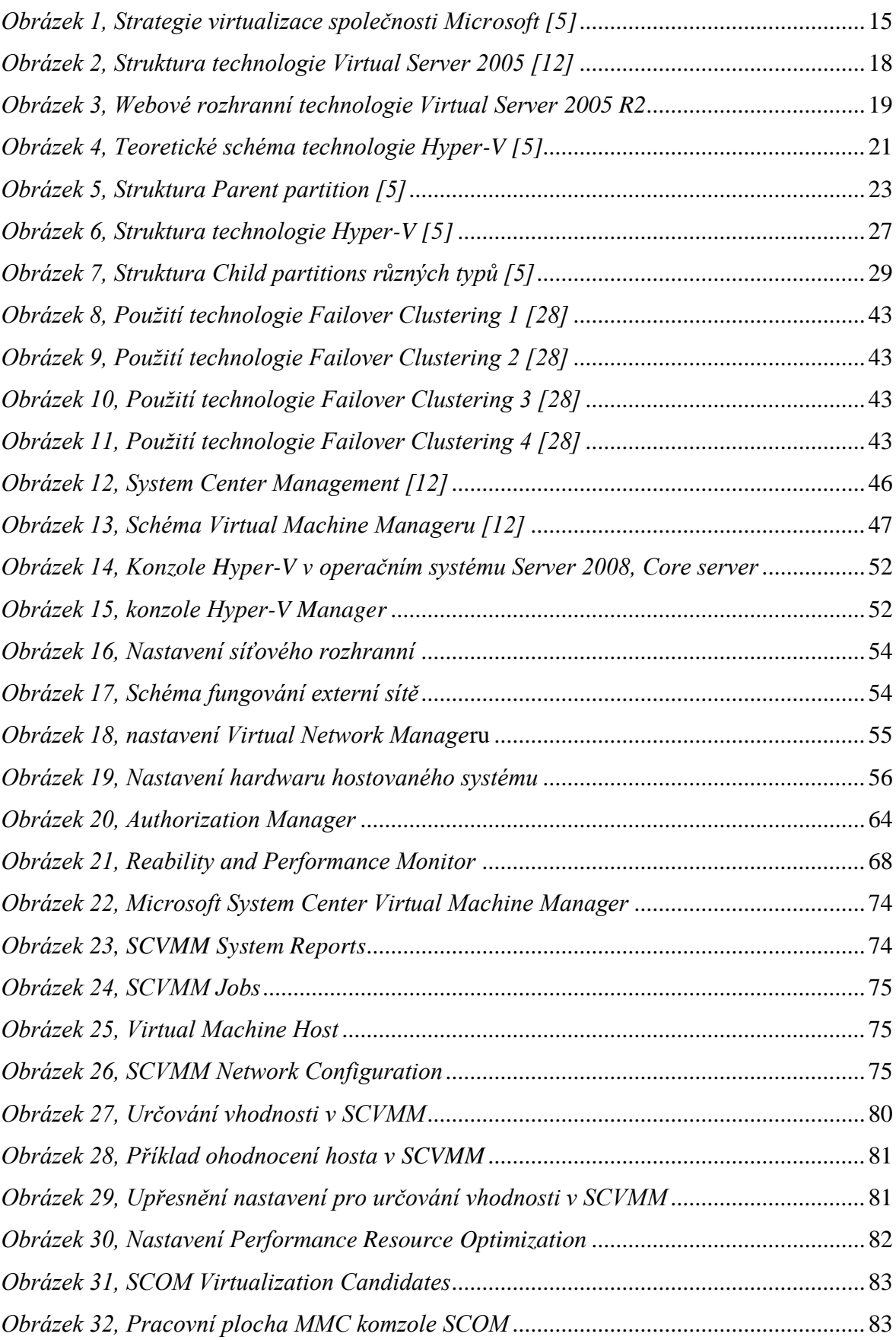

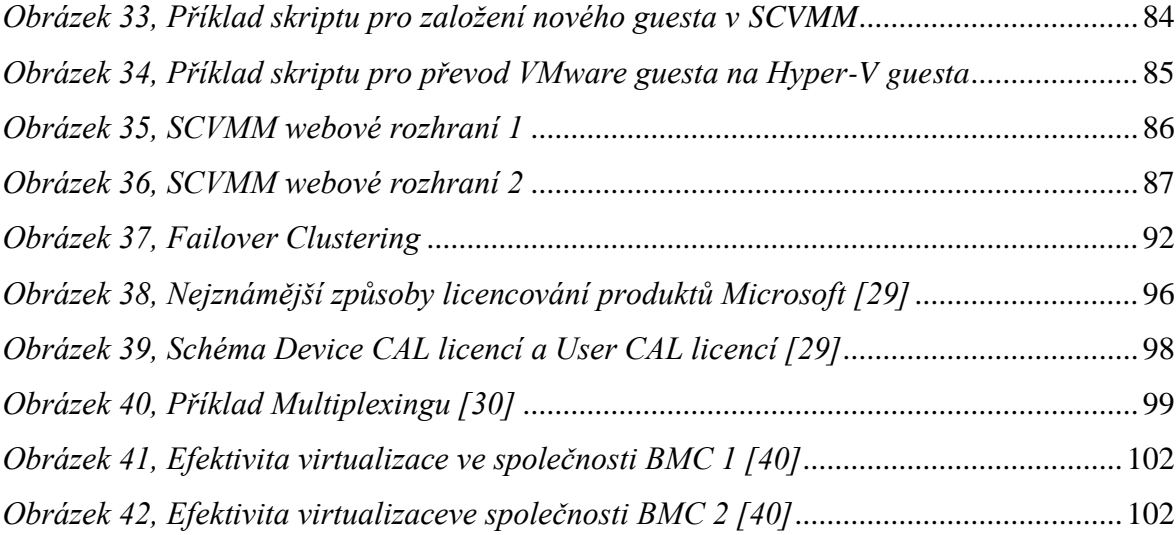

#### **SEZNAM TABULEK**

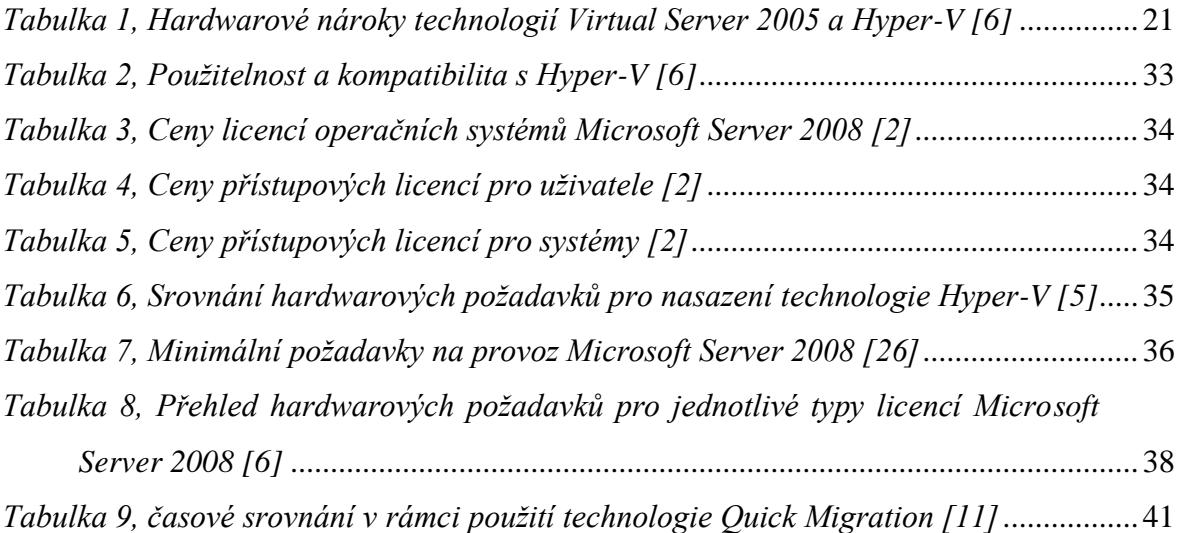

### **SEZNAM PŘÍLOH**

Příloha P1, Virtualization Industry Roadmap 2005 – 2009.

Příloha P2, Schéma Microsoft server 2008 CAL / External connector.

#### **PŘÍLOHA P I: VIRTUALIZATION INDUSTRY ROADMAP 2005-2009**

Tato Roadmapy zobrazují vývoj virtualizace od roku 2005, kdy dochází k masivnímu vývoji nových virtualizačních prostředků a jejich nasazení.

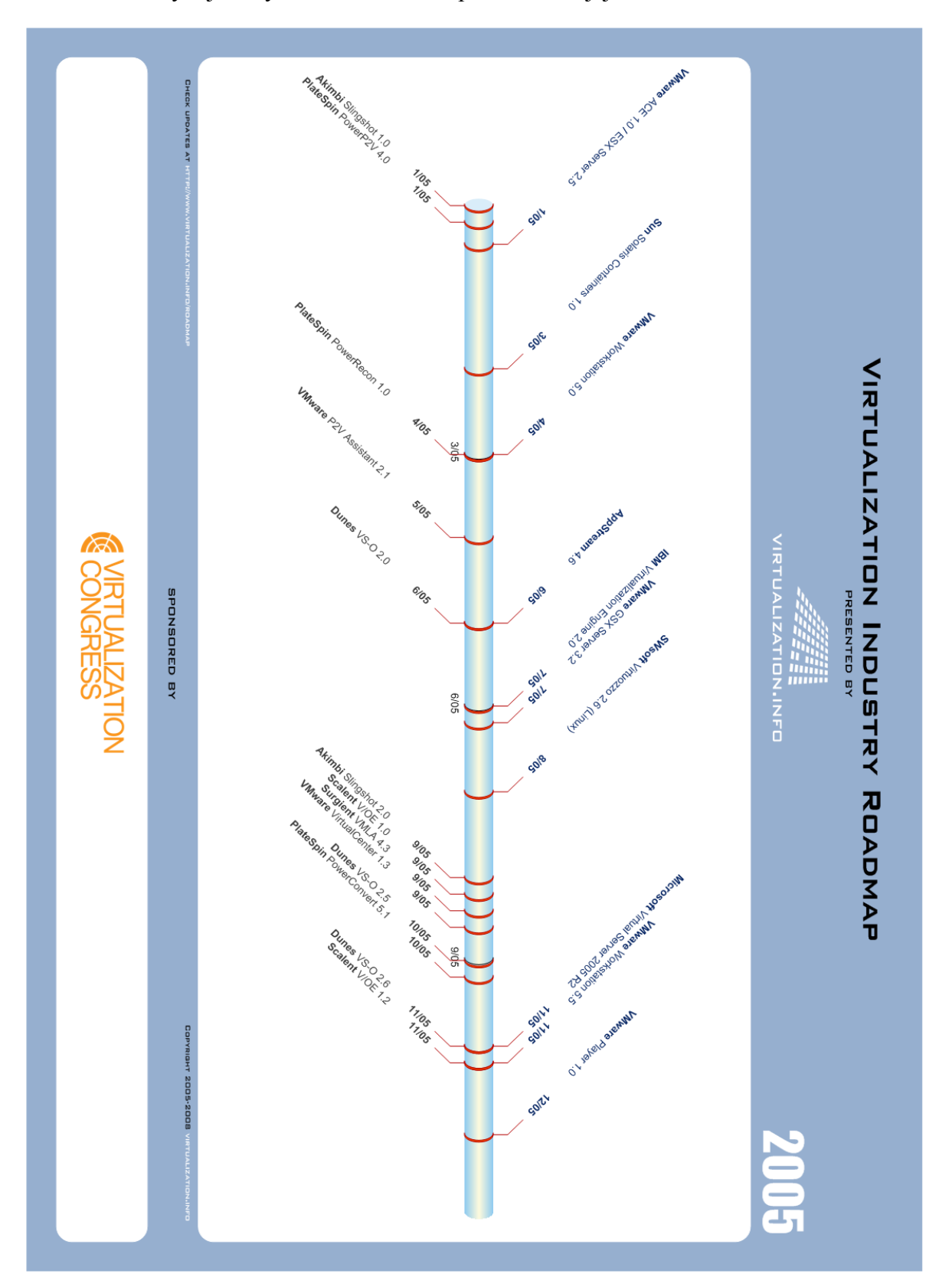

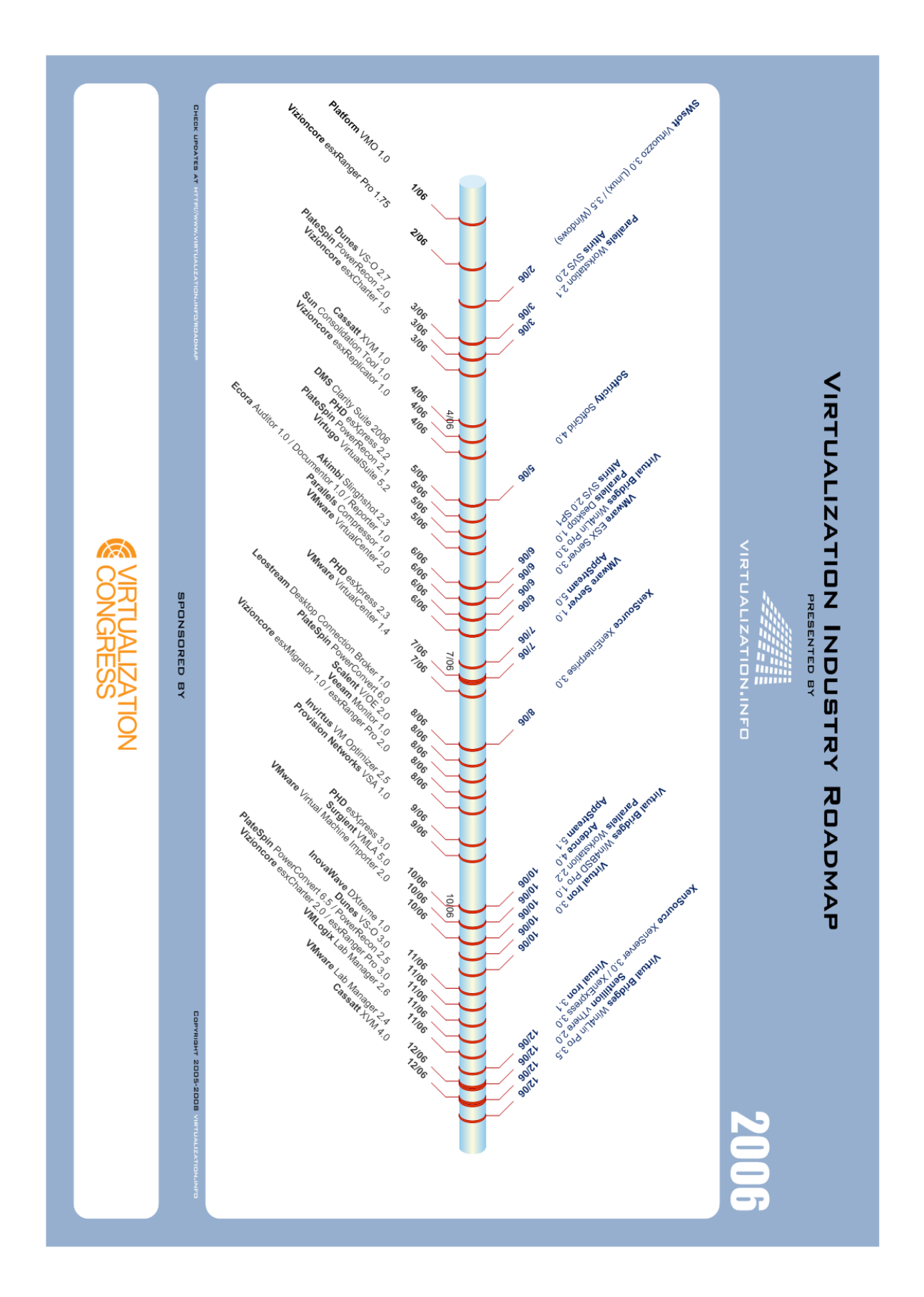

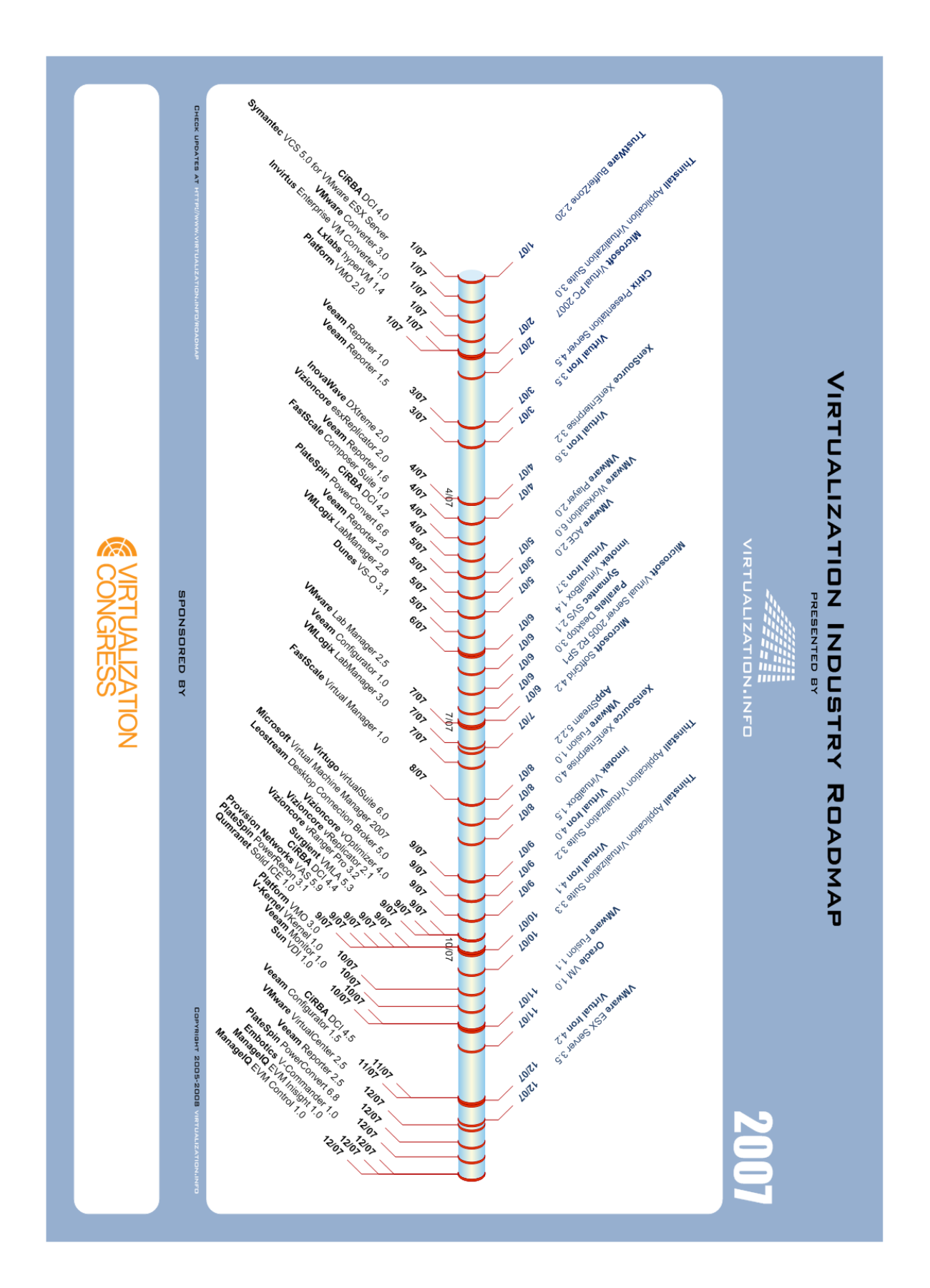

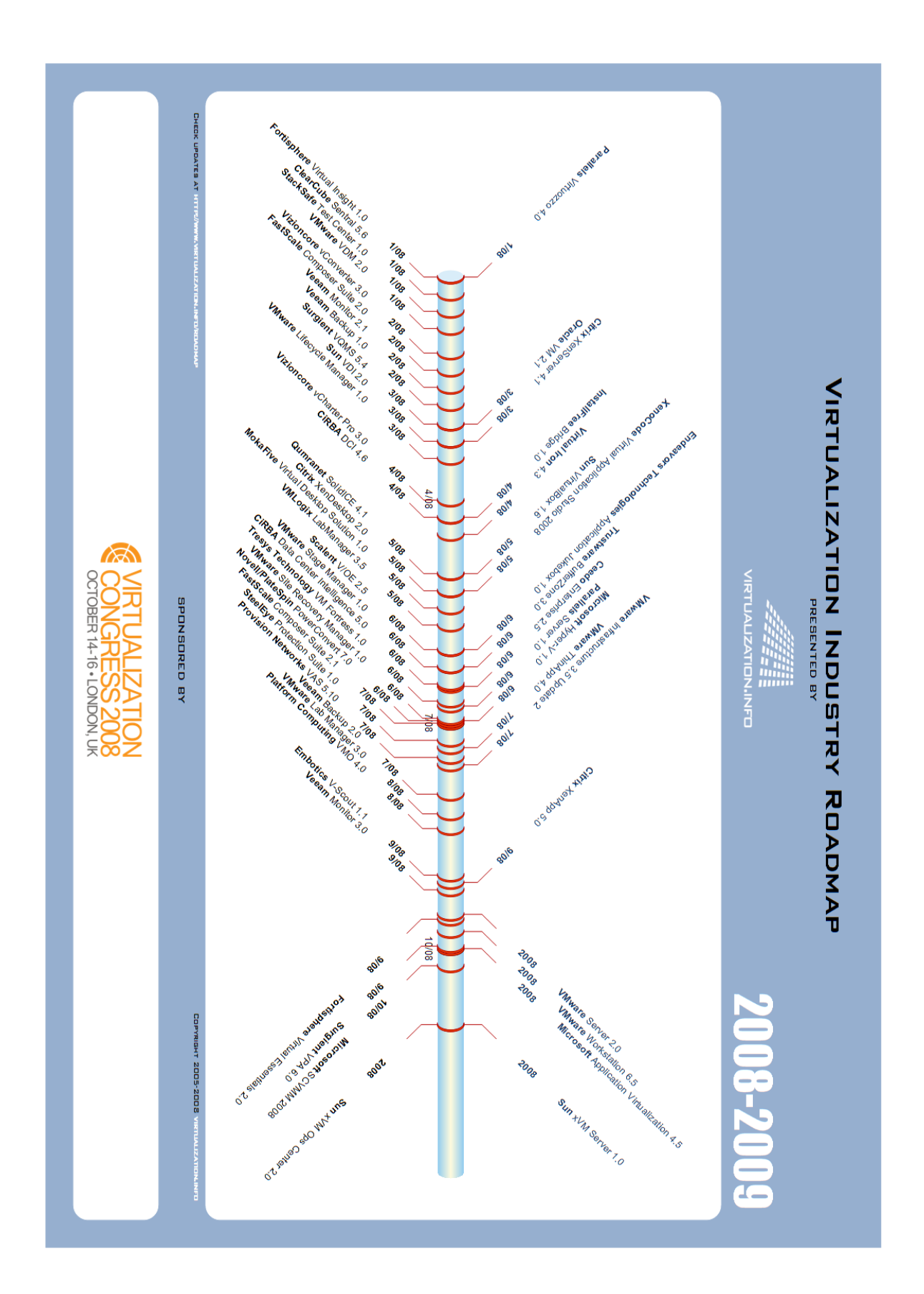

# **PŘÍLOHA P 2: SCHÉMA MICROSOFT SERVER 2008 CAL / EXTERNAL CONNECTOR**

Toto oficiální schéma společnosti Microsoft slouží pro jednoduchou navigaci v licenčních produktech CAL a External Connector (stav k 31. 3. 2009).

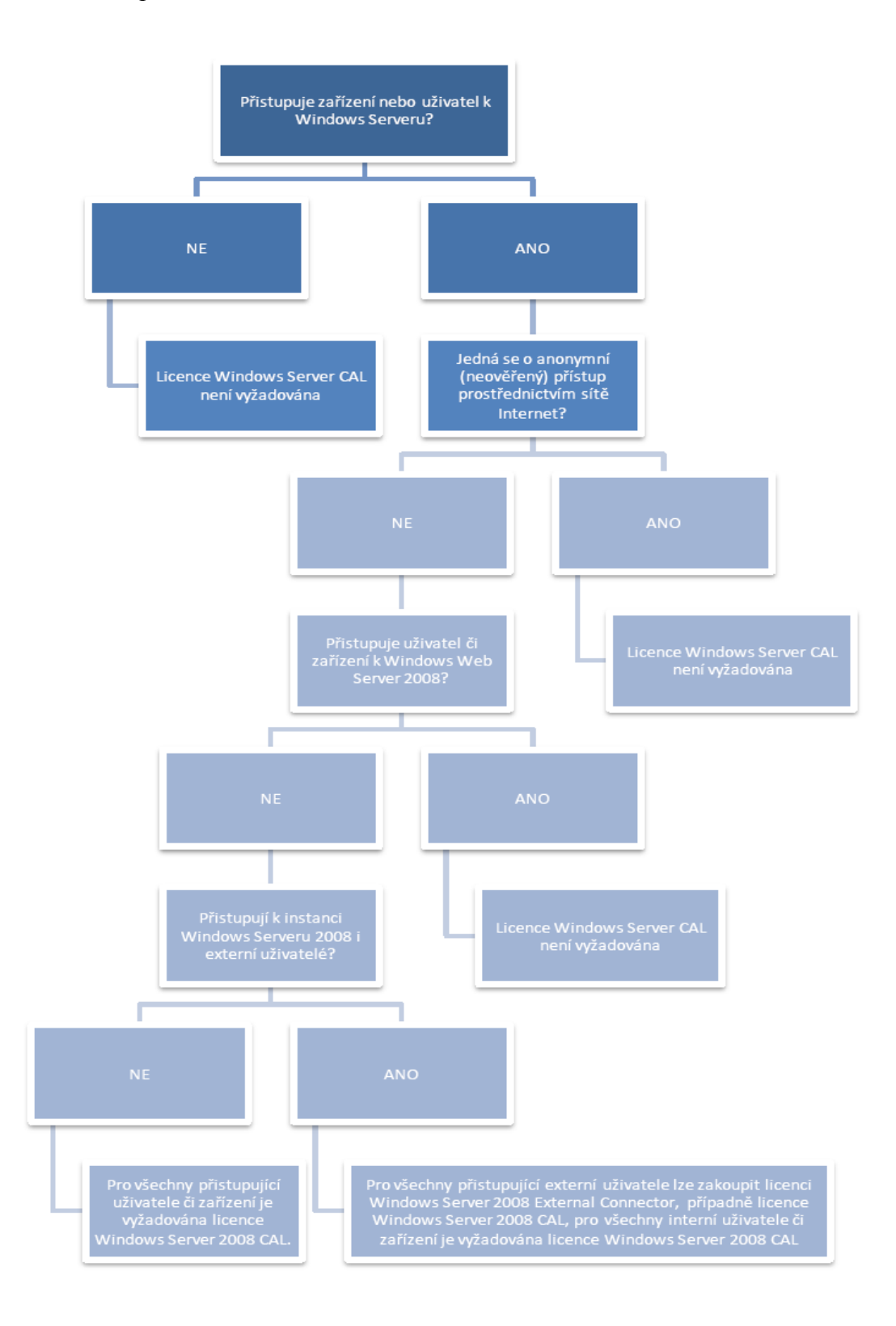